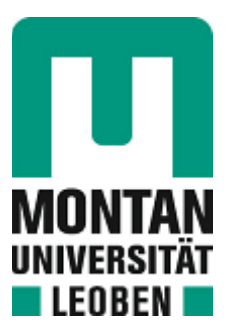

Lehrstuhl für Umformtechnik

## Masterarbeit

Inverse Finite-Elemente Analyse zur Auswertung des Heißtorsionsversuches

## Alexander Gerald Wenda, BSc

Mai 2022

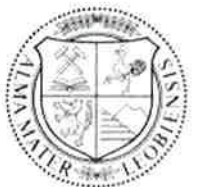

**MONTANUNIVERSITÄT LEOBEN** www.unileoben.ac.at

### **EIDESSTATTLICHE ERKLÄRUNG**

Ich erkläre an Eides statt, dass ich diese Arbeit selbständig verfasst, andere als die angegebenen Quellen und Hilfsmittel nicht benutzt, und mich auch sonst keiner unerlaubten Hilfsmittel bedient habe.

Ich erkläre, dass ich die Richtlinien des Senats der Montanuniversität Leoben zu "Gute wissenschaftliche Praxis" gelesen, verstanden und befolgt habe.

Weiters erkläre ich, dass die elektronische und gedruckte Version der eingereichten wissenschaftlichen Abschlussarbeit formal und inhaltlich identisch sind.

Datum 19.05.2022

Hunte Les

Unterschrift Verfasser/in Alexander Gerald Wenda

## **Danksagung**

Diese Arbeit ist am Lehrstuhl für Umformtechnik an der Montanuniversität Leoben in Zusammenarbeit mit der voestalpine Forschungsservicegesellschaft Donawitz GmbH in Donawitz entstanden.

Mein besonderer Dank gilt Herrn Prof. Dipl.-Ing. Dr.techn. Martin Stockinger, dem Leiter des Lehrstuhls, der meine Masterarbeit betreut und begutachtet hat. Bei meinem Betreuer DDipl.-Ing. Dr.mont. Benjamin Ralph möchte ich mich ebenfalls für seine tatkräftige Unterstützung bedanken.

Außerdem möchte ich noch Dr.mont. Phillip Haslberger für die Durchführung und Betreuung der Torsionsversuche danken. Herrn Dr.mont. Robert Kaiser gilt mein Dank für seine Hilfestellungen zu numerischen Modellierung.

Weiters möchte ich mich noch bei meinen Freunden bedanken. Speziell möchte ich Maximilian Staudacher erwähnen, der mir immer freundschaftlich aber auch fachlich zu Seite gestanden ist.

Mein herzlicher Dank gilt auch meiner Familie, ganz besonders meinen Eltern, sie haben mich im Studium immer unterstützt.

Zu guter Letzt möchte ich mich noch bei meiner langjährigen Freundin Olivia bedanken, die mich während des Studiums immer motiviert hat und immer für mich da war.

## **Kurzfassung**

Der Heißtorsionsversuch ermöglicht die Analyse und Simulation der Warmumformung bis zu großen Umformgraden. Die in der Probe auftretenden Gradienten von Temperatur, Umformgrad und Dehnrate resultieren in einem komplexen Werkstoffverhalten. Das Ziel dieser Arbeit ist, die Versuchsbedingungen besser zu verstehen, und eine Auswertung für den Versuch umzusetzen. Dafür wurden Torsionsversuche an einem austenitischen Stahl (A220) in einer Gleeble 3800 durchgeführt. Im Rahmen der Auswertung wurde ein Finite-Elemente Modell in ABAQUS® implementiert. Die Parametrisierung des Hensel-Spittel Materialmodells erfolgte durch eine inverse Analyse der experimentellen Torsionsdaten. Dabei wird von Startwerten ausgehend jener Parametersatz gesucht, der die geringste Abweichung zwischen numerischen und experimentellen Daten aufweist. Dieses Optimierungsproblem wurde über den Nelder-Mead Algorithmus gelöst. In den experimentellen Ergebnissen hat sich gezeigt, dass bestimmte Versuchsbedingungen eine lokale Instabilität forcieren. Das kann zu einem großen lokalen Temperaturanstieg führen, welcher in stark lokalisierter Verformung resultiert. Eine Auswertung nach der klassischen analytischen Methode kann dann nicht mehr zuverlässig durchgeführt werden. Die durchgeführte Auswertung über eine inverse Analyse, hat eine gute Übereinstimmung zu den experimentellen Ergebnissen gezeigt. Im Vergleich der bestimmten Materialparameter mit Literaturdaten aus Zylinderstauchversuchen, war ebenfalls eine gute Übereinstimmung zu sehen.

*Keywords:* Heißtorsionsversuch, Finite-Elemente Modell, inverse Analyse, Hensel-Spittel Werkstoffmodell

## **Abstract**

The hot torsion test enables the analysis and simulation of hot forming up to large strains. The gradients of temperature, strain and strain rate occurring in the specimen result in complex material behavior. The aim of this work is to gain a better understanding of the test conditions, and to implement an evaluation for the test. For this purpose, torsion tests were carried out on an austenitic steel (A220) in a Gleeble 3800. As part of the evaluation, a finite element model was implemented in ABAQUS®. The parameterization of the Hensel-Spittel constitutive model was done by an inverse analysis of the experimental torsion data. Starting from an initial guess, the parameter set with the smallest deviation between numerical and experimental data is searched for. This optimization problem was solved using the Nelder-Mead algorithm. In the experimental results it has been shown that certain experimental conditions promote a local instability. This could lead to a significant temperature rise, which results in flow localization. An evaluation using the classical analytical method can then no longer be carried out reliably. The evaluation carried out via an inverse analysis, has shown a good agreement with the experimental results. The comparison of the determined constitutive parameters were in good agreement with literature data from compression tests.

*Keywords:* hot torsion test, finite element analysis, inverse analysis, Hensel-Spittel constitutive model

# **Inhaltsverzeichnis**

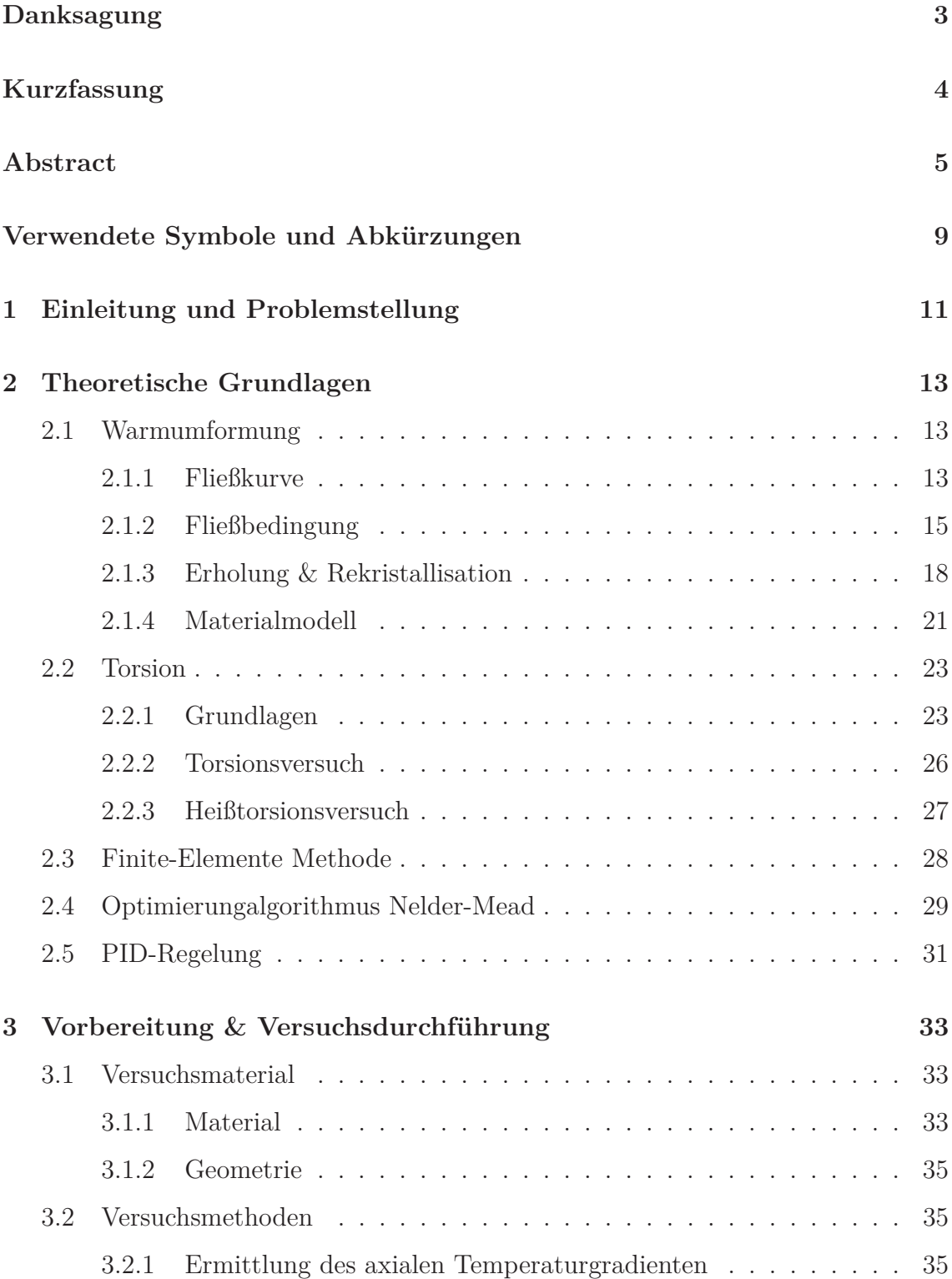

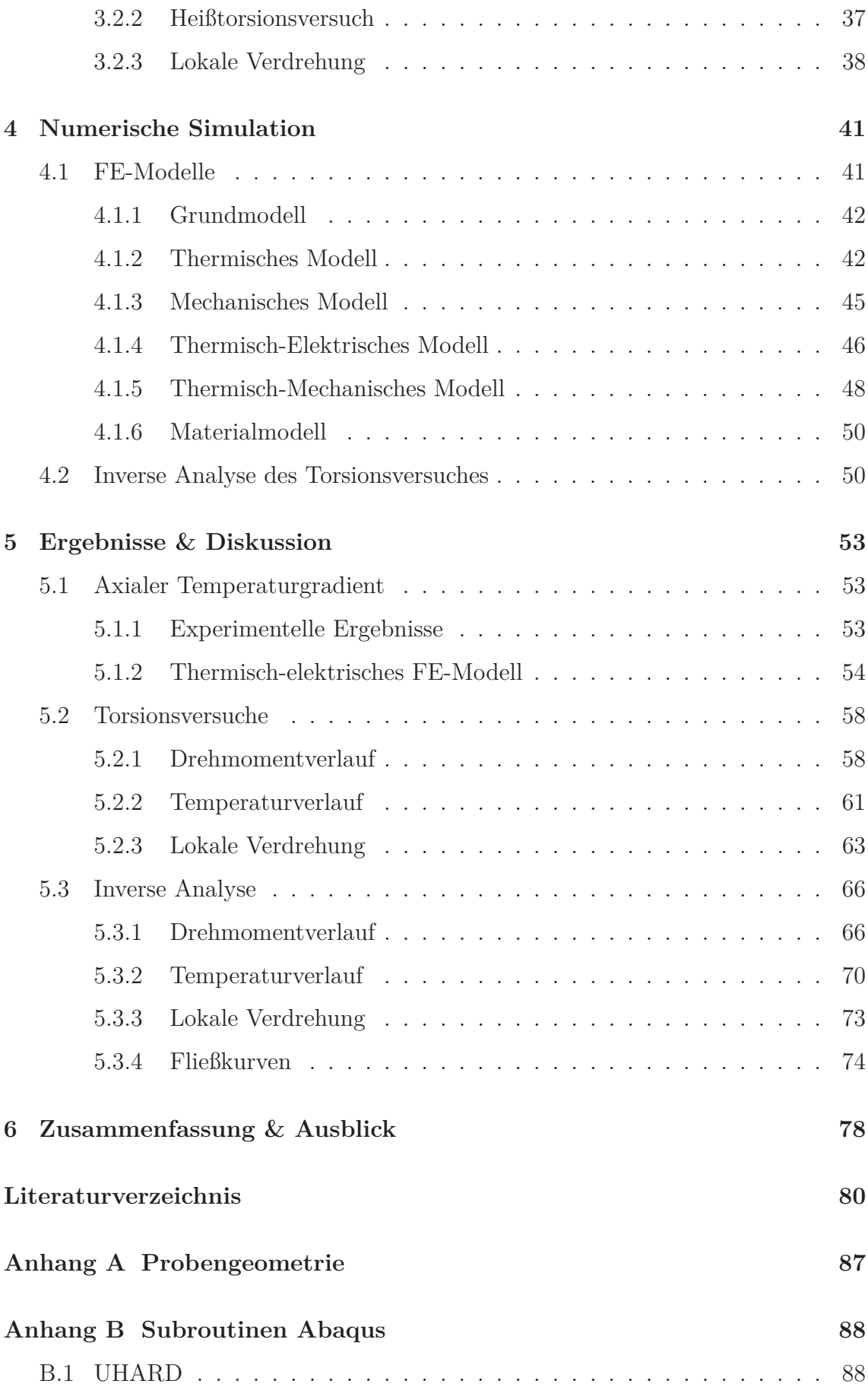

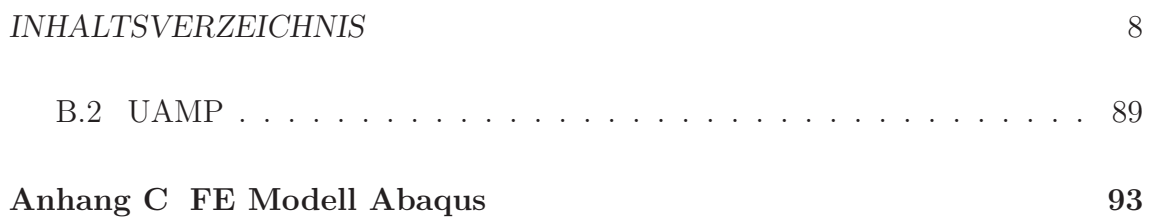

# **Verwendete Symbole und Abkürzungen**

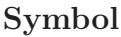

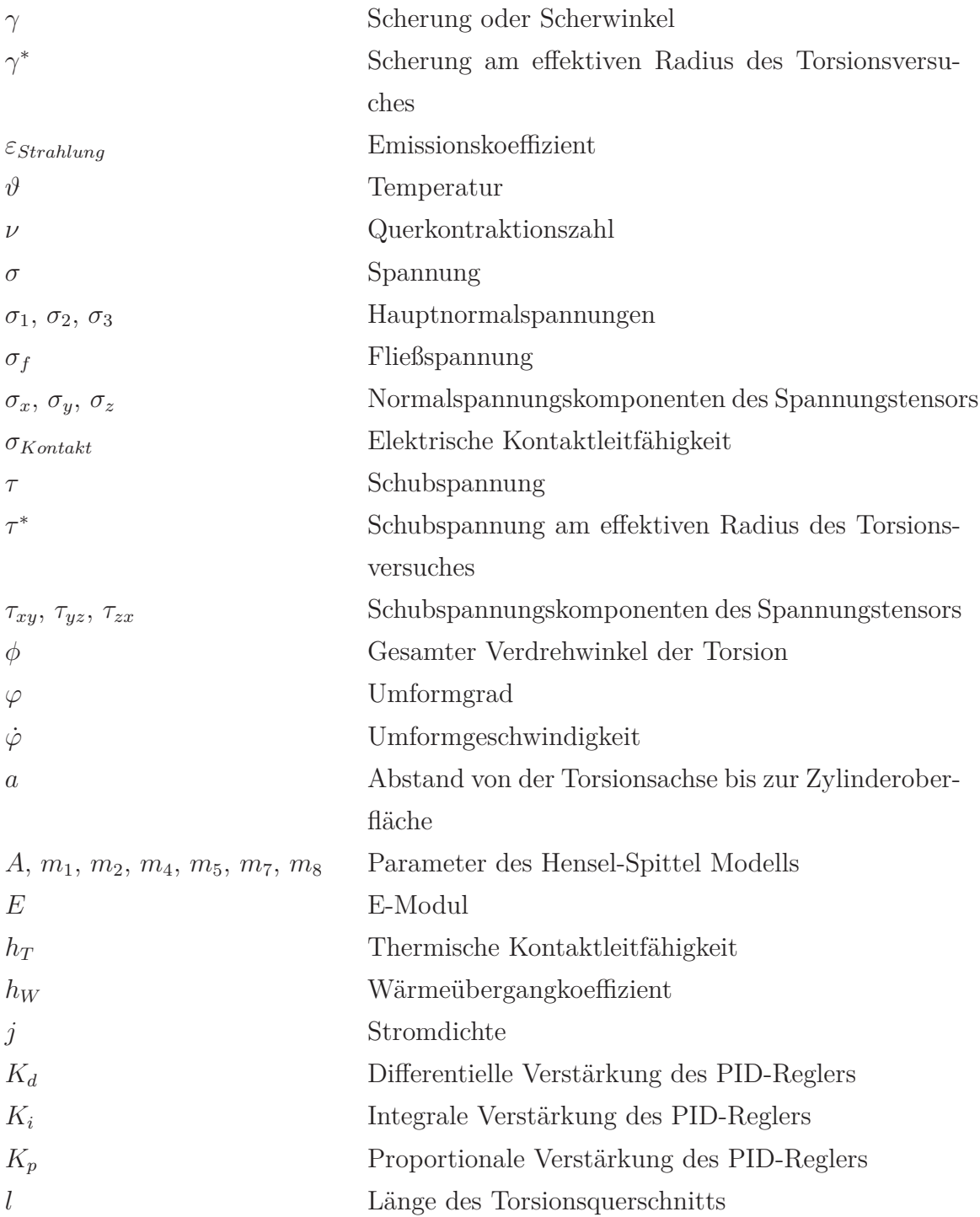

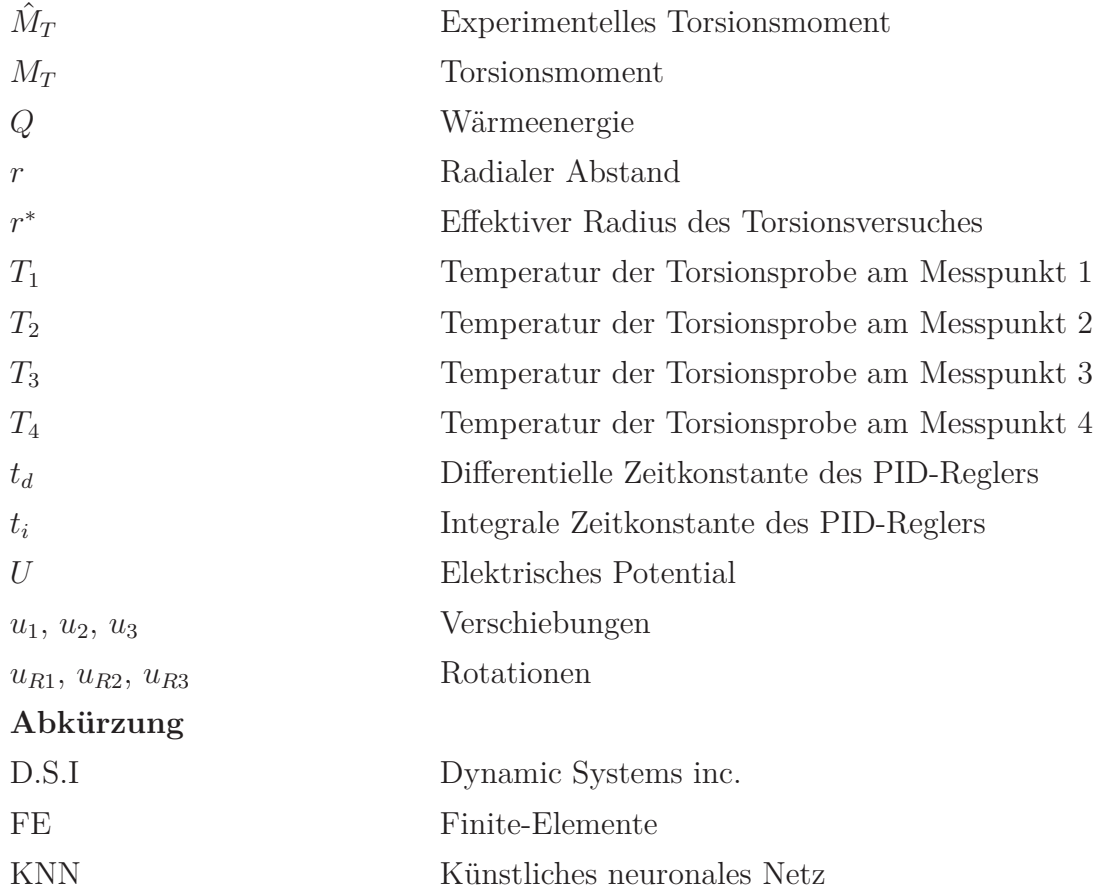

## **1 Einleitung und Problemstellung**

Für die Herstellung, Verarbeitung und Formgebung metallischer Werkstoffe spielt die Warmumformung eine entscheidende Rolle. Die präzise Vorhersage des Fließverhaltens, vor allem bei hohen Dehnungen und Dehnraten, stellt einen wichtigen Teil davon dar. Für diesen Zweck wurden in der Literatur etliche Materialmodelle entwickelt. Diese lassen sich anhand ihrer Herkunft in drei generelle Bereiche einteilen [1]: phänomenologisch basiert, physikalisch basiert und basierend auf künstlichen neuronalen Netzwerken. All diesen Modellen ist gemein, dass sie den sehr komplexen Zusammenhang zwischen Dehnung, Dehnrate, Temperatur und Fließspannung über eine unterschiedliche Anzahl an Parametern in eine geschlossene Form bringen. Die große Herausforderung steckt in der Parametrisierung dieser Modelle für einen konkreten Werkstoff. Das kann nur unter Berücksichtigung von experimentellen Versuchsdaten erfolgen, die über einen weiten Bereich von Dehnung, Dehnrate und Temperatur erfasst werden. Dazu wurden in der Vergangenheit einige Prüfverfahren entwickelt [2]. Zu den am häufigsten verwendeten Methoden zählt der Heißzugversuch und der Zylinderstauchversuch. Ein weiteres Verfahren ist der Heißtorsionsversuch, welcher einige besondere Vorteile bietet. Dazu zählen die Unabhängigkeit von Reibungsbedingungen, die Erreichung großer Verformungen (ohne eine geometrische Instabilität zu durchlaufen) und die Vielfalt der möglichen Versuchsführungen [3].

Ausgehend von den Ergebnissen der Umformversuche kann die Parametrisierung eines Materialmodells in einem direkten Ansatz oder über eine inverse Analyse erfolgen. Ein direkter Ansatz setzt eine analytische Beziehung voraus, welche die experimentellen Daten mit den für das Materialmodell benötigten Größen verknüpft. Diese Beziehungen sind für Heißzug- und Zylinderstauchversuch bekannt und existieren unter gewissen Bedingungen auch für den Heißtorsionsversuch. Im Gegensatz dazu wird in einer inversen Analyse der direkte Zusammenhang zwischen den Parametern des Materialmodells und den experimentellen Versuchsdaten über die Formulierung eines numerischen Ansatzes (beispielsweise mit der Finite Elemente Methode) hergestellt. Die Charakterisierung der Parameter erfolgt durch einen Optimierungsprozess, der in Hinblick auf die experimentellen Ergebnisse durchgeführt wird.

Ein direkter Ansatz für den Heißtorsionsversuch wurde erstmalig von Fields und

Backofen hergeleitet [4]. Analog zu dieser Auswertung wurden weitere Ansätze formuliert [5,6], die aber ebenfalls auf vereinfachenden Annahmen basieren. Die direkte Auswertung in diesen Methoden setzt immer eine homogene Verdrehung voraus, es darf zu keiner lokalisierten Torsion kommen. Als Auslöser einer solchen lokalen Instabilität kann ein Temperaturgradient oder auch entfestigendes Materialverhalten fungieren. Ein potentieller Temperaturgradient muss dabei nicht schon vor der Torsion vorhanden sein, sondern kann auch erst während dieser entstehen. Die Herausforderung besteht dann in der Auswertung der Versuchsdaten, sodass diese für die Charakterisierung der Materialmodelle verwendet werden können. Eine vielversprechende Lösung dieses Problems besteht in der inversen Analyse. Dieser Weg wurde in der Literatur schon öfter gewählt und hat zu erfolgversprechenden Ergebnissen geführt [7–11].

In dieser Arbeit wird der Heißtorsionsversuch in einer Gleeble 3800 untersucht und eine Auswertung der Versuchsdaten erarbeitet. Ziel ist es ein FE-Modell zu entwickeln, das alle für Mikrostruktur und Festigkeit relevanten Parameter ortsaufgelöst abbilden kann und so in der Lage ist, das lokale Materialverhalten in einer Torsionsprobe abzuschätzen. Im Rahmen der Auswertung soll die Parametrisierung des im FE-Modells verwendeten Materialmodells erfolgen. Diese soll auf den Rohdaten des Versuches basieren und damit die Möglichkeit zur Erstellung von temperatur- und dehnratenabhängigen Fließkurven bieten. Die erfolgreiche Auswertung soll anhand einer Versuchsserie mit der Gleeble und den daraus gewonnenen Daten validiert werden.

## **2 Theoretische Grundlagen**

## **2.1 Warmumformung**

In diesem Abschnitt werden die prinzipiellen Vorgänge bei der Warmumformung und insbesondere deren mathematische Beschreibung behandelt. Dabei wird auf die Fließkurve und auf die Fließbedingung näher eingegangen. Abschließend werden materialwissenschaftliche Phänomene, die wesentlichen Einfluss auf den Verlauf der Fließkurve haben, genauer erläutert.

#### **2.1.1 Fließkurve**

Die Fließkurve beschreibt den Zusammenhang zwischen der Fließspannung *σ<sup>f</sup>* (wahre Spannung) und dem Umformgrad *ϕ*. Im Vergleich zur Spannungs-Dehnungskurve beginnt die Fließkurve erst bei Einsetzen von plastischer Verformung, der linearelastische Bereich wird nicht berücksichtigt. Sie charakterisiert damit das Werkstoffverhalten unter fortwährender plastischer Verformung. Daher dient die Fließkurve als Grundlage zur Bestimmung vieler umformtechnischer Kennwerte, wie etwa Umformkraft, Umformarbeit, Formänderungen sowie Spannungen.

Als Fließspannung *σ<sup>f</sup>* ist jene Spannung definiert, bei der im Werkstoff plastisches Fließen beginnt bzw. fortwährt. Der vorherrschende Spannungszustand wird dabei als einachsig und homogen angenommen.

Für die Bestimmung der Fließspannung werden etliche Verfahren angewandt. Dazu zählen unter anderem der Zugversuch, der Stauchversuch, sowie der Torsionsversuch. Eine gute Übersicht ist in [2, S. 66] zu finden. Die Wahl des verwendeten Prüfverfahrens hängt maßgeblich vom Umformverfahren, für das die Fließspannung bestimmt wird, ab. Je ähnlicher der im Werkstoff vorherrschende Spannungszustand ist, desto besser geeignet ist es. Zusätzlich muss das Prüfverfahren in der Lage sein, allfällige werkstoffkundliche Besonderheiten zu erfassen. Dazu zählt Anisotropie, die insbesondere bei Blechwerkstoffen häufig auftritt. Die klassischen Fließkriterien (zum Beispiel: Tresca, v. Mises) können diese in Betrachtung eines dreidimensionalen Spannungszustandes nicht berücksichtigen. Es bedarf besonderer Fließbedingungen, die die Beschreibung der Anisotropie ermöglichen [12–14].

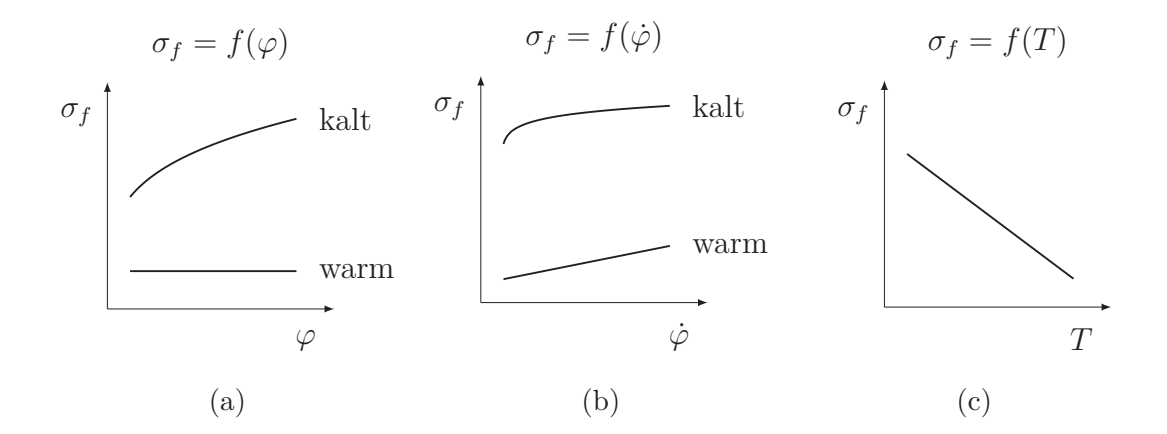

Abbildung 2.1: Prinzipielles Verhalten der Fließspannung in Abhängigkeit von (a) Umformgrad, (b) Umformgeschwindigkeit und (c) Temperatur. Nach [2].

Die Fließspannung *σ<sup>f</sup>* ist von vielen Einflussfaktoren bestimmt. Diese können werkstoffabhängig sowie werkstoffunabhängig sein. Die mit Abstand wichtigsten, werkstoffunabhängigen Größen sind:

- Umformgrad  $\varphi$ ,
- Umformgeschwindigkeit  $\phi$  und
- Umformtemperatur *T*.

Deren schematischer Einfluss auf die Fließspannung *σ<sup>f</sup>* ist in Abbildung 2.1 dargestellt. Dabei sind die beiden grundlegenden Temperaturbereiche der Kalt- und Warmumformung zu unterscheiden. Während die Kaltumformung bei Umgebungstemperatur stattfindet, liegt die Temperatur bei der Warmumformung über der Rekristallisationstemperatur des Werkstoffes. Dazwischen existiert noch die Halbwarmumformung, welche aber nur eine untergeordnete Rolle spielt. [2]

Generell ist zu sagen, dass bei der Kaltumformung die Fließspannung hauptsächlich vom Umformgrad abhängt, während die Umformgeschwindigkeit nur eine untergeordnete Rolle spielt. Die Begründung hierfür liegt in einem starken Anstieg der Versetzungsdichte während der Umformung, welche zu einer Zunahme der Fließspannung führt. Anders ist das Verhalten bei der Warmumformung. Da bei dieser die Temperatur über der Rekristallisationstemperatur liegt, kann es während der Umformung zu Erholungs- und Rekristallisationsprozessen kommen (siehe Abschnitt 2.1.3). Diese resultieren in mikrostrukturellen Umwandlungen, sodass die Fließspannung nur gering vom Umformgrad beeinflusst wird. Es entsteht ein Gleichgewicht zwischen Versetzungsverfestigung und Entfestigung durch Erholung oder Rekristallisation. Beeinflusst wird dieses Gleichgewicht hauptsächlich durch die Umformgeschwindigkeit. Liegt die Umformgeschwindigkeit über der Rekristallisationsgeschwindigkeit, dann führt eine Zunahme der Umformgeschwindigkeit zu einem Anstieg der Fließspannung. [2, 15]

Die Modellierung der Fließkurve stellt eine große Herausforderung dar. Ein ideales Fließspannungsmodell wäre in der Lage, den Einfluss von Umformgrad, Umformgeschwindigkeit, Temperatur und Verfestigungsverhalten exakt zu beschreiben. Dazu wird in Abschnitt 2.1.4 ein tieferer Einblick über gängige Modelle gegeben.

### **2.1.2 Fließbedingung**

In diesem Kapitel wird der Übergang von elastischem zu plastischem Materialverhalten beschrieben. Die sogenannte Fließbedingung bildet die mathematische Grundlage dafür. Um das plastische Verhalten an einem beliebigen Spannungszustand beschreiben zu können, müssen drei Beziehungen bekannt sein [16].

- Die Fließbedingung: Sie beschreibt den Zusammenhang zwischen den Komponenten des Spannungstensors im Augenblick, in dem das Material plastisch zu fließen beginnt.
- Die Fließregel: Sie beschreibt den Zusammenhang zwischen Umformgeschwindigkeit und Spannung.
- Das Verfestigungsgesetz: Es beschreibt die Änderung der anfänglichen Fließspannung mit fortschreitender Verformung.

Der Übergang von elastischem zu plastischem Materialverhalten findet statt, wenn die im Material auftretende Spannung einen kritischen Wert, die Fließspannung, übersteigt. Im Falle von einachsigem Zug kann die Fließspannung aus dem Spannungs-Dehnungsdiagramm als Streckgrenze ermittelt werden. Ist diese dabei nicht eindeutig zu erkennen, muss eine alternative Bestimmungsmethode gewählt werden. Dazu zählen beispielsweise die Verwendung einer Dehngrenze oder eine Streckgrenzbestimmung durch physikalische Größen.

Tritt ein mehrachsiger Spannungszustand auf, reicht der direkte Vergleich mit der Fließspannung nicht aus, um das Fließverhalten zu beurteilen. Es ist notwendig eine Fließbedingung zu formulieren, die die Spannungskomponenten in Beziehung zur Fließspannung (bestimmt im einachsigen Versuch) setzt. Üblicherweise wird dazu eine implizite Funktion *F* folgender Form definiert [16] :

$$
F(\sigma_1, \sigma_2, \sigma_3, \sigma_f) = 0 \tag{2.1}
$$

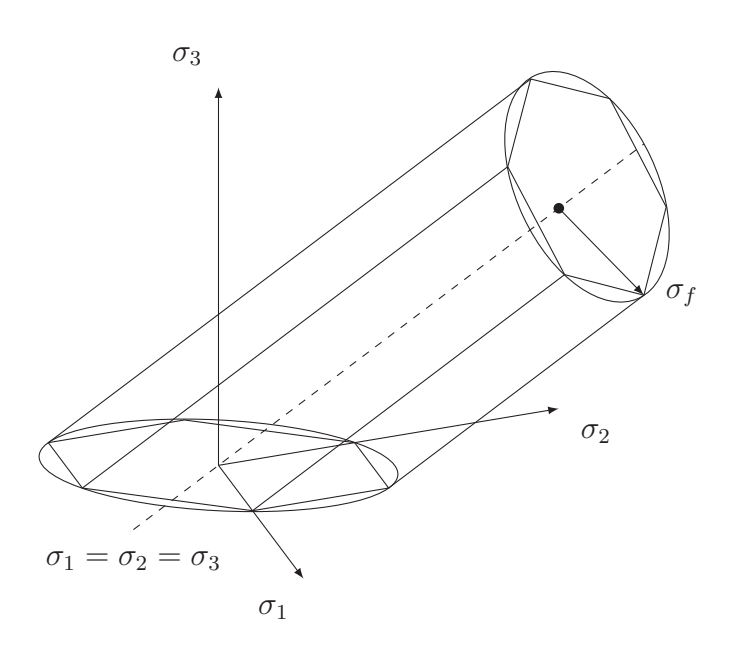

Abbildung 2.2: Fließortkurve nach Tresca (Sechseckiges Prisma) und v. Mises (Zylinder), angelehnt an [16].

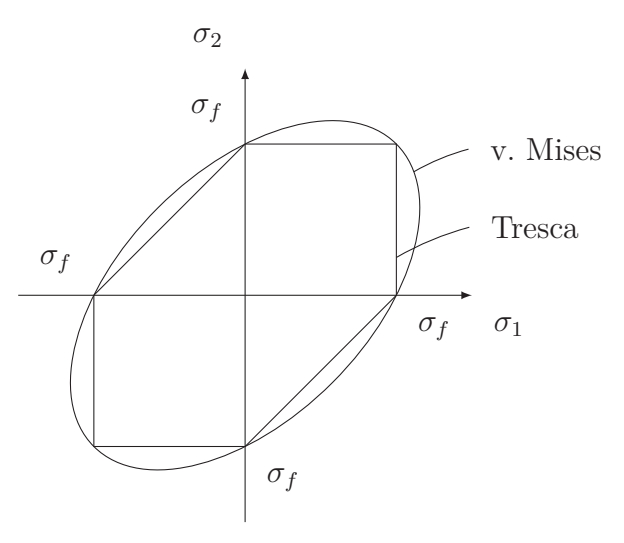

Abbildung 2.3: Fließbedingungen nach Tresca und von Mises, für den Sonderfall des ebenen Spannungszustandes  $\sigma_3 = 0$ . Angelehnt an [16].

*σ*1, *σ*<sup>2</sup> und *σ*<sup>3</sup> sind dabei die Hauptnormalspannungen und *σ<sup>f</sup>* ist die im einachsigen Versuch bestimmte Fließspannung. Die zwei am meisten angewandten Fließbedingungen stammen von Tresca (Schubspannungskriterium) und von Huber-Mises-Hencky (Gestaltänderungskriterium) [17]. Geometrisch betrachtet handelt es sich bei der Fließbedingung um eine Fläche, die im von den drei Hauptnormalspannungen aufgespannten Raum liegt. Diese wird auch Fließortkurve genannt. In Abbildung 2.2 ist die Fließortkurve für die Fließbedingungen von Tresca und von Mises dargestellt. Alle Punkte die im Inneren der Fläche liegen (*F <* 0), zeigen elastisches Materialverhalten. Punkte die direkt auf der Fläche liegen (*F* = 0), zeigen plastisches Materialverhalten. Die Punkte, die außerhalb der Fließfläche liegen (*F >* 0), haben keine physikalische Bedeutung. Der Sonderfall des ebenen Spannungszustandes ist in Abbildung 2.3 dargestellt. Dort vereinfacht sich die Fläche zu einem Sechseck für die Fließbedingung von Tresca und zu einer Ellipse für die Fließbedingung von Mises.

#### **Tresca-Fließbedingung**

Die Fließbedingung von Tresca geht von einem Gleiten der Kristallebenen durch auftretende Schubspannungen aus. Der Übergang vom elastischen in den plastischen Bereich ist durch das Erreichen einer kritischen Schubspannung *τkrit* gegeben. Treten die drei Hauptnormalspannungen  $\sigma_1$ ,  $\sigma_2$  und  $\sigma_3$  auf und gilt  $\sigma_1 > \sigma_2 > \sigma_3$ , dann ist die größte auftretende Schubspannung als

$$
\tau = \pm \frac{\sigma_1 - \sigma_3}{2} \tag{2.2}
$$

gegeben. Wird diese allein durch die Vergleichsspannung *σ<sup>V</sup>* hervorgerufen, dann gilt  $\tau = \pm \sigma_V/2$ . Die Vergleichsspannung nach Tresca des dreiachsigen Spannungszustandes ergibt sich damit als

$$
\sigma_V = \pm \; (\sigma_1 - \sigma_3). \tag{2.3}
$$

Bei reinem Schub ergibt sich somit ein Spannungsverhältnis von

$$
\sigma_V = 2\tau \tag{2.4}
$$

und ein Dehnungsverhältnis von

$$
\varepsilon_V = \frac{2}{3}\gamma\tag{2.5}
$$

zwischen der Vergleichsdehung *ε<sup>V</sup>* und dem Scherwinkel *γ*.

#### **Huber-Mises-Hencky Fließbedingung**

Die Huber-Mises-Hencky Fließbedingung, kurz genannt von Mises Fließbedingung, geht von der Annahme aus, dass nur eine Gestaltänderung zu plastischem Fließen führen kann. Damit haben alle hydrostatischen Anteile des Spannungstensors keinen Einfluss auf den Übergang zwischen elastischem und plastischem Bereich. Es kommt zu plastischem Fließen, wenn eine kritische Gestaltänderungsenergie *wG krit* überschritten wird.

Für den dreichachsigen Spannungszustand ergibt sich die Gestaltänderungsenergie als

$$
w_G = \frac{1-\nu}{3E} \left[ \sigma_x^2 + \sigma_y^2 + \sigma_z^2 - (\sigma_x \sigma_y + \sigma_y \sigma_z + \sigma_z \sigma_x) \right] + \frac{1}{2G} (\tau_{xy}^2 + \tau_{yz}^2 + \tau_{zx}^2), \tag{2.6}
$$

wobei *ν* die Querkontraktionszahl, *σ<sup>i</sup>* die Normalspannungskomponente und *τij* die Schubspannungskomponente in *i, j* Richtung bezeichnet. Wird diese allein durch die Vergleichsspannung  $\sigma_V$  verrichtet, dann folgt:

$$
w_G = \frac{1-\nu}{3E} \sigma_V^2. \tag{2.7}
$$

Die Vergleichsspannung nach Mises lässt sich unter Berücksichtigung des Schubmoduls  $G = \frac{E}{2(1+\nu)}$  folglich als

$$
\sigma_V = \pm \sqrt{\sigma_x^2 + \sigma_y^2 + \sigma_z^2 - (\sigma_x \sigma_y + \sigma_y \sigma_z + \sigma_z \sigma_x) + 3(\tau_{xy}^2 + \tau_{yz}^2 + \tau_{zx}^2)}
$$
(2.8)

ausdrücken. Bei reinem Schub ergibt sich somit ein Spannungsverhältnis von

$$
\sigma_V = \sqrt{3}\tau. \tag{2.9}
$$

und ein Dehnungsverhältnis von

$$
\varepsilon_V = \frac{\gamma}{\sqrt{3}}\tag{2.10}
$$

zwischen der Vergleichsdehung *ε<sup>V</sup>* und dem Scherwinkel *γ*.

#### **2.1.3 Erholung & Rekristallisation**

Durch die Verformung werden neue Versetzungen erzeugt und damit die freie Energie innerhalb der Kristallstruktur erhöht. Dies führt zu einer thermodynamischen Instabilität. Das Material ist bestrebt diese Änderung so gering wie möglich zu halten oder gänzlich abzubauen. Die Mechanismen, die wieder zu einer Reduktion der Versetzungsdichte führen, sind stark temperaturabhängig und laufen bei niedrigen homologen Temperaturen nur sehr langsam ab. Dadurch bleibt bei der Kaltumformung das instabile Verformungsgefüge nach beendeter Umformung weiter bestehen (Abbildung 2.4a).

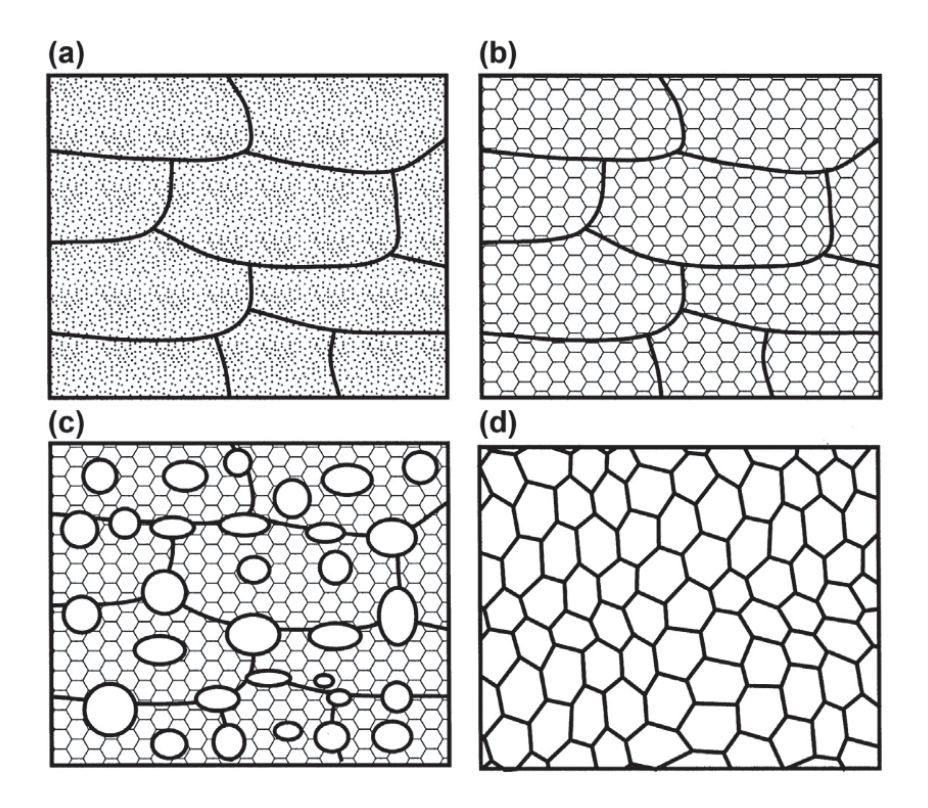

Abbildung 2.4: Schematische Darstellung der Prozesse Erholung und Rekristallisation. (a) verformter Zustand; (b) erholtes Gefüge; (c) teilweise rekristallisiertes Gefüge; und (d) vollständig rekristallisiertes Gefüge, [18].

Erst bei höheren homologen Temperaturen werden thermisch aktivierte Prozesse wie Festkörperdiffusion ermöglicht. Diese sind in der Lage, die Versetzungsdichte zu reduzieren oder die Versetzungsstruktur energetisch günstiger zu gestalten. Wird das Material auf eine höhere Temperatur gebracht, um diese Prozesse zu ermöglichen, spricht man vom Anlassen.

Ein wichtiger Prozess während des Anlassens ist die Erholung. Das Gefüge wird dabei durch Auslöschung und Restrukturierung der Versetzungen zurück in Richtung des unverformten Ausgangsgefüge geführt (Abbildung 2.4b). Die Korngrenzen zwischen den verformten Körnen werden davon üblicherweise nicht beeinflusst. Wenn die Erholung schon während der Umformung stattfindet, spricht man von dynamischer Erholung.

Die Erholung führt nicht zu einer vollständigen Wiederherstellung der ursprünglichen Eigenschaften, da die Versetzungsstruktur nicht komplett ausgelöscht wird. Der ausgebildete Zustand ist energetisch günstiger, aber trotzdem nur metastabil.

Einen Schritt weiter geht die sogenannte Rekristallisation. Hier entstehen aus dem verformten oder erholten Gefüge neue versetzungsarme Körner (Abbildung 2.4c). Diese wachsen und verdrängen das bestehende stark verformte Gefüge. Das

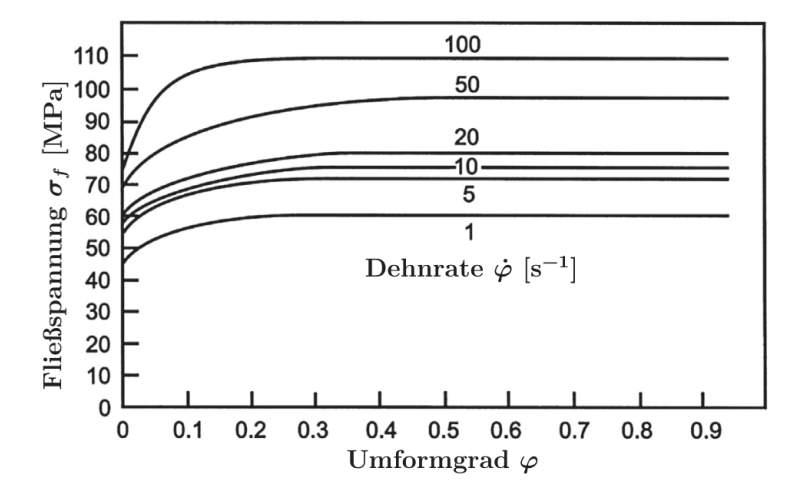

Abbildung 2.5: Fließkurven von Al-1%Mg bei 400 ◦C [19]. Gut zu erkennen ist der steady-state Bereich, der etwa ab einem Umformgrad von 0*,*3 auftritt.

Ergebnis ist ein neues Gefüge mit deutlich reduzierter Versetzungsdichte (Abbildung 2.4d). Wenn es noch während der Verformung zur Rekristallisation kommt, so spricht man von dynamischer Rekristallisation. [18]

Die dynamische Erholung und Rekristallisation spielen in der Warmumformung eine entscheidende Rolle und beeinflussen maßgeblich die Form der Fließkurve. Welcher der beiden Prozesse dabei vorwiegend stattfindet, hängt vom Werkstoff ab. So tritt bei Metallen mit hoher Stapelfehlerenergie (Aluminium und Aluminiumlegierungen, ferritische Stähle) hauptsächlich dynamische Erholung auf. Die Versetzungen können relativ einfach klettern und quergleiten. Die Fließkurve zeigt zu Beginn Verfestigung, die dann in einen Bereich konstanter Fließspannung übergeht (Abbildung 2.5). Zu Beginn der Verformung steigt die Versetzungsdichte an und führt somit zu einer höheren Fließspannung. Allerdings nimmt auch die Triebkraft für die Erholung zu und es werden Kleinwinkelkorngrenzen und Subkörner gebildet. Dies geschieht solange, bis die Verfestigung und Erholung im dynamischen Gleichgewicht stehen. Danach bleibt die Fließspannung konstant, im sogenannten steady-state Bereich (Abbildung 2.5). [18]

In Metallen mit geringer Stapelfehlerenergie (austenitische Stähle, Kupfer, ...) laufen die Erholungsprozesse nur sehr langsam ab. Bei der Warmumformung kommt es zu dynamischer Rekristallisation. Diese tritt ab einem kritischen Umformgrad auf. Bei der dynamischen Rekristallisation entstehen neue versetzungsfreie Körner, die zu wachsen beginnen. Durch die Umformung steigt auch in diesen Körnern die Versetzungsdichte an. Durch die steigende Zahl an Versetzungen wird das Wachstum gebremst und kommt schließlich zum Halt. Zusätzlich führt die Nukleation von neuen Körnern an den wachsenden Korngrenzen zu einem verlangsamenden Effekt.

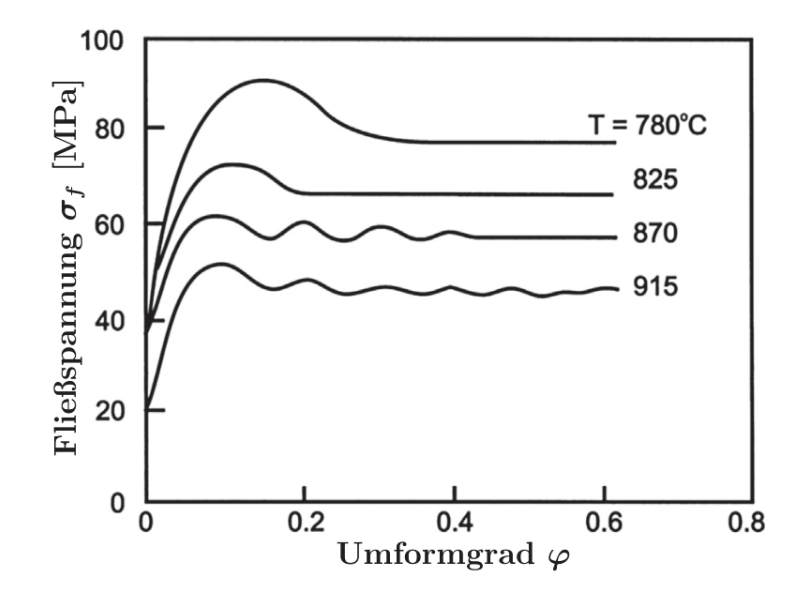

Abbildung 2.6: Fließkurve von 0.68%C-Stahl bei unterschiedlichen Temperaturen [20].

Die Fließkurve zeigt dabei ein Spannungsmaximum, das dann in einen Bereich konstanter, aber niedrigerer Fließspannung übergeht (Abbildung 2.6). Die resultierende Korngröße steigt dabei monoton mit sinkender Fließspannung. [18]

#### **2.1.4 Materialmodell**

Mit dem Materialmodell wird die mathematische Verbindung zwischen Umformgrad, Umformgeschwindigkeit, Temperatur und Fließverhalten hergestellt. Grundlage für die Beschreibung dieses Verhaltens bilden thermo-mechanische Experimente (beispielsweise Stauch-, Zug- und Torsionsversuche), in welchen die Umformparameter über weite Bereich variiert werden und davon abhängig die Fließspannung bestimmt wird. Die Beschreibung der so gemessenen Zusammenhänge obliegt dann dem Materialmodell. In den letzten Jahrzehnten wurden etliche Modelle entwickelt, um das Warmumformverhalten möglichst exakt zu beschreiben. Generell lassen sich diese in drei Kategorien einteilen [1]:

1. **Phänomenologisch**: Die Beschreibung des Fließverhaltens basiert rein auf empirischen Observationen. Dazu werden mathematische Funktionen verwendet, die den experimentellen Daten möglichst nahe kommen. Durch den fehlenden physikalischen Hintergrund ist die Gültigkeit dieser Modelle auf kleine Bereiche, hinsichtlich Umformgeschwindigkeit, Spannungszustand, Temperatur, Werkstoff und Ausgangszustand des Werkstoffes limitiert. Vorteile bestehen in der oft reduzierten Anzahl von Materialkonstanten und der relativ

leichten Kalibrierung dieser. Ferner lassen sich diese Modelle oft mit relativ geringem Aufwand in Computersimulationen implementieren. Einige Beispiele stellen das Johnson-Cook Modell [21], das Kocks-Mecking Modell [22] oder das Hensel-Spittel Modell [23] dar.

- 2. **Physikalisch-basiert**: Diese Modelle berücksichtigen physikalische Hintergründe in der Beschreibung des Fließverhaltens. Dazu zählen Thermodynamik, thermisch aktivierte Versetzungsbewegung und die Kinetik der Versetzungsbewegung. Im Vergleich zu den phänomenologischen Modellen haben die physikalisch basierten Modelle einen deutlich erweiterten Gültigkeitsbereich bezüglich der Verformungsbedingungen. Damit einher geht aber oft eine größere Anzahl an Materialkonstanten. Zu diesen Modellen zählen beispielsweise das Zerilli–Armstrong Modell [24] oder spezielle Zelluläre Automaten [25].
- 3. **Künstliche neuronale Netzwerke**: Die Verwendung von künstlichen neuronalen Netzen (KNN) ermöglicht die Erfassung von hoch nichtlinearem Verhalten, so wie es beim temperatur- und dehnratenabhängigen Fließverhalten auftritt. Der große Vorteil bei der Verwendung eines KNN ist, dass kein mathematisches Modell erforderlich ist –, damit entfällt die Bestimmung der Materialkonstanten. Die Zuverlässigkeit dieser Modelle ist aber stark an die Qualität und Quantität der experimentellen Daten geknüpft, die zur Erstellung erforderlich sind. Beispiele finden sich in [26–28].

#### **Hensel-Spittel Modell**

Nach dem phänomenologischen Fließkurvenmodell von Hensel und Spittel [23] lässt sich die Warmfestigkeit als Produkt der Einflüsse aus Dehnung, Dehnrate, Temperatur und Werkstoff darstellen. Die Beziehung nimmt dabei folgende Form an:

$$
\sigma_f = \sigma_{f_0} K_{\vartheta} K_{\varphi} K_{\varphi}.
$$
\n(2.11)

Die Konstante  $\sigma_{f_0}$  ist abhängig vom Werkstoff und dem Gefügezustand,  $K_{\vartheta}$  beschreibt die Temperaturabhängigkeit,  $K_{\varphi}$  die Dehnungsabhängigkeit und  $K_{\varphi}$  die Dehnratenabhängigkeit. Für die einzelnen Faktoren werden jeweils Potenz- oder Exponentialgesetze gewählt, sodass die endgültige Form folgendermaßen aussieht:

$$
\sigma_F = A \cdot e^{m_1 \vartheta} \cdot \varphi^{m_2} \cdot e^{m_4/\varphi} \cdot (1+\varphi)^{m_5 \vartheta} \cdot e^{m_7 \varphi} \cdot \varphi^{m_8 \vartheta}.\tag{2.12}
$$

Die Fließspannung berechnet sich damit aus der Temperatur *ϑ*, dem Umformgrad *<sup>ϕ</sup>*, der Umformgeschwindigkeit ˙*<sup>ϕ</sup>* und den Koeffzienten *A, m*<sup>1</sup> <sup>−</sup> *<sup>m</sup>*8. Durch die eher einfache Form eignet sich dieses Modell sehr gut für die Implementierung in numerischen Simulationen.

### **2.2 Torsion**

In diesem Kapitel werden die fundamentalen Grundlagen der Torsion erörtert. Darauf aufbauend folgt die Erklärung des Torsionsversuches mit Fokus auf dessen Auswertung. Zuletzt wird noch auf die Besonderheiten der Heißtorsion eingegangen.

#### **2.2.1 Grundlagen**

Von reiner Torsion ist die Rede, wenn an einem prismatischen Stab an beiden Enden zwei entgegengesetzte Momente angreifen. Diese Momente liegen auf parallelen Flächen zueinander und führen zu einer Verdrehung entlang der Stabachse. Die Voraussetzung prismatischer Stäbe bedeutet, dass die Stabachse gerade ist und die Querschnittsfläche entlang dieser konstant ist. Die Form der Querschnittsfläche kann dabei beliebig sein, beispielsweise axialsymmetrisch, rechteckig oder aber auch ellipsenförmig. Der einfachste Fall tritt ein, wenn es sich um einen axialsymmetrischen Querschnitt handelt (Kreis- oder Kreisringförmig). Dann bleiben die Querschnittsflächen bei der Verdrehung eben und es kommt zu keiner Verwölbung. Die einzelnen Querschnitte rotieren wie starre Scheiben, bei der die Verdrehung zu benachbarten Scheiben über die ganze Stabachse konstant ist.

In Abbildung 2.7 ist ein Hohlzylinder der Länge *l* zu sehen, an dem die Verformung mithilfe eines Volumenelementes darstellt ist. Das Element wird durch zwei Mantelflächen bei *r* und *r* + *dr* in radialer Richtung begrenzt. In axialer und tangentialer Richtung wird es durch jeweils zwei parallele Flächen begrenzt, wobei eine axiale Fläche die Gerade A–B enthält. Durch das anliegende Torsionsmoment *M<sup>T</sup>* kommt es zu einer Verdrehung der Enden zueinander um den unbekannten Winkel *φ*. Dadurch wird die ursprünglich zur Stabsachse parallele Gerade A–B, zu einer Schraubenlinie mit konstanter Steigung *γ*(*r*). Diese hängt nur vom Radius *r* ab.

Das Volumenelement aus Abbildung 2.7 erfährt während der Verformung eine Scherung um den Steigungswinkel  $\gamma(r)$ . Wenn der Winkel  $\gamma(r)$  klein bleibt, dann kann die Länge des Kreisbogens B-C sowohl durch *r* und *φ*, als auch durch *γ*(*r*) und *l* ausgedrückt werden. Die Beziehungen

$$
\gamma(r)l = \phi r \tag{2.13}
$$

und

$$
\gamma(r) = \phi \cdot \frac{r}{l} \tag{2.14}
$$

folgen somit für die Scherung des Volumenelements. Folglich kann die Scherdehnrate

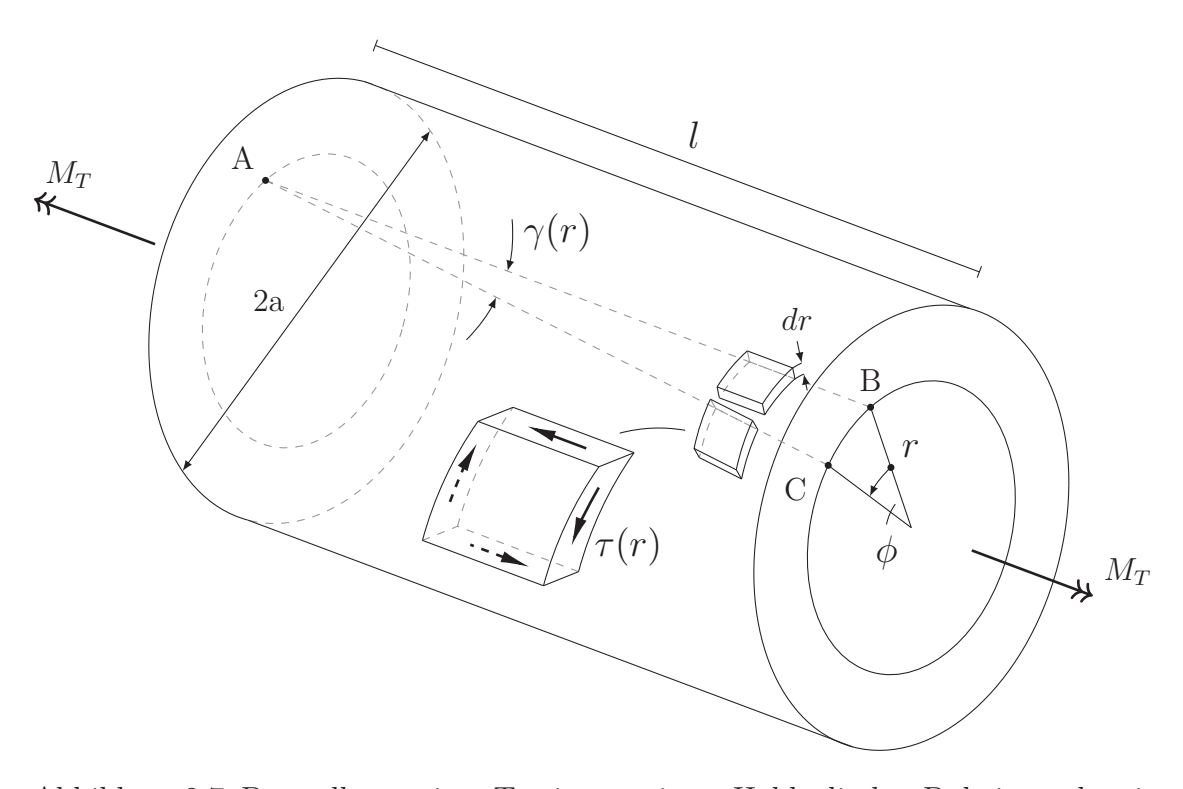

Abbildung 2.7: Darstellung reiner Torsion an einem Hohlzylinder. Dabei zu sehen ist die Verformung der Linie A-B zu A-C und des daran befindlichen Volumenelements. In der Vergrößerung sind alle auftretenden Spannungen eingezeichnet (Angelehnt an [29]).

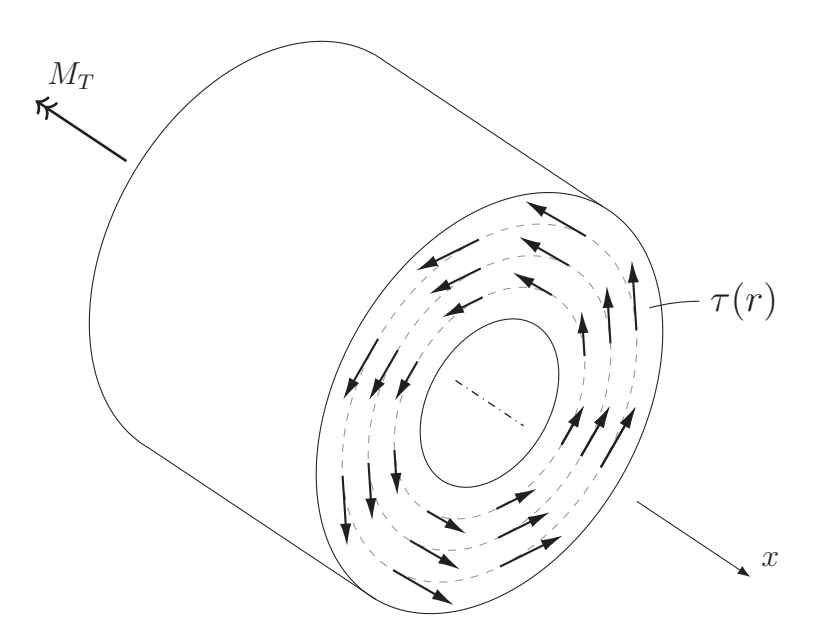

Abbildung 2.8: Schubspannungen am Schnittufer, angelehnt an [29].

als

$$
\dot{\gamma}(r) = \dot{\phi} \cdot \frac{r}{l} \tag{2.15}
$$

ausgedrückt werden.

Sonst kommt es zu keiner weiteren Verformung des Volumenelementes. Diese Schubspannungen sind damit die einzigen, die am Volumenelement auftreten. Die Richtungen und Flächen, auf denen diese Spannungen wirken, sind in der Vergößerung von Abbildung 2.7 eingezeichnet.

Um einen Zusammenhang zwischen den Schubspannung *τ* (*r*) und dem Torsionsmoment *M<sup>T</sup>* herzustellen, muss eine Gleichgewichtsbedingung formuliert werden. Dazu wird der Stab an beliebiger Stelle *x* normal zur Stabachse geschnitten, siehe Abbildung 2.8. Die an der Schnittfläche tangential angreifenden Schubspannungen  $\tau(r)$  sind dann mit dem Torsionsmoment  $M_T$  im Gleichgewicht, wenn das resultierende Moment am Schnittufer um die x-Achse verschwindet. Daraus folgt die Gleichung

$$
\int_{A} \tau(r) \ r \, dA - M_T = 0. \tag{2.16}
$$

Dabei muss über die gesamte Querschnittsfläche *A* des Stabes integriert werden. Handelt es sich bei dem Querschnitt *A* um einen Kreis mit Radius *a*, kann folgende vereinfachte Beziehung gefunden werden:

$$
2\pi \int_0^a \tau(r) \ r^2 dr - M_T = 0. \tag{2.17}
$$

#### **2.2.2 Torsionsversuch**

Beim Torsionsversuch wird eine zylinderförmige Probe (Vergleiche Abbildung 2.7) durch das Torsionsmoment *M<sup>T</sup>* um eine Rotationsachse verdreht. Im Gegensatz zum Zug- oder Zylinderstauchversuch bleibt dabei die Geometrie während des Versuches annähernd konstant. Dadurch ist bei konstanter Verdrehrate auch die Umformgeschwindigkeit während des Versuches konstant. Eine Eigenschaft, die sehr vorteilhaft bei der Simulation umformtechnischer Prozesse ist.

Das gemessene Torsionsmoment *M<sup>T</sup>* ist abhängig von der auftretenden Schubspannungsverteilung  $\tau(r)$ , während die dazugehörende Scherung  $\gamma(r)$  durch die Verdrehung *φ* vorgegeben ist. Die analytische Beschreibung dieser Zusammenhänge ist nur unter gewissen Voraussetzungen möglich:

- Die Verformung entlang der gesamten Länge *l* muss homogen erfolgen, es darf keine lokale Instabilität auftreten. [4]
- Der Torsionsquerschnitt muss rotationssymmetrisch sein, sodass keine Wölbung der Querschnittsflächen auftritt. [30]
- Der Werkstoff muss isotrop, homogen und inkompressibel sein. Die selben Bedingungen gelten auch für die Anwendung der Fließbedingungen nach Tresca und von Mises.

Sind all diese Voraussetzungen erfüllt, kann unter Verwendung von Gleichung 2.17, die Schubspannung an der Oberfläche (*r* = *a*) bestimmt werden. Dort gilt der folgende Zusammenhang für die Schubspannung *τ* nach [31]:

$$
\tau(\gamma_a, \dot{\gamma}_a) = \frac{3M_T(\gamma_a, \dot{\gamma}_a)}{2\pi a^3} \left\{ 1 + \frac{1}{3M_T} \left[ \gamma_a \frac{\partial M_T}{\partial \gamma_a} + \dot{\gamma}_a \frac{\partial M_T}{\partial \dot{\gamma}_a} \right] \right\}.
$$
 (2.18)

Die Scherdehnung γ<sub>*a*</sub> und Scherdehnrate  $\dot{\gamma}_a$  sind dabei nach Gleichung 2.14 und 2.15 an der Oberfläche (*r* = *a*) zu berechnen.

Da die Auswertung an der Probenoberfläche erfolgt, ist diese Methode anfällig für Abweichungen, die aus Oberflächendefekten resultieren. Dazu zählen Bearbeitungsspuren, Oberflächenoxidation und auch eventuelle Kerbeffekte. Deshalb wurden Methoden entwickelt, bei denen die Spannungen knapp unter der Oberfläche ausgewertet werden. Dazu wird ein effektiver Radius *r*<sup>∗</sup> definiert, an dem die Form der Fließkurve nahezu keinen Einfluss auf die Höhe der Schubspannungen hat [6]. Voraussetzung dafür ist, dass die Fließkurve der generellen Beziehung

$$
\sigma_f(\varphi, \dot{\varphi}) = \sigma_{f_0} \varphi^n \dot{\varphi}^m \tag{2.19}
$$

entspricht. *n* ist dabei der Verfestigungsexponent und *m* die Dehnratenabhängigkeit. Lach et al. [6] verglichen verschiedene Definitionen für den effektiven Radius und legten diesen als

$$
r^* = \frac{3}{4}a \tag{2.20}
$$

fest. Unter Berücksichtigung von Gleichung 2.14 ist die Scherung durch

$$
\gamma^* = \frac{3}{4}\gamma_a \tag{2.21}
$$

gegeben. Schlussendlich kann noch die Schubspannung am effektiven Radius als

$$
\tau^* = \frac{3M_T}{2\pi a^3} \tag{2.22}
$$

bestimmt werden.

#### **2.2.3 Heißtorsionsversuch**

Der Heißtorsionsversuch basiert auf dem im vorherigen Absatz beschriebenen Torsionsversuch. Das Ziel ist die Simulation der Warmumformung in Hinblick auf die Fließkurve. Da der Versuch bei erhöhten Temperaturen stattfindet, spielt die Temperaturverteilung innerhalb der Probe eine wichtige Rolle. Für eine Auswertung wie in Absatz 2.2.2 beschrieben, muss das Werkstoffverhalten isotrop sein. Das setzt ein komplett homogenes Temperaturfeld voraus. Dieses ist praktisch schwer umsetzbar, sodass in der Realität Temperaturgradienten innerhalb der Torsionsprobe auftreten [32–36]. Diese können sich sowohl in axialer, als auch in radialer Richtung ausbilden. Dabei gibt es mehrere Faktoren für die Entstehung:

- **Resistive Erwärmung**: Die Erwärmung durch Joulesche Verlustheizung ist stark an die Querschnittsfläche der Torsionsprobe gebunden. Wenn der Querschnitt der Probe nicht konstant ist, variiert die Stromdichte und damit die resistive Erwärmung. Daraus kann ein axialer Temperaturgradient entstehen.
- **Wärmestrahlung**: An der Oberfläche kommt es zu einem Wärmefluss durch Wärmestrahlung, dieser ist im Inneren der Torsionsprobe nicht vorhanden. Dadurch kann sich ein radialer Temperaturgradient bilden.
- **Probeneinspannung**: An der Probeneinspannung tritt ein Wärmefluss in diese auf. Das kann einen axialen Temperaturgradienten forcieren.
- **Umformenergie**: Die bei der Verfomung in die Torsionsprobe eingebrachte Energie wird durch innere Reibung als Wärme dissipiert. Mit zunehmender Entfernung von der Torsionsachse steigt die Verformung und führt somit zu

einem ausgeprägterem Temperaturanstieg. Das kann zu einem radialen Temperaturgradienten führen. Dieser Effekt spielt besonders bei hohen Umformgeschwindigkeiten eine wichtige Rolle, da dort fast kein Temperaturausgleich durch Wärmeleitung erfolgt.

Tritt ein solcher Temperaturgradient während des Heißtorsionsversuches auf, kann das in weiterer Folge schnell zu einer lokalisierten Verformung führen. Damit kann die Auswertung des Versuches nicht mehr nach den Beziehungen aus 2.2.2 durchgeführt werden. Die Auswertung über eine inverse Analyse (Für eine allgemeine Erklärung siehe [37]) wird notwendig. Dazu wird ein numerisches Modell (Finite Elemente Methode) formuliert, das den Heißtorsionsversuch in seiner Gesamtheit beschreibt. Die Auswertung besteht dann in der Parametrisierung des in der Simulation verwendeten Materialmodells. Wenn dieses erfolgreich kalibriert wurde und dadurch die experimentellen Versuchsergebnisse abbilden kann, beschreibt das Materialmodell die gesuchte Fließkurve. Diese Auswertung wurde in der Literatur schon öfters beschrieben und hat zu guten Ergebnissen geführt [7–11].

Neben dem Temperaturgradienten müssen auch große Verformungen berücksichtigt werden. So kommt es bei der Verformung zu geometrischen Nichtlinearitäten, die aus der großen Verdrehung resultieren. Diese werden in der klassischen Auswertung nach Absatz 2.2.2 nicht berücksichtigt. Der Weg über den inversen Ansatz kann diese aber im numerischen Modell sehr wohl berücksichtigen.

### **2.3 Finite-Elemente Methode**

Die Finite-Elemente Methode stellt ein numerisches Lösungsverfahren dar, das ursprünglich zur Behandlung von Problemen der Strukturmechanik entwickelt wurde. Durch diverse Erweiterungen eignet sich die Formulierung aber auch sehr gut für Berechnungen von Festkörpern, thermischen Wärmeleitungsproblemen und elektrischen Feldproblemen. Dazu muss ein mathematisches Modell gelöst werden, das dem auftretenden physikalischen Problem entspricht. Die Finite-Elemente Methode erlaubt dabei die Lösung von sehr komplexen mathematischen Problemen.

Eine typische Anwendung ist die Berechnung des Verhaltens einer Struktur oder Strukturkomponente unter beliebiger Belastung. Das physikalische Problem wird dazu unter gewissen Annahmen in einem mathematischen Modell idealisiert. Meistens führt das auf ein System von Differentialgleichungen. Die Finite-Elemente-Methode überführt dieses Differentialgleichungssystem, durch den Einsatz von lokalen Ansatzfunktionen, in ein numerisch lösbares Gleichungssystem. Die Lösung obliegt dann der Finite-Elemente Berechnung. Da es sich bei dieser um ein numerisches Lösungsverfahren handelt, ist die Rechnung von den gewählten Lösungsparametern abhängig. Wird die geforderte Lösungsgenauigkeit nicht erreicht, dann müssen die Lösungsparameter (beispielsweise die Vernetzungsdichte) solange verändert werden, bis ein akzeptables Ergebnis vorliegt.

Dabei ist besonders wichtig, dass die Finite-Elemente Lösung nur die Bestimmung des mathematischen Modells darstellt. Daher können keine zusätzlichen Informationen über das physikalische Phänomen gewonnen werden, welche nicht schon in der Formulierung des mathematischen Modells berücksichtigt wurden. Allerdings kann durch die Finite-Elemente Methode ein tieferer Einblick in das physikalische Problem gewonnen werden.

Bei der konkreten Anwendung muss ein mathematisches Modell gewählt werden, das alle gesuchten Größen des physikalischen Problems zuverlässig und wirksam beschreiben kann. Das gewählte Modell soll die geforderte Antwort mit vorgegebener Genauigkeit (Zuverlässigkeit) und mit dem geringsten Aufwand (Wirksamkeit) erfüllen. [38]

Durch ihre Vielfältigkeit hat sich die Finite-Elemente Methode mittlerweile als Standardverfahren für ingenieurtechnische Fragestellungen etabliert. Auch nur die ansatzweise Beschreibung der einzelnen konkreten Finite-Elemente Methoden würde den Rahmen dieser Arbeit weit übersteigen. Weiterführende Beschreibungen sind zum Beispiel in [38–40] zu finden.

## **2.4 Optimierungalgorithmus Nelder-Mead**

Die inverse Analyse des Heißtorsionsversuches stellt in seiner mathematischen Behandlung ein Optimierungsproblem dar. Generell ist bei Optimierungsproblemen das Ziel die Lösung von

$$
\min f(\mathbf{x}),\tag{2.23}
$$

wobei  $f: \mathbb{R}^n \to \mathbb{R}$  die zu minimierende Funktion, *n* die Dimension und **x** das *n*dimensionale Funktionsargument ist. Dazu wurden einige Optimierungsalgorithmen entwickelt, ein sehr häufig verwendetes Verfahren bei der unbeschränkten Suche ist das Nelder-Mead-Verfahren [41].

Der Nelder-Mead-Algorithmus ist geeignet zur unbeschränkten Suche von Lösungen für ein auftretendes Minimierungsproblem. Die Ableitungen *∂f/∂***x***<sup>i</sup>* müssen dabei nicht bekannt sein. Es handelt sich damit um ein direktes Suchverfahren. Der Algorithmus basiert auf der Formulierung eines *n*-Dimensionalen Simplex, genannt  $\Delta$ . Begrenzt wird dieses durch  $n+1$  Eckpunkte,  $\mathbf{p}_1, \mathbf{p}_2, \dots, \mathbf{p}_{n+1}$ . Im Laufe der Minimierungsprozedur werden iterativ neue Simplexe generiert, sodass das Optimum von Problem 2.23 gefunden wird. Während jedes Optimierungsschritts werden die Eckpunkte  $\{p_i\}_{i=1}^{n+1}$  nach deren Funktionswerte  $f(p_i)$  geordnet. Dabei muss gelten

$$
f(\mathbf{p}_1) \le f(\mathbf{p}_2) \le \dots \le f(\mathbf{p}_{n+1}).
$$
\n(2.24)

Bestimmt durch die Funktionswerte der Eckpunkte kann in einem Iterationsschritt eine von vier möglichen Operationen durchgeführt werden. Diese sind Spiegelung, Erweiterung, Verkleinerung und Schrumpfen. Quantifiziert werden diese jeweils durch einen skalaren Wert: *k*<sup>1</sup> (Spiegelung) ; *k*<sup>2</sup> (Erweiterung) ; *k*<sup>3</sup> (Verkleinerung) ; *k*<sup>4</sup> (Schrumpfen). Für die Standard Implementierung der Nelder-Mead Methode werden die Werte als

$$
\{k_1; k_2; k_3; k_4\} = \{1; 2; 0, 5; 0, 5\}
$$
\n
$$
(2.25)
$$

festgelegt [41, 42]. Zuletzt wird noch der Mittelpunkt **p**¯ der *n* besten Eckpunkte als

$$
\bar{\mathbf{p}} = \frac{1}{n} \sum_{i=1}^{n} \mathbf{p}_i
$$
\n(2.26)

definiert. [43]

**Schematische Beschreibung eines Iterationsschrittes** nach Lagarias et al. [42].

- 1. **Sortieren.** Auswerten der Funktion *f* an allen  $n + 1$  Eckpunkten von  $\Delta$  und Reihung entsprechend Bedingung 2.24.
- 2. **Spiegelung.** Berechnen des Spiegelpunktes  $\mathbf{p}_r$  als

$$
\mathbf{p}_r = \bar{\mathbf{p}} + k_1(\bar{\mathbf{p}} - \mathbf{p}_{n+1}).\tag{2.27}
$$

Berechnen von  $f_r = f(\mathbf{p}_r)$ . Wenn  $f_1 \leq f_r < f_n$ , dann  $\mathbf{p}_{n+1}$  durch  $\mathbf{p}_r$  ersetzen.

3. **Erweiterung.** Wenn  $f_r < f_1$ , dann Erweiterungpunkt  $p_e$  als

$$
\mathbf{p}_e = \bar{\mathbf{p}} + k_2 (\mathbf{p}_r - \bar{\mathbf{p}}) \tag{2.28}
$$

berechnen und Funktionswert  $f_e = f(\mathbf{p}_e)$  bestimmen. Wenn  $f_e < f_r$  dann  $\mathbf{p}_{n+1}$ durch  $p_e$  ersetzen, sonst  $p_{n+1}$  durch  $p_r$  ersetzen.

4. **Äußere Verkleinerung.** Wenn  $f_n \leq f_r < f_{n+1}$ , dann äußeren Verkleinerungspunkt **p***oc* als

$$
\mathbf{p}_{oc} = \bar{\mathbf{p}} + k_3 (\mathbf{p}_r - \bar{\mathbf{p}}) \tag{2.29}
$$

berechnen und Funktionswert  $f_{oc} = f(\mathbf{p}_{oc})$  bestimmen. Wenn  $f_{oc} \leq f_r$ , dann **p***n*+1 durch **p***oc* ersetzen, sonst zu Schritt 6 springen.

5. **Innere Verkleinerung.** Wenn  $f_r \geq f_{n+1}$ , dann inneren Verkleinerungspunkt **p***ic* als

$$
\mathbf{p}_{ic} = \bar{\mathbf{p}} - k_3(\mathbf{p}_r - \bar{\mathbf{p}}) \tag{2.30}
$$

berechnen und Funktionswert  $f_{ic} = f(\mathbf{p}_{ic})$  bestimmen. Wenn  $f_{ic} \leq f_{n+1}$ , dann  $\mathbf{p}_{n+1}$  durch  $\mathbf{p}_{ic}$  ersetzen, sonst zu Schritt 6 springen.

6. **Schrumpfung.** Für  $2 \leq i \leq n+1$ , definiere

$$
\mathbf{p}_i = \mathbf{p}_1 + k_4 (\mathbf{p}_i - \mathbf{p}_1) \tag{2.31}
$$

Diese Prozedur wird wiederholt, bis das gesuchte Minimum der Funktion *f* gefunden ist. Der Punkt **p**<sup>1</sup> stellt dann die Lösung des Problems dar.

Das Nelder-Mead Verfahren konvergiert nicht zwangsweise im Optimum der Zielfunktion. Auch wenn diese Funktion strikt konvex ist, kann es vorkommen, dass die Methode nicht zu einem optimalen Punkt konvergiert. Hier gibt es mittlerweile einige Ansätze, um die Konvergenz zu verbessern, siehe beispielsweise [44–46].

Trotz der limitierten Konvergenz bleibt die Methode ein solides Verfahren, um Optimierungsprobleme in wenigen Dimensionen mittels direktem Ansatz zu lösen. Bei Problemstellungen in höheren Dimensionen (*n >* 20) kann der Algorithmus aber an seine Grenzen stoßen und sehr ineffizient werden. Hierfür wurden schon veränderte Ansätze entwickelt, um diese Limitationen zu umgehen [43].

### **2.5 PID-Regelung**

Kontrollsysteme werden häufig benötigt, um Prozesse zu regeln oder zu steuern. Sind die genauen Eigenschaften zur Steuerung des Prozesses nicht bekannt, bildet der PID-Algorithmus eine Möglichkeit den Prozess trotzdem zu regeln. Durch die einfache Struktur, die simple Implementierung und die Möglichkeit automatischer Parametrisierung wird er sehr oft eingesetzt.

Abbildung 2.9 zeigt einen schematischen Regelkreis, wie er generell verwendet wird. Die Regelabweichung *e*(*t*) (Zielwert *r*(*t*) - Istwert *y*(*t*)) führt zu einer Steuer-

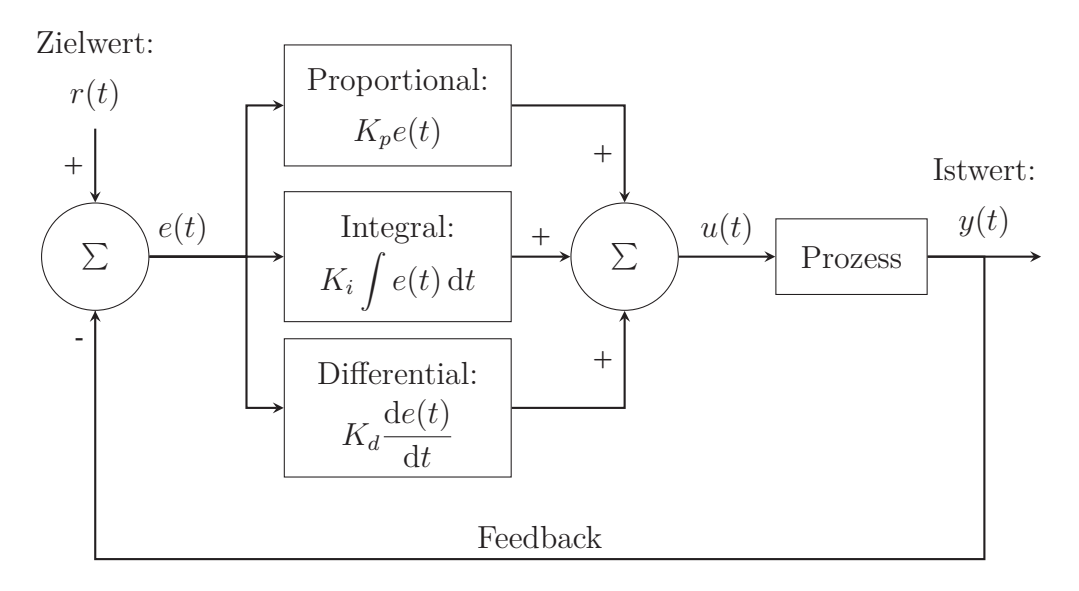

Abbildung 2.9: Schematischer PID-Regelkreis, angelehnt an [47].

größe *u*(*t*), welche dann im Prozess/System im Istwert(Ausgangsgröße) *y*(*t*) resultiert. Der PID-Algorithmus berechnet dabei die Steuergröße *u*(*t*) durch Summation von drei Termen (Proportional, Integral und Differential). Der proportionale Term reagiert proportional zur aktuellen Regelabweichung. Der integrale Term reagiert rückblickend und betrachtet den zeitlichen Verlauf der Regelabweichung. Der differentiale Term reagiert vorausschauend und regelt abhängig von der Änderung der Regelabweichung. In der parallelen Form werden alle drei Terme summiert und ergeben folgendes Kontrollgesetz:

$$
u(t) = K_p \left( e(t) + \frac{1}{t_i} \int e(t) dt + t_d \frac{de(t)}{dt} \right).
$$
 (2.32)

 $K_p$ entspricht der proportionalen Verstärkung. Die integrale Zeitkonstante  $t_i$  bildet mit  $K_i = \frac{K_p}{t_i}$  die integrale Verstärkung  $K_i$  und die differentielle Verstärkung  $K_d$ ergibt sich mit der differentiellen Zeitkonstante  $t_d$  nach  $K_d = K_p t_d$ . [47]

Um den PID-Regelkreis an einen konkreten Prozess anzupassen, müssen die drei Parameter (proportionale Verstärkung, integrale Zeitkonstante und differentiale Zeitkonstante) bestimmt werden. Dazu wurden in der Literatur etliche Methoden entwickelt. Zu den beliebtesten zählen Trial und Error, die Ziegler-Nichols Step Response Methode und die Ziegler-Nichols Frequency Response Methode [48].

# **3 Vorbereitung & Versuchsdurchführung**

Alle Versuche<sup>1</sup> wurden auf einer Gleeble 3800-GTC mit Hot Torsion Einheit durchgeführt (siehe Abbildung 3.1). Die Torsionseinheit erlaubt den Einbau von zylindrischen Proben, welche an beiden Enden mittels wassergekühlter Klemmen fixiert werden. Eine Seite ist dabei an eine hydraulische Torsionseinheit gekoppelt und erlaubt dadurch Verdrehungen mit einem maximalen Torsionsmoment von 100 N m.

Durch die Einspannung ist es möglich die Torsionsprobe resistiv zu beheizen. Die Temperatursteuerung erfolgt dabei über ein Thermoelement, das an der Probenoberfläche angeschweißt ist. Somit besteht in der Temperatursteuerung der Probe jegliche Flexibilität und es können verschiedenste Wärmebehandlungen simuliert werden. Auch ein Abschrecken mittels Gas oder Druckluft ist möglich.

Um Oxidation an der Probenoberfläche zu vermeiden, befindet sich der gesamte Versuchsaufbau in einer Vakuumkammer. Somit ist es möglich, die Versuche unter Schutzgas oder im Vakuum durchzuführen.

Die Kombination aus Torsion und Temperatur ermöglicht die Simulation verschiedenster Umformbedingungen.

### **3.1 Versuchsmaterial**

#### **3.1.1 Material**

Die Torsionsproben für die Versuche wurden aus A220 gefertigt. Der Stahl A220 ist ein nichtrostender, stabilaustenitischer Cr-Ni-Mo-Stahl mit niedrigem Kohlenstoffgehalt für hohe Anforderungen an die Gefügehomogenität. Die nominelle Zusammensetzung ist in Tabelle 3.1 angegeben.

Dieser Werkstoff zeichnet sich durch sein einphasiges Gefüge aus. Durch den sehr niedrigen Kohlenstoffgehalt ist der Werkstoff frei von Karbiden, welche Einfluss auf das Umformverhalten hätten. Die Bildung von verformungsinduzierten Karbidaus-

<sup>1</sup>Die Durchführung der Versuche erfolgte extern bei der voestalpine Forschungsservicegesellschaft Donawitz GmbH.

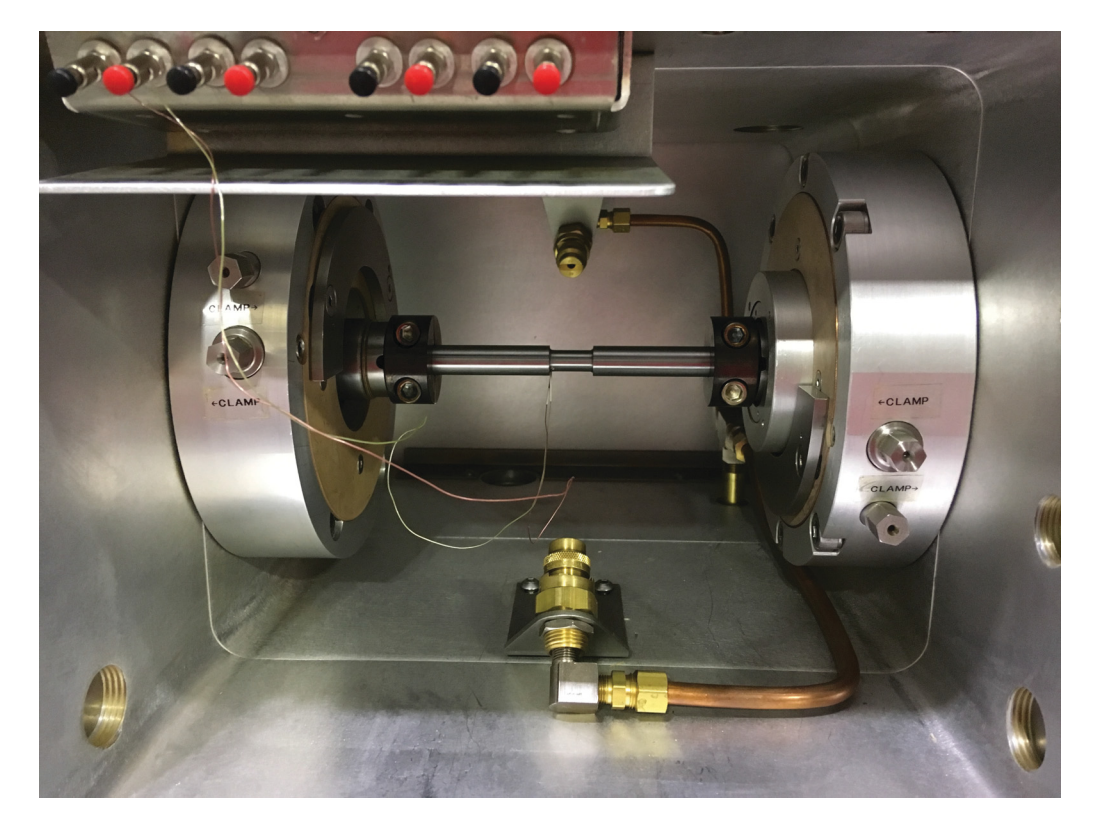

Abbildung 3.1: Versuchaufbau Heißtorsion Gleeble 3800-GTC. Eingebaute Torsionsprobe SMT001 mit angeschweißtem Thermoelement.

Tabelle 3.1: Chemische Zusammensetzung A220 (Werte in wt%).

|  |  | C Si Mn Cr Mo Ni N                                                                 |  |
|--|--|------------------------------------------------------------------------------------|--|
|  |  | $\langle 0.03 \quad 0.30 \quad 1.70 \quad 17.50 \quad 2.70 \quad 14.50 \quad 0.07$ |  |

scheidungen muss somit auch nicht berücksichtigt werden.

#### **3.1.2 Geometrie**

Als Probengeometrie wurde die von Dynamic Systems inc. (D.S.I.) empfohlene Torsionsprobe SMT001 gewählt (Fertigungszeichnung siehe Anhang A). Deren Prüflänge besteht aus einem zylinderförmigen Querschnitt mit 10 mm Durchmesser und einer Länge von 20 mm. Daran anschließend geht der Querschnitt über in ein Rohr mit 14 mm Außendurchmesser und einem Innendurchmesser von 8*,*33 mm. Durch die spezielle Geometrie beschränkt sich die Verformung auf die Prüflänge und der Temperaturgradient zwischen Probenmitte und dem Randbereich ist minimiert.

### **3.2 Versuchsmethoden**

In diesem Abschnitt werden die verwendeten Versuchsmethoden näher erläutert. Dazu zählen die Messung des axialen Temperaturgradienten, der Heißtorsionsversuch selbst und die Messung der lokalen Verdrehung nach dem Torsionsversuch.

#### **3.2.1 Ermittlung des axialen Temperaturgradienten**

Das Ziel dieses Versuchs war die Bestimmung des axialen Temperaturgradienten innerhalb der Probe. Dieser hat einen großen Einfluss auf die Homogenität der Verformung. Deshalb ist es wichtig, die Temperaturverteilung möglichst genau zu kennen. Auch der radiale Temperaturgradient spielt ein Rolle, jedoch ist dieser messtechnisch schwer zugänglich. Zhang et al. [49] versuchte diesen durch dünne Bohrungen mit Thermoelementen zu bestimmen. Jene Vorgangsweise setzt aber voraus, dass der Temperaturgradient nicht durch die Bohrlöcher beeinflusst wird. Gerade bei resistiver Probenbeheizung ist diese Annahme aber sehr ungewiss.

Zur Bestimmung des Temperaturgradienten wurden vier Thermoelemente an der Probenoberfläche platziert. So konnte die Temperatur an verschiedenen axialen Positionen während des kompletten Versuches detektiert werden. Die genaue Positionierung der Thermoelemente findet sich in Abbildung 3.2. Da hauptsächlich der Temperaturverlauf entlang der Prüflänge von Interesse war, wurden dort drei Thermoelemente platziert. Das vierte wurde in größerer Entfernung platziert, um auch Information über den Wärmefluss zur Einspannung zu erhalten. Die Messungen wurden bei vier verschiedenen Temperaturen *T*<sup>1</sup> durchgeführt: 900 ◦C, 1000 ◦C, 1100 ◦C und 1200 ◦C. Das genaue Temperaturprogramm ist in Abbildung 3.3 zu finden. Die

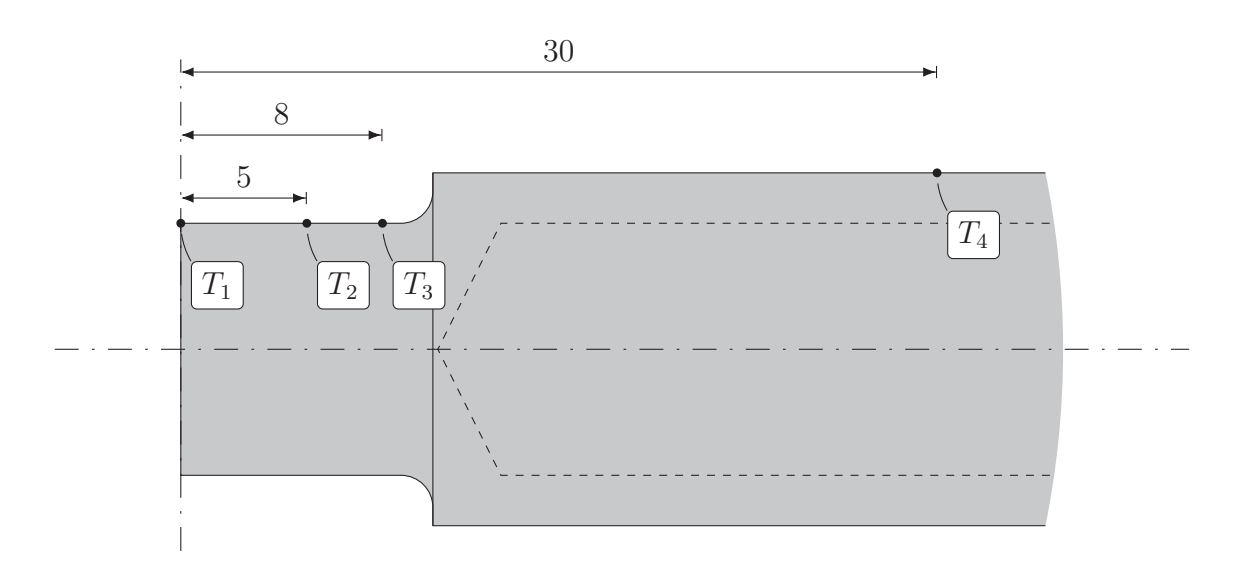

Abbildung 3.2: Positionen der Temperaturmessung mit den dazugehörigen Temperaturen *T*<sup>1</sup> bis *T*4. Angaben in mm.

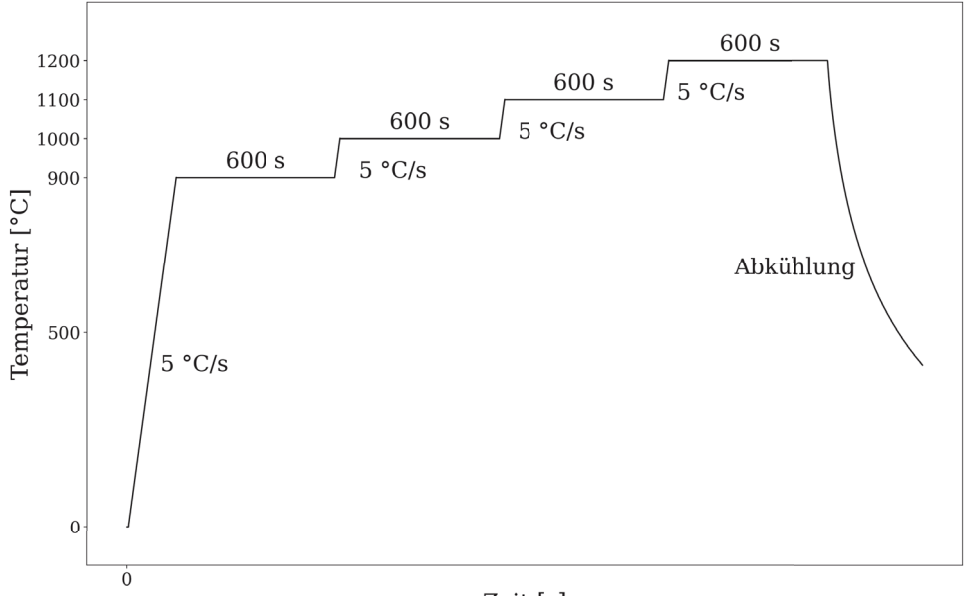

Zeit [s]

Abbildung 3.3: Vorgegebenes Temperaturprofil an *T*1, zur Messung des axialen Temperaturgradienten.
| Parametersatz  | Umform-<br>temperatur<br>$\vartheta$ [°C] | Haltetemperatur<br>$\vartheta$ [°C] | Vergleichs-<br>dehnrate<br>$\dot{\varepsilon}_v[\text{s}^{-1}]$ |
|----------------|-------------------------------------------|-------------------------------------|-----------------------------------------------------------------|
| 1              | 800                                       | 1000                                | 1                                                               |
| $\overline{2}$ | 900                                       | 1000                                | 1                                                               |
| 3              | 1000                                      | 1000                                | 1                                                               |
| $\overline{4}$ | 1100                                      | 1100                                | $\mathbf 1$                                                     |
| 5              | 1200                                      | 1200                                | 1                                                               |
| 6              | 800                                       | 1000                                | 10                                                              |
| 7              | 900                                       | 1000                                | 10                                                              |
| 8              | 1000                                      | 1000                                | 10                                                              |
| 9              | 1100                                      | 1100                                | 10                                                              |
| 10             | 1200                                      | 1200                                | 10                                                              |

Tabelle 3.2: Versuchsplan der Torsionsversuche

Torsionsprobe startet bei Raumtemperatur und wird mit 5 ◦C s−<sup>1</sup> auf 900 ◦C aufgeheizt. Dort wird sie dann für 600 s gehalten. Die Haltezeit dient zur Stabilisierung des auftretenden Temperaturgradienten. Danach wird die Temperatur um 100 ◦C mit ebenfalls 5 ◦C s−<sup>1</sup> auf 1000 ◦C erhöht und diese Temperatur erneut für 600 s gehalten. Das erfolgt anschließend auch noch für 1100 ◦C und 1200 ◦C. Nachdem die Torsionsprobe 600 s bei 1200 ◦C gehalten wurde folgt die freie Abkühlung. Damit ist der Versuch abgeschlossen.

Um den Einfluss der Probenoberfläche auf den axialen Temperaturgradienten zu erfassen, wurde diese in zwei verschiedenen Zuständen gemessen. Erstens mit aus der Probenbearbeitung resultierender Oberfläche, und zweitens mit oxidierter Oberfläche. Zur Oxidation wurde die Torsionsprobe für 600 s bei 1200 ◦C an Luft geglüht.

## **3.2.2 Heißtorsionsversuch**

Der folgende Abschnitt schildert das Versuchsprogramm, anhand dessen die Torsionsversuche in der Gleeble unter Vakuum durchgeführt wurden. Um den Einfluss von Temperatur und Dehnrate zu erfassen, wurde eine Versuchsmatrix erstellt. Diese befindet sich in Tabelle 3.2. Daraus ergaben sich in Summe zehn verschiedene Parametersätze, welche gemessen wurden.

Der erste Schritt einer konkreten Messung war die Wärmebehandlung der Torsionsprobe. Diese war abhängig von der Temperatur, bei der die Verformung stattfinden sollte. Die Wärmebehandlung bestand aus Aufheizen auf die Haltetemperatur (siehe Tabelle 3.2) mit 5 ◦C s−<sup>1</sup> und anschließender Haltezeit von 300 s. Die Proben bei einer Umformtemperatur von 1000 ◦C, 1100 ◦C und 1200 ◦C wurden direkt

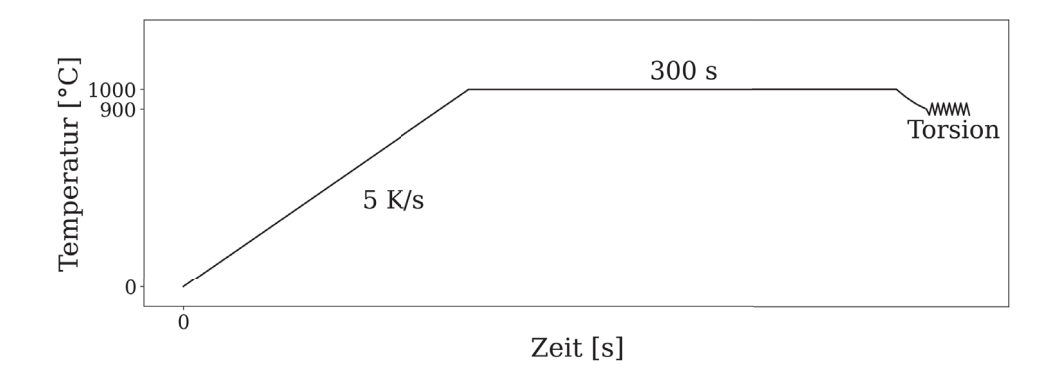

Abbildung 3.4: Wärmebehandlung der Torsionsprobe vor der Verformung. Umformtemperatur  $= 900 °C$ .

danach verformt. Die Proben bei der Umformtemperatur von 800 ◦C und 900 ◦C, mussten davor noch auf diese abgekühlt werden. Erst dann wurde die Verformung gestartet. Für die Umformtemperatur von 900 ◦C ist das komplette Temperaturprogramm in Abbildung 3.4 dargestellt. Die Verformung selbst betrug zwei Umdrehungen. Dabei wurde die Rotationsgeschwindigkeit so gewählt, dass sich die gewünschte Vergleichsdehnrate<sup>2</sup> aus der Versuchsmatrix ergab (siehe Tabelle 3.2). Für die Vergleichsdehnrate von 1 s−<sup>1</sup> ergab das eine Drehzahl von 44*,*7 min−<sup>1</sup>, respektive  $447 \,\mathrm{min}^{-1}$  für die Vergleichsdehnrate  $10 \,\mathrm{s}^{-1}$ .

Während der Verformung wurde die Temperaturregelung deaktiviert, sodass die Proben nicht mehr beheizt wurden. Dadurch war das Messsignal weniger von Störungen der resistiven Erwärmung betroffen.

In dem Versuch wird das Drehmoment  $\hat{M}_T$  mit dem dazugehörigen Drehwinkel  $\phi$  bestimmt. Zusätzlich wird noch die Temperatur  $T_1$  mitgemessen. Die Auswertung des Versuches ist in Abschnitt 2.2.3 beschrieben.

# **3.2.3 Lokale Verdrehung**

Im vorherigen Abschnitt wurde der Torsionsversuch beschrieben. Dabei wird im Versuch direkt das Drehmoment  $\hat{M}_T$  und der Verdrehwinkel  $\phi$  gemessen. Unter der Voraussetzung von homogener Verformung kann dann aus dem Drehwinkel die lokale Verformung bestimmt werden (siehe Abschnitt 2.2.2). Die Bedingung dafür ist, dass keine lokale Instabilität – Verformungslokalisation – auftritt. Ist dies nicht erfüllt, dann bildet die Verdrehung *φ* nur die Summe der lokalen Verdrehungen. Die exakte Zuordnung geht verloren. Im Gegensatz zum Zugversuch, bei dem eine lokale

<sup>&</sup>lt;sup>2</sup>Die Vergleichsdehnrate wurde über die Huber-Mises Vergleichsdehnung nach  $\dot{\varepsilon}_v = \dot{\gamma}/\sqrt{3}$  am Vergleichsradius  $r_V = 0.724 r_{probe}$  definiert.

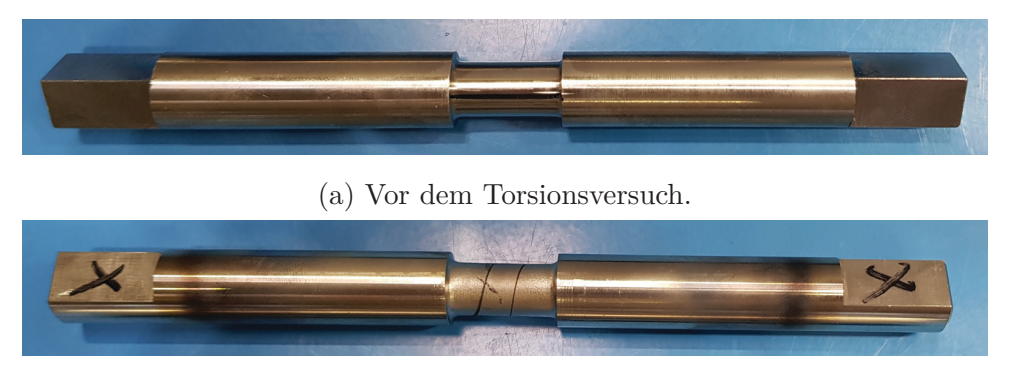

(b) Nach dem Torsionsversuch.

Abbildung 3.5: Oberflächenmarkierung zur Auswertung der lokalen Verdrehung.

Instabilität als Einschnürung auftritt, lässt sich im Torsionsversuch keine geometrische Änderung feststellen. Es wird also eine Methode benötigt, mit der die lokale Verdrehung am Ende des Versuches bestimmt werden kann. Im folgenden Absatz wird eine solche beschrieben.

Die lokale Verdrehung kann durch eine Markierung an der Probenoberfläche sichtbar gemacht werden. Dazu wird mittels Permanentmarker (die Pigmente im Stift sind auch nach Temperaturen von über 1200 ◦C noch erkennbar) eine Linie auf der Probenoberfläche gezeichnet (siehe Abbildung 3.5a). Diese muss parallel zur Torsionsachse sein. Bei der Verformung wird aus der ursprünglich geraden Linie eine Schraubenlinie (siehe Abbildung 3.5b). Da die Verformung nicht homogen ist, variiert die Steigung dieser entlang der Prüflänge. Die lokale Verformung ist dabei immer proportional zur Steigung der Linie. Die Auswertung erfolgt dann durch Vermessung dieser Linie.

Der dazu verwendete Prüfaufbau ist in Abbildung 3.6 dargestellt. Die Torsionsprobe wird innerhalb der Dorne eingespannt. Der Winkel Θ, sowie die axiale Position *x* können genau vorgegeben werden. Mittels des in Grün markierten Fühlers wird die axiale Startposition an der Probenschulter angefahren. Der Rotationswinkel Θ wird dann solange verändert bis die Probenmarkierung direkt unter dem Fühler liegt. Von diesem Startpunkt ausgehend wird der axiale Abstand verändert und die dazugehörige Rotation Θ gemessen. So kann die gesamte Markierung vermessen werden und der Verlauf der Verdrehung über die lokale Position bestimmt werden.

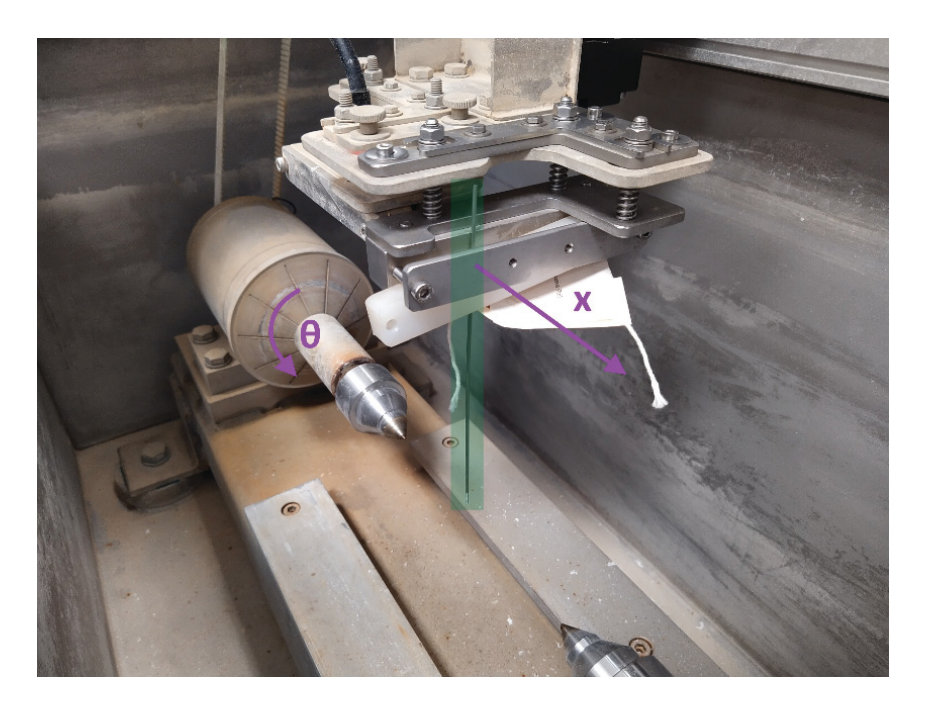

Abbildung 3.6: Versuchsaufbau zur Messung der lokalen Verdrehung.

# **4 Numerische Simulation**

# **4.1 FE-Modelle**

Im Rahmen dieser Arbeit wurden 2 FE-Modelle entwickelt. Diese wurden im kommerziellen Finite-Elemente-Programm Abaqus 2019 der Firma Dassault Systems® implementiert. Das Ziel war die Simulation des Heißtorsionsversuchs, wie er in Abschnitt 3.2.2 durchgeführt wurde.

Die Aufgabe des ersten FE-Modells war die Abbildung der kompletten Temperaturverteilung innerhalb der Probe vor der Umformung. Dazu waren zwei prinzipielle Ansätze möglich.

Der erste ist eine rein thermische Betrachtung. Die Temperaturverteilung wird durch experimentelle Messungen an der Probenoberfläche bestimmt und dient als Randbedingung für die Simulation. Ausgehend von diesen Temperaturen kann die Temperaturverteilung dann stationär berechnet werden. Dieser Ansatz wurde öfters in der Literatur verwendet [50,51], hat aber den Nachteil, dass immer experimentelle Informationen über die Temperaturverteilung benötigt werden.

Der zweite Ansatz berücksichtigt zusätzlich zum thermischen Problem auch das auftretende elektrische Problem. Im Gleeble Heißtorsionsversuch wird die Probe durch Joulsche Verlustenergie erwärmt, das kann durch einen thermisch-elektrisch gekoppelten Ansatz modelliert werden. Die Temperaturverteilung wird dann nicht durch thermische Randbedingungen vorgegeben, sondern resultiert aus der elektrischen Verlustleistung innerhalb der Probe. Durch diesen Ansatz ist das FE-Modell in der Lage das komplette Temperaturfeld zu lösen, ohne auf experimentelle Temperaturverläufe zurückgreifen zu müssen. Das hat den Vorteil, dass auch transiente Probleme simuliert werden können. Dieser Ansatz ist in der Literatur schon erfolgreich implementiert worden [11, 52–54] und wurde deshalb auch in dieser Arbeit gewählt.

Die Aufgabe des zweiten FE-Modells war die Simulation der Umformung. Dies ermöglicht die ortsaufgelöste Auswertung von Spannungen, Dehnungen und Temperaturen. Dazu wurde ein thermisch-mechanisch gekoppelter Ansatz gewählt, wie er auch schon in der Literatur verwendet wurde [10, 55, 56].

Da die programmtechnische Umsetzung der Modelle modular nach den jeweiligen physikalischen Interaktionen erfolgte, ist die folgende Beschreibung genauso gegliedert.

# **4.1.1 Grundmodell**

Im Grundmodell wurde die Geometrie der Torsionsprobe modelliert. Die Einspannung, in der sich die Probe befindet, wurde ebenfalls nachgebaut. Die genauen Abmessungen der Einspannung konnten nicht bestimmt werden, da diese im Inneren des Prüfaufbaus lagen. Somit wurden für diese Geometrie, vereinfachende Annahmen getroffen.

Die Geometrie der Torsionsprobe ist grundsätzlich axialsymmetrisch, nur im Bereich der Einspannung befinden sich nicht rotationssymmetrische Merkmale. Ebenso ist die Einspannung selbst nicht rotationssymmetrisch. Da diese Bereiche aber in einiger Entfernung von der Prüflänge liegen, wurde das FE-Modell trotzdem als 2D-axialsymmetrisch mit Verdrehung aufgebaut. Zusätzlich stellt die Fläche direkt in der Mitte der Probe eine Spiegelsymmetrieebene dar. Auch diese wurde berücksichtigt. Dies führt zu einer enormen Reduktion der Rechenzeit. Der genaue Modellaufbau ist in Abbildung 4.1 dargestellt. Die Vernetzung im Bereich der Prüflänge wurde feiner gewählt (siehe Abbildung 4.2). In Summe ergaben sich so bei der gewählten Vernetzung 10134 Elemente auf der Torsionsprobe und 249 im Bereich der Einspannung.

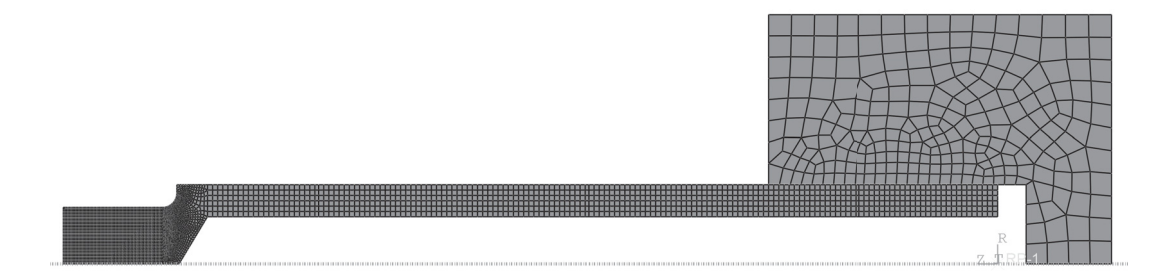

Abbildung 4.1: Gemeshtes Grundmodell der Torsionsprobe mit Einspannung.

# **4.1.2 Thermisches Modell**

Im thermischen Modell wurden alle für die Probe relevanten physikalischen Effekte berücksichtigt. Das umfasst die Wärmeleitung, sowohl in der Probe als auch in der Einspannung, sowie Wärmestrahlung und Wärmekonvektion. Die genaue Darstellung aller relevanten Flächen ist in Abbildung 4.3 zu sehen. Die Wärmeleitung in

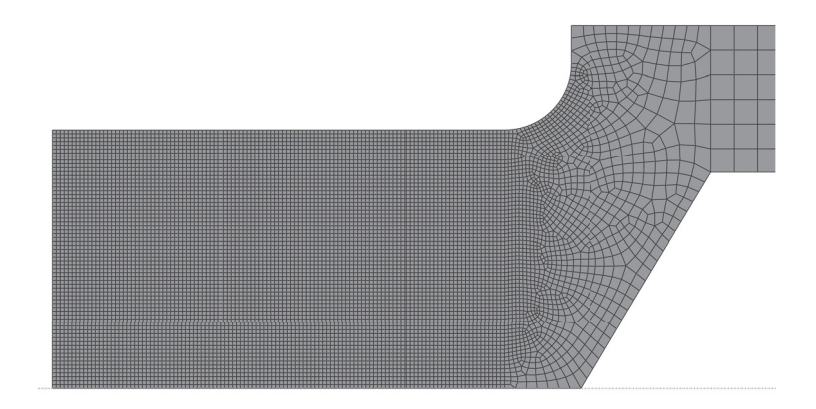

Abbildung 4.2: Vergrößerung der Torsionsprobe mit Darstellung des verwendeten Meshs.

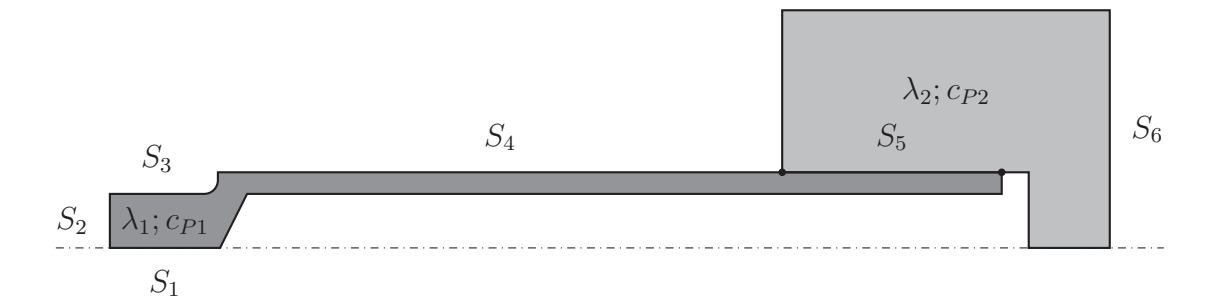

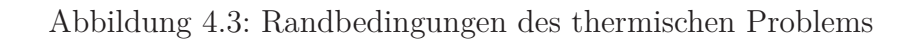

| Temperatur<br>$\vartheta$ [°C] | Wärme-<br>leitfähigkeit<br>$\lambda$ [W m <sup>-1</sup> K] |             | spezifische<br>Wärmekapazität<br>$c_P$ [J kg <sup>-1</sup> K] |          |  |
|--------------------------------|------------------------------------------------------------|-------------|---------------------------------------------------------------|----------|--|
|                                | $\lambda_1$                                                | $\lambda_2$ | $c_{P1}$                                                      | $c_{P2}$ |  |
| 20                             | 13,01                                                      | 400         | 493,31                                                        | 390      |  |
| 100                            | 15,08                                                      |             | 500,10                                                        |          |  |
| 200                            | 16,79                                                      |             | 508,73                                                        |          |  |
| 300                            | 18,16                                                      |             | 517,50                                                        |          |  |
| 400                            | 19,51                                                      |             | 526,43                                                        |          |  |
| 500                            | 20,86                                                      |             | 535,51                                                        |          |  |
| 600                            | 22,25                                                      |             | 544,74                                                        |          |  |
| 700                            | 23,70                                                      |             | 554,14                                                        |          |  |
| 800                            | 25,20                                                      |             | 563,69                                                        |          |  |
| 900                            | 26,78                                                      |             | 573,42                                                        |          |  |
| 1000                           | 28,43                                                      |             | 583,31                                                        |          |  |
| 1100                           | 30,16                                                      |             | 593,37                                                        |          |  |
| 1200                           | 31,98                                                      |             | 603,60                                                        |          |  |

Tabelle 4.1: Verwendete Wärmeleitfähigkeiten und spezifische Wärmekapazitäten, entnommen aus [57].

der Probe ist bestimmt durch die Wärmeleitfähigkeit *λ*<sup>1</sup> und die spezifische Wärmekapazität  $c_{P1}$ , in der Einspannung respektive durch  $\lambda_2$  &  $c_{P2}$ . Die verwendeten Werte sind in Tabelle 4.1 zu finden. Für das thermische Modell wurde der Elementtyp DCAX8 in Abaqus verwendet.

An den beiden Flächen *S*<sup>1</sup> & *S*<sup>2</sup> kommt es aufgrund der Symmetriebedingungen zu keinem Wärmefluss, damit gilt *∂Q*<sup>1</sup> *∂t* = 0 und *∂Q*<sup>2</sup> *∂t* = 0. An den Flächen *S*<sup>3</sup> & *S*<sup>4</sup> kommt es zu einem Wärmefluss aufgrund von Wärmestrahlung mit dem Emissionskoeffizienten *εStrahlung*. Die Sichtfaktoren zwischen Probe und Umgebung wurden nicht berücksichtigt. Die Konvektion zur umgebendem Atmosphäre wurde nicht berücksichtigt, da der Versuch unter Vakuum stattfindet.

Die Fläche *S*<sup>5</sup> wird von der Torsionsprobe und der Einspannung geteilt. An ihr kommt es zu einem Wärmefluss durch Kontakt. Die Modellierung erfolgte durch einen thermischen Kontaktkoeffizienten *h<sup>T</sup>* . Zuletzt tritt an der Fläche *S*<sup>6</sup> noch ein Wärmestrom auf. Dieser beschreibt die Wasserkühlung der Einspannung. Modelliert wurde der Wärmestrom durch Konvektion mittels Wärmeübergangskoeffizient *h<sup>W</sup>* . Die Fluidtemperatur wurde dabei als konstant 25 ◦C festgelegt.

Für den Emissionskoeffizienten *εStrahlung*, den thermischen Kontaktkoeffizienten *h<sup>T</sup>* und den Wärmeübergangskoeffizient *h<sup>W</sup>* waren keine Daten vorhanden. Diese können aber aus den experimentellen Versuchsdaten der Abkühlung aus Abschnitt 3.2.1 ermittelt werden. Aus Vorstudien des FE-Modells war bekannt, dass das Abkühlverhalten der Probemitte (*T*1) fast ausschließlich durch Wärmestrahlung be-

| Temperatur<br>$\vartheta$ [°C] | E-Modul<br>$E \cdot 10^5$ [MPa] |                | $\overline{\nu}$ | Poisson-<br>zahl |  |
|--------------------------------|---------------------------------|----------------|------------------|------------------|--|
|                                | $E_1$                           | E <sub>2</sub> | $\nu_1$          | $\nu_2$          |  |
| 20                             | 197,4                           | 180            | 0,27             | $_{\rm 0,3}$     |  |
| 100                            | 191,1                           |                | 0,27             |                  |  |
| 200                            | 183,4                           |                | 0,27             |                  |  |
| 300                            | 176,1                           |                | 0,27             |                  |  |
| 400                            | 169,0                           |                | 0,27             |                  |  |
| 500                            | 162,0                           |                | 0,27             |                  |  |
| 600                            | 154,9                           |                | 0,27             |                  |  |
| 700                            | 147,3                           |                | 0,27             |                  |  |
| 800                            | 138,8                           |                | 0,27             |                  |  |
| 900                            | 129,0                           |                | 0,27             |                  |  |
| 1000                           | 117,4                           |                | 0,27             |                  |  |
| 1100                           | 103,2                           |                | 0,27             |                  |  |
| 1200                           | 85,8                            |                | 0,27             |                  |  |

Tabelle 4.2: Verwendete elastische Eigenschaften, entnommen aus [58].

stimmt wird. Der Anteil der durch Wärmeleitung in die Einspannung fließt kann bei den Temperaturen von über 600 ◦C vernachlässigt werden. Somit hängt die Abkühlung nur vom Emissionskoeffizienten an der Oberfläche ab. Dadurch kann dieser durch einen Fit an experimentelle Daten bestimmt werden. Die zwei weiteren Parameter des FE-Modells (Wärmeübergangswiderstand *h<sup>W</sup>* und Kontaktkoeffizient *h<sup>T</sup>* ) können dann in einem zweiten Fit angepasst werden. Diese haben den größten Einfluss auf die Temperatur *T*4. Sie werden so bestimmt, dass die Übereinstimmung zwischen Simulation und Experiment am größten ist.

# **4.1.3 Mechanisches Modell**

Im mechanischen Modell wurden alle für den Versuch relevanten mechanischen und translatorischen Randbedingungen implementiert. Das elastische Verhalten der Torsionsprobe wurde durch einen temperaturabhängigen E-Modul *E*<sup>1</sup> und eine konstante Poissonzahl *ν*<sup>1</sup> beschrieben. Für die Einspannung folgte analog dazu *E*<sup>2</sup> & *ν*2, jedoch ohne Temperaturabhängigkeit. Die verwendeten Werte sind in Tabelle 4.2 zu finden. Für das mechanische Modell wurde der Elementtyp CGAX4 in Abaqus verwendet.

An der Fläche  $S_1$  wurde die Radialverschiebung fixiert  $(u_1 = 0)$ . Dies folgt als Konsequenz aus der Axialsymmetrie. Die gleiche Randbedingung wurde auch für die Einspannung an der Fläche *S*<sup>5</sup> erstellt. An der Fläche *S*<sup>2</sup> wurde die Axialverschiebung und Rotation um die Symmetrieachse gesperrt ( $u_2 = 0$ ;  $u_{R2} = 0$ ), begründet durch die Spiegelsymmetrie. Die Vorgabe der Rotation erfolgte durch den Referenz-

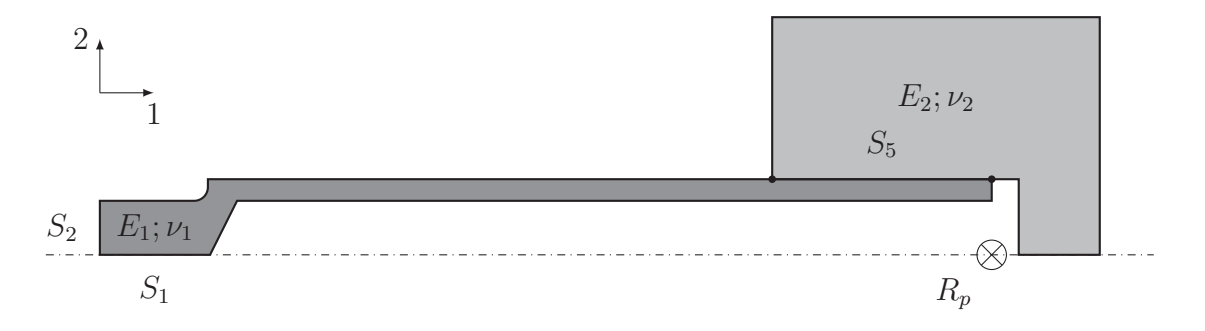

Abbildung 4.4: Randbedingungen des mechanischen Problems

punkt  $R_P$ . Dieser wurde auf der Symmetrieachse fixiert ( $u_2 = 0$ ;  $u_{R2} = \phi$ ). Um die Rotation auf die Probe und die Einspannung zu übertragen wurden folgende Bedingungen formuliert (Die Fläche *S*<sup>5</sup> wird von Probe und Einspannung geteilt):

•  $u_2(R_P) = u_2(S_5)$  und

$$
\bullet \ \ u_{R2}(R_P) = u_{R2}(S_5).
$$

Da die modellierten Verdrehungen sehr groß waren, wurden bei diesem Modell auch die geometrischen Nichtlinearitäten berücksichtigt.

# **4.1.4 Thermisch-Elektrisches Modell**

Für das thermisch-elektrische Modell wurde der Elementtyp DCAX4E in Abaqus verwendet. Im thermisch-elektrischen Modell wurden alle thermischen Randbedingungen aus Abschnitt 4.1.2 implementiert. Zusätzlich wurden noch elektrische Randbedingungen formuliert. Diese waren:

- An der Fläche *S*<sup>2</sup> kommt es zu einem Stromfluss mit der Stromdichte *j*.
- An der Fläche  $S_5$  wirkt die elektrische Kontaktleitfähigkeit  $\sigma_{Kontakt}$  zwischen Probe und Einspannung. Da keine Information über diese bekannt waren, wurde diese als  $10^{10} \Omega^{-1}$  m<sup>-2</sup> angenommen. Dies ist ein großer Wert, sodass der Widerstand an der Kontaktfläche sehr gering wird.
- Die Fläche  $S_6$  bildet die elektrische Masse und hat damit das Potential  $U = 0$ .

Der Zusammenhang zwischen Stromstärke und elektrischem Potential in der Torsionsprobe ist durch die spezifische Leitfähigkeit *σLFK*<sup>1</sup> gegeben. In der Einspannung respektive durch *σLFK*<sup>2</sup>. Die dafür verwendeten Werte sind in Tabelle 4.3 zu finden.

| Temperatur<br>$\vartheta$ [°C] | elektrische<br>Leitfähigkeit<br>$\sigma_{LFK} \cdot 10^6 \; [\Omega^{-1} \, \mathrm{m}^{-1}]$ |                       |  |
|--------------------------------|-----------------------------------------------------------------------------------------------|-----------------------|--|
|                                | $\sigma_{LFK1}$                                                                               | $\sigma$ <i>LFK</i> 2 |  |
| 25                             | 1,238                                                                                         | 58                    |  |
| 100                            | 1,153                                                                                         |                       |  |
| 200                            | 1,070                                                                                         |                       |  |
| 300                            | 1,009                                                                                         |                       |  |
| 400                            | 0,962                                                                                         |                       |  |
| 500                            | 0,925                                                                                         |                       |  |
| 600                            | 0,895                                                                                         |                       |  |
| 700                            | 0,870                                                                                         |                       |  |
| 800                            | 0,846                                                                                         |                       |  |
| 900                            | 0,825                                                                                         |                       |  |
| 1000                           | 0,810                                                                                         |                       |  |
| 1100                           | 0,797                                                                                         |                       |  |
| 1200                           | 0,785                                                                                         |                       |  |
| 1300                           | 0,775                                                                                         |                       |  |

Tabelle 4.3: Verwendete elektrische Eigenschaften, berechnet von JMatPro [59].

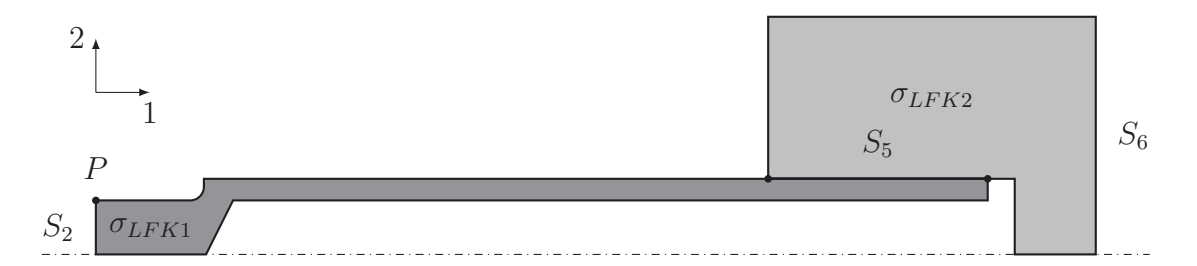

Abbildung 4.5: Randbedingungen des elektrischen Problems

| proportionale | integrale     | differentielle |
|---------------|---------------|----------------|
| Verstärkung   | Zeitkonstante | Zeitkonstante  |
| $K_p$         | $t_i$         | $t_{d}$        |
| 1200000       | 0,392         | $^{(1)}$       |

Tabelle 4.4: Bestimmte Parameter PID-Regelkreis.

Die Vorgabe der Temperatur erfolgte durch die Stromdichte *j* an der Fläche *S*2. Eine höhere Stromdichte resultiert folglich in einer höheren Temperatur. Im realen Versuch erfolgt diese Steuerung über eine PID-Regelung des Stroms mithilfe eines Regelthermoelementes. Um dieses Verhalten zu modellieren, wurde in Abaqus eine PID-Regelung der Stromdichte über die UserRoutine UAMP implementiert (siehe Anhang B.2). In Abbildung 4.6 ist das dazugehörige Flussdiagramm der implementierten Subroutine dargestellt. Die Stromdichte *j* an der Fläche *S*<sup>2</sup> bildet dabei die Steuergröße und die Temperatur *T*<sup>1</sup> am Punkt *P* die Ausgangsgröße, deren Zielwert *Tset* darstellt. Der aktuelle Fehler im Inkrement der Länge d*t* ist *ei*, der Fehler des vorherigen Inkrements *<sup>e</sup><sup>i</sup>*−<sup>1</sup>, die Fehlersumme *<sup>e</sup>sum* und die maximal mögliche Stromdichte *jmax*. Eine prinzipiell ähnliche Implementierung wurde von Kardoulaki et al. [53] verwendet, wobei in diesem Zusammenhang ein anderer Algorithmus als der PID-Algorithmus verwendet wurde.

Die Parameter für den PID-Regler wurden mit der Frequency Response Methode nach Ziegler-Nichols bestimmt (siehe Kapitel 2.5) und befinden sich in Tabelle 4.4. Zusätzlich zur standardmäßigen PID-Implementierung wurde der Algorithmus mit zwei Methoden erweitert. Die erste verhindert, dass die Fehlersumme im Integralteil sich übermäßig aufsummiert. Dazu wird bei einem Vorzeichenwechsel des aktuellen Fehlers die Fehlersumme auf Null zurück gesetzt. Die zweite Methode begrenzt den Ausgang der Stromdichte auf sinnvolle Werte.

# **4.1.5 Thermisch-Mechanisches Modell**

Im thermisch-mechanischen Modell wurden alle thermischen Randbedingungen aus Abschnitt 4.1.2 und alle mechanischen Randbedingungen aus Abschnitt 4.1.3 implementiert. Zusätzlich wurde noch der Wärmeeintrag durch die plastische Umformenergie berücksichtigt. Diese Wärmeenergie *Q* lässt sich bestimmen als:

$$
Q = \kappa \sigma \varepsilon_p \tag{4.1}
$$

mit *κ* als inelastischer Wärmefaktor, der Spannung *σ* und der plastischen Verformung *εp*. Der Faktor *κ* wurde mit 0*,*9 angenommen [60]. Für das thermisch-mechanische Modell wurde der Elementtyp CGAX4T in Abaqus verwendet.

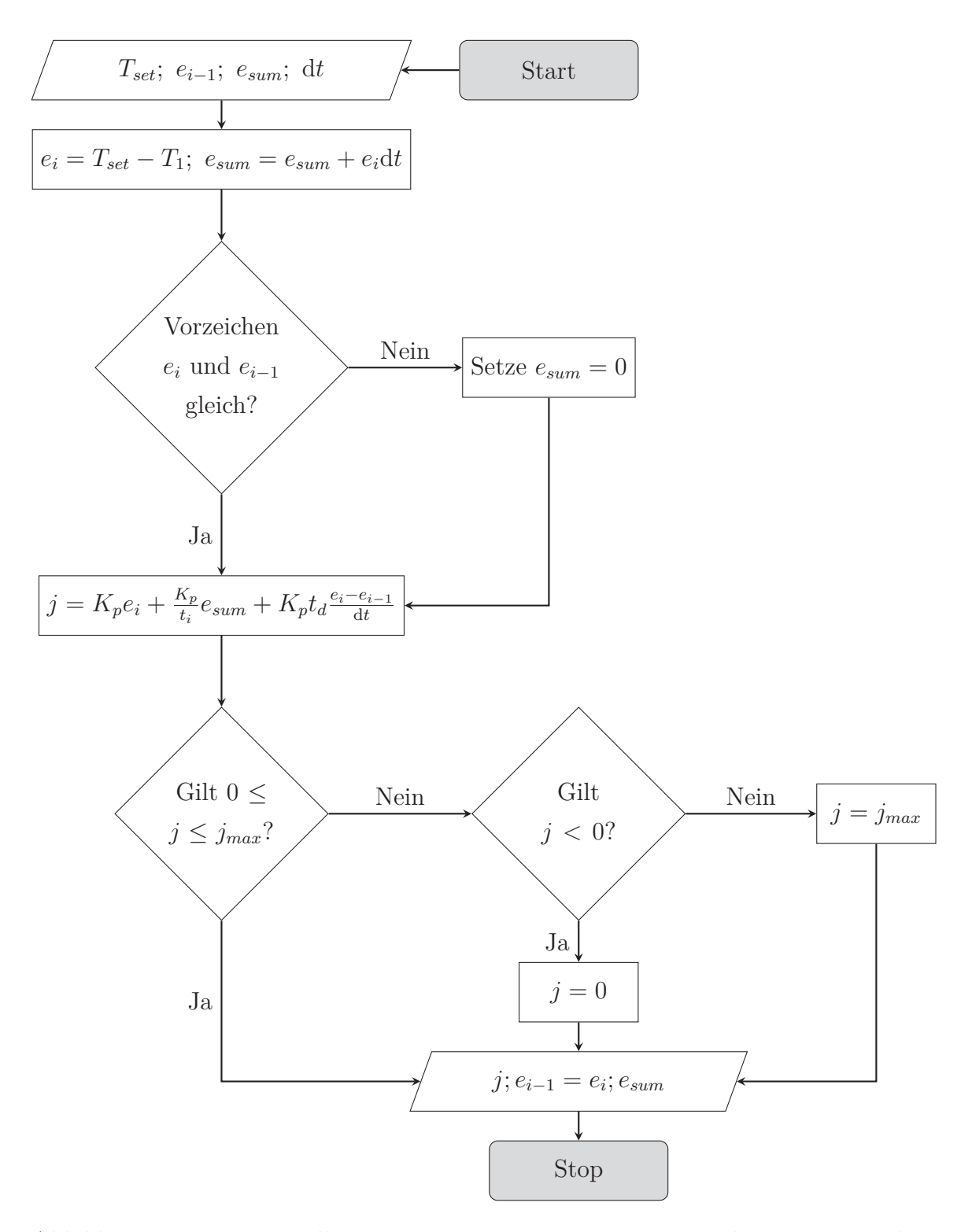

Abbildung 4.6: PID-Regelkreis zur Temperatursteuerung. Implementiert in der Abaqus Subroutine UAMP.

### **4.1.6 Materialmodell**

Für die Simulation wurde das Hensel-Spittel Materialmodell mit 7 Parametern gewählt:

$$
\sigma_f = A \cdot e^{m_1 \vartheta} \cdot \varphi^{m_2} \cdot e^{m_4/\varphi} \cdot (1+\varphi)^{m_5 \vartheta} \cdot e^{m_7 \varphi} \cdot \varphi^{m_8 \vartheta}.\tag{4.2}
$$

Die Umsetzung in Abaqus erfolgte über die UserRoutine UHARD (siehe Anhang B.1). Das Materialmodell kann keine Werte für sehr niedrige Umformgrade liefern (*ϕ <* 0*,* 01). Der Bereich ist in der Simulation aber sehr wichtig, da dies genau der Beginn der plastischen Verformung ist. Um dieses Problem zu umgehen, wurde der Umformgrad für das Materialmodell nach  $\varphi = \varphi + 0$ , 01 berechnet. Ein weiteres Problem tritt bei großen Umformgraden (*ϕ >* 1*,* 5) auf. Hier beginnen die Exponentialterme unrealistisch starken Einfluss zu nehmen. Deshalb wurde die Fließspannung ab dann konstant gelassen, sodass gilt:  $\sigma_f(\varphi > 1, 5) = \sigma_f(\varphi = 1, 5)$ . Diese Annahme lässt sich als steady-state Bereich, wie er bei der dynamischen Erholung und Rekristallisation auftritt, deuten.

# **4.2 Inverse Analyse des Torsionsversuches**

Der Ansatz einer inversen FE-Analyse dient der Auswertung der Messdaten aus dem Heißtorsionsversuch wie er in Absatz 2.2.3 beschrieben ist. Instrumentell werden in diesem Versuch das Torsionsmoment  $\hat{M}_T$  und die Verdrehung  $\phi$  erfasst. Diese Auswertung wird dann notwendig, wenn es während des Versuches zu einer lokalen Instabilität gekommen ist.

Für die inverse Analyse wird das thermo-mechanische FE-Modell aus dem vorherigen Kapitel herangezogen. Dieses ermöglicht die Berechnung eines Drehmoment-Drehwinkel-Verlaufs ausgehend von einem Parametersatz des Hensel-Spittel Modells. Durch die Optimierung der Parameter wird dann die simulierte *<sup>M</sup><sup>T</sup>* <sup>−</sup> *<sup>φ</sup>* - Kurve an die experimentelle  $\hat{M}_T - \phi$ -Kurve angepasst. In den so bestimmten Parametern des Materialmodells steckt die Auswertung der Versuchsdaten. Durch das parametrisierte Hensel-Spittel Modell folgt der gesuchte Zusammenhang von Dehnung, Dehnrate, Temperatur und Fließspannung. Über das thermo-mechanische FE-Modell können dann zusätzlich Spannung, Dehnung und Temperatur während der Torsion berechnet werden.

Die Parameteroptimierung stellt die größte Schwierigkeit der inversen Analyse dar. Die konkrete Umsetzung mittels Nelder-Mead Algorithmus ist im folgenden Absatz beschrieben.

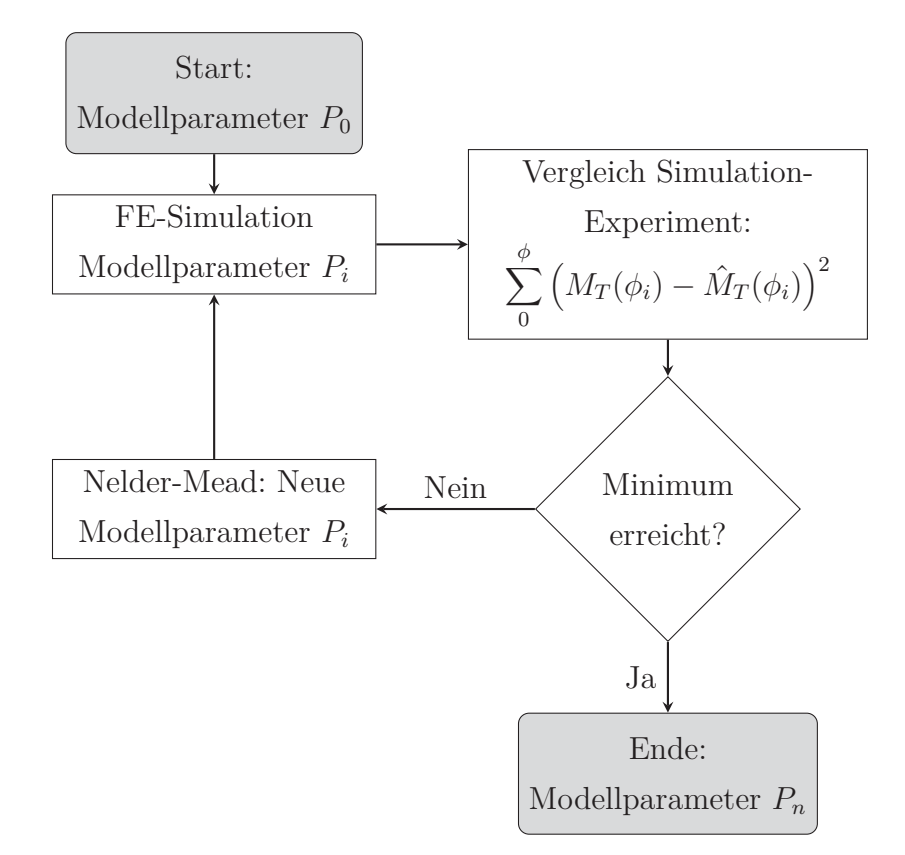

Abbildung 4.7: Optimierungszyklus zur Bestimmung der Materialparameter. Implementiert in Python mittels Scipy.

Zu Beginn werden Startwerte  $P_0$  für die Parameter des Hensel-Spittel Modells gewählt. Ausgehend von diesen wird eine FE-Simulation gerechnet, deren Ergebnis ein  $M_T - \phi$  Verlauf ist. Dann wird die quadratische Differenz aus dem simulierten und experimentellen<sup>1</sup> Drehmoment gebildet und über alle Drehwinkel aufsummiert. Das entspricht der Quadratfehlersumme. Daraus ergibt sich ein Wert, der als Maß für die Übereinstimmung dient. Basierend auf dieser Abweichung berechnet der Nelder-Mead Algorithmus dann einen neuen Parametersatz *Pi*. Dieser Zyklus wird wiederholt, bis die Abweichung ihr Minimum erreicht hat. Dann liegen die finalen Materialparameter *P<sup>n</sup>* als Ergebnis der inversen Analyse vor. Dieser eben beschriebene Zyklus ist auch in Abbildung 4.7 dargestellt.

Aufgrund der vielen Parameter des Materialmodells stellt die Abweichung zu den Versuchsergebnissen keine konkave Fläche dar. Der Nelder-Mead Algorithmus

<sup>1</sup>Als experimentelle Daten können nicht die Rohdaten des Torsionsversuches verwendet werden, denn deren Erfassung erfolgt in einem regelmäßigen Zeitintervall. Im Vergleich dazu wird in der FE-Simulation ein regelmäßiges Drehungsintervall vorgegeben. Deshalb werden die Messdaten mittels Savitzky-Golay Filter [61] geglättet und anschließend linear interpoliert. Damit können die experimentellen Drehmomente an den selben Drehungen *φ*, wie in der Simulation, berechnet werden.

ist nur in der Lage ein lokales Minimum zu finden, welches durch die Startwerte der Optimierung bestimmt wird. Idealerweise sollte ein Optimierungsalgorithmus verwendet werden, der in der Lage ist, ein globales Minimum zu suchen [62]. Da in jedem Iterationsschritt allerdings eine FE-Simulation gerechnet werden muss, führt dies sehr schnell zu einem enormen Rechenaufwand.

# **5 Ergebnisse & Diskussion**

# **5.1 Axialer Temperaturgradient**

In diesem Abschnitt werden die Ergebnisse der Messungen des axialen Temperaturgradienten präsentiert. Zusätzlich wird noch die Kalibrierung und Validierung des thermisch-elektrischen FE-Modells behandelt.

# **5.1.1 Experimentelle Ergebnisse**

Der gemessene axiale Temperaturgradient ist in Abbildung 5.1 dargestellt. Darauf ist der Temperaturverlauf der vier Thermoelemente zu erkennen. Das Thermoelement *T*<sup>1</sup> befindet sich auf der eingestellten Solltemperatur, während die anderen Thermoelemente ihre Gleichgewichtstemperatur annehmen.

Bei 900 ◦C beträgt die Temperatur *T*2: 896 ◦C, die Temperatur *T*3: 888 ◦C und die Temperatur  $T_4$  schwankt zwischen 793 °C und 820 °C.

Bei 1000 ◦C beträgt die Temperatur *T*2: 995 ◦C, die Temperatur *T*3: 986 ◦C und die Temperatur  $T_4$  schwankt zwischen 914 °C und 933 °C.

Bei 1100 ◦C beträgt die Temperatur *T*2: 1093 ◦C, die Temperatur *T*3: 1082 ◦C und die Temperatur  $T_4$  schwankt zwischen 1000 °C und 1028 °C.

Bei 1200 ◦C beträgt die Temperatur *T*2: 1194 ◦C, die Temperatur *T*3: 1184 ◦C und die Temperatur *T*<sup>4</sup> schwankt zwischen 1090 ◦C und 1133 ◦C.

Der gemessene Temperaturgradient innerhalb der Prüflänge (*T*<sup>1</sup> - *T*3) ist immer geringer als 20 ◦C und nimmt mit steigender Temperatur zu. Der axiale Temperaturgradient ist somit bei 1200 ◦C größer als bei 900 ◦C.

Die Temperatur innerhalb der Prüflänge (*T*<sup>1</sup> - *T*3) schwankt wenig und befindet sich rasch im Gleichgewicht. Ein anderes Verhalten ist beim vierten Thermoelement zu beobachten. Dort schwankt die Temperatur noch deutlich, während sie in der Mitte schon konstant ist. Die Erklärung für dieses Verhalten liegt vermutlich in der Änderung des Emissionskoeffizienten an der Oberfläche. Die Versuche wurden in Vakuum durchgeführt, allerdings scheint es trotzdem während des Versuches zu einer Veränderung der Oberfläche zu kommen. Bestätigung dafür waren Versuche, bei denen die Probe zuerst unter Luft erhitzt wurde und somit gänzlich oxidierte. Diese

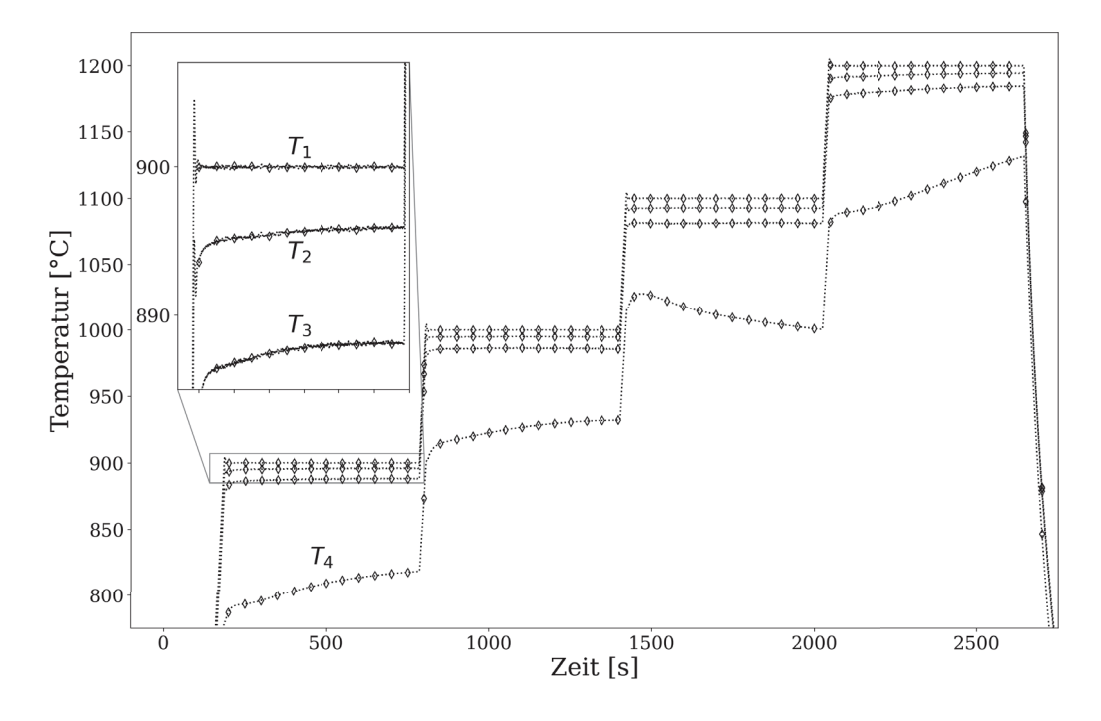

Abbildung 5.1: Im Vakuum gemessener axialer Temperaturgradient der Torsionsprobe an den vier Messpositionen *T*<sup>1</sup> bis *T*4. In der Vergrößerung ist der Temperaturgradient bei 900 ◦C zu sehen.

zeigte bei der darauffolgenden Messung des Temperaturgradienten unter Vakuum nahezu keine Schwankung der einzelnen Temperaturen, siehe Abbildung 5.2.

Deutlicher zeigt sich die Auswirkung der Oberflächenoxidation bei Betrachtung der Abkühlgeschwindigkeit (siehe Abbildung 5.3). Jene Probe, bei der die Oberfläche zuerst oxidiert wurde, kühlt erheblich schneller ab. Die Begründung liegt in einem höheren Emissionskoeffizienten. So braucht die nicht-oxidierte Probe 185 s um von 1200 ◦C auf 600 ◦C abzukühlen, die oxidierte Probe jedoch nur 85 s.

Der Einfluss der Oberflächenoxidation auf den axialen Temperaturgradienten im stationären Zustand ist hingegen sehr gering. So lässt sich beim Vergleich zwischen oxidierter und nicht oxidierter Probe kaum ein Unterschied erkennen (siehe Abbildung 5.1 und 5.2). Der Temperaturgradient innerhalb der Prüflänge liegt bei beiden Proben unter 20 ◦C. Bei der oxidierten Probe ist er geringfügig größer.

# **5.1.2 Thermisch-elektrisches FE-Modell**

#### **Kalibrierung**

Mit den Ergebnissen der Messungen des axialen Temperaturgradienten aus dem vorherigen Abschnitt konnte das thermisch-elektrische FE-Modell kalibriert werden. Dazu wurde, wie in Abschnitt 4.1.2 beschrieben, das experimentelle Abkühlverhal-

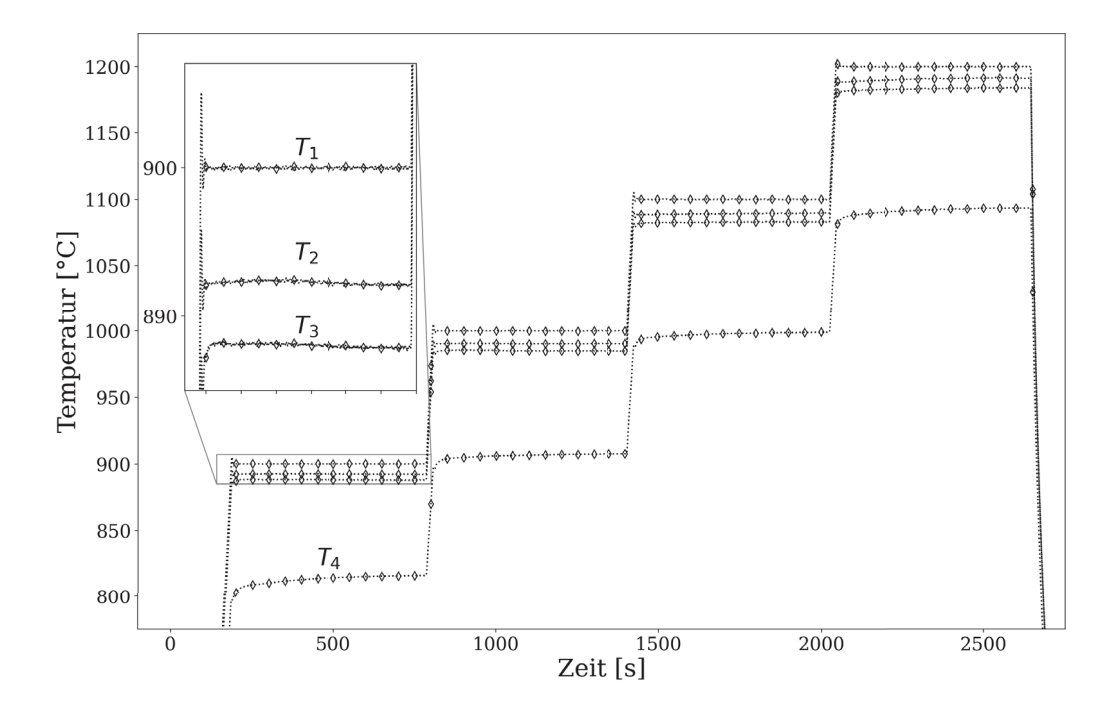

Abbildung 5.2: Im Vakuum gemessener axialer Temperaturgradient der Torsionsprobe an den vier Messpositionen *T*<sup>1</sup> bis *T*4. Die Probe wurde vor den Messungen 600 s bei 1200 ◦C an Luft oxidiert. In der Vergrößerung ist der Temperaturgradient bei 900 ℃ zu sehen.

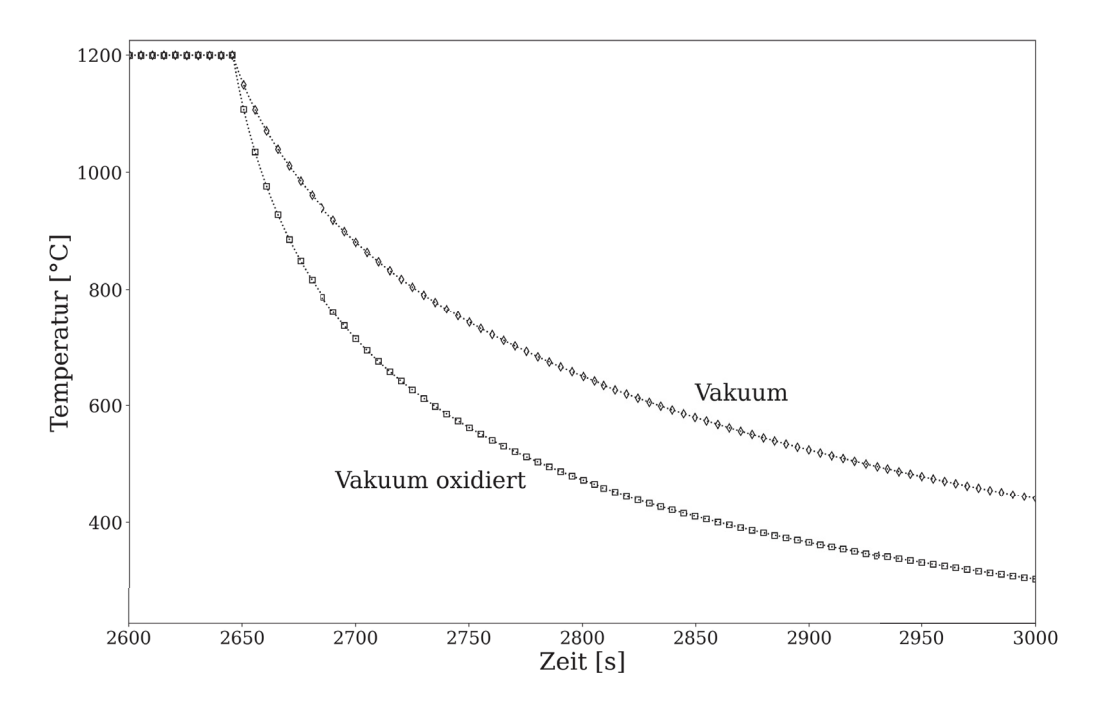

Abbildung 5.3: Unterschied des Abkühlverlaufes der Torsionsprobe für die Temperatur  $T_1$  in Abhängigkeit der Oberflächenoxidation.

| Emissions-              | Wärmeübergangs-                            | thermische Kontakt-                        |
|-------------------------|--------------------------------------------|--------------------------------------------|
| koeffizient             | koeffizient                                | koeffizient                                |
| $\varepsilon$ Strahlung | $h_W$ [W m <sup>-2</sup> K <sup>-1</sup> ] | $h_T$ [W m <sup>-2</sup> K <sup>-1</sup> ] |
| 0.26                    | 430                                        | 160                                        |

Tabelle 5.1: Parameter des thermisch-elektrischen FE-Modells.

ten zur Bestimmung des Emissionskoeffizienten *εStrahlung* herangezogen. In einem zweiten Schritt wurden dann noch der Wärmeübergangskoeffizient  $h_W$  an der Einspannung und der thermische Kontaktkoeffizient *h<sup>T</sup>* ermittelt. In Tabelle 5.1 finden sich die so bestimmten Parameter.

Der Emissionskoeffizient der nicht-oxidierten Probe wurde mit 0*,*26 bestimmt. Die Temperaturabhängigkeit wurde vernachlässigt, somit bildet dieser den Mittelwert über den gesamten Temperaturbereich. Ein Vergleich mit Literaturwerten ist schwierig, da der Emissionskoeffizient sehr stark von der Oberfläche (Rauigkeit, Oxidation,...) abhängt. Der Wärmeübergangskoeffizient *h<sup>W</sup>* an der Einspannung wurde mit 430W m−<sup>2</sup> K−<sup>1</sup> bestimmt und der thermische Kontaktkoeffizient *h<sup>T</sup>* mit 160W m−<sup>2</sup> K−<sup>1</sup>. Da die Geometrie der Einspannung vereinfacht angenommen wurde, haben die exakten Größen der beiden Parameter keinen realen Bezug zu den in der Literatur [53] erwähnten Werten.

Bei der Kalibrierung des Wärmeübergangskoeffizienten *h<sup>W</sup>* und des thermischen Kontaktkoeffizienten *h<sup>T</sup>* fiel auf, dass deren Einfluss auf den axialen Temperaturgradienten innerhalb der Prüflänge sehr gering ist. Diese bewirken vor allem eine Änderung der Temperatur *T*4.

#### **Validierung**

Nach der Kalibrierung folgte die Validierung des thermisch-elektrischen FE-Modells. Dazu wurde der experimentelle Temperaturverlauf aus Abbildung 3.3 simuliert. Das Modell liefert dann das komplette Temperaturfeld innerhalb der Probe. Zur Validierung sind die Temperaturen *T*<sup>2</sup> und *T*<sup>3</sup> herangezogen worden. Der Vergleich zum gemessen Temperaturgradienten befindet sich in Abbildung 5.4. Hier wird sofort die gute Übereinstimmung zwischen realem Versuch und Modell ersichtlich. Bei 900 ◦C liegt die Abweichung bei unter 1 ◦C. Bei den höheren Temperaturen steigt die Abweichung an, liegt jedoch immer unter 4 ◦C. Die Abweichung liegt damit unter der Messgenauigkeit der Thermoelemente. So wird die Präzision für Typ-K Thermoelemente üblicherweise mit 0,75% spezifiziert, bei 1200 ◦C bedeutet das ein maximaler Fehler von 9 ◦C. In den Randbereichen bei der Temperatur *T*<sup>4</sup> ist die Abweichung

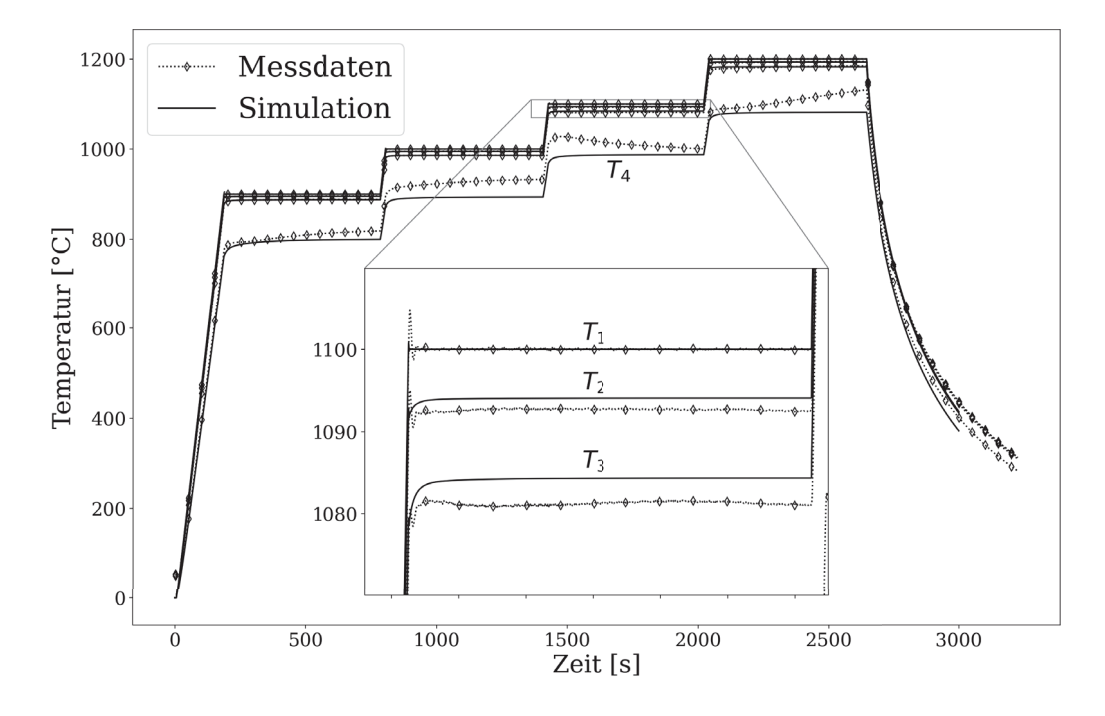

Abbildung 5.4: Validierung des thermisch-elektrischen FE-Modells. Vergleich zwischen experimentellem und simuliertem axialen Temperaturgradienten. In der Vergößerung ist der Temperaturgradient bei 1100 ◦C dargestellt.

deutlich größer. Für die Verformung spielen diese Bereiche aber keine wichtige Rolle, deshalb kann die vorliegende Abweichung akzeptiert werden.

Neben dem axialen Temperaturgradienten erlaubt das FE-Modell auch Einblick in den radialen Temperaturgradienten. Die Temperaturverteilung innerhalb der Probe bei 1200 ◦C ist in Abbildung 5.5 dargestellt. Hier wird der radiale Gradient in der Probe erkenntlich. In der Mitte beträgt die Differenz zwischen Kern und Oberfläche etwa 6*,*5 ◦C. Semiatin et al. [35] haben sich genauer mit dem radialen Temperaturgradienten beschäftigt. Deren Ergebnisse sind in guter Übereinstimmung zu den hier bestimmten Temperaturen.

Das thermisch-elektrische Modell ist somit in der Lage, die exakte Temperaturverteilung in der Prüflänge zu bestimmen. Und zwar sowohl im stationären Fall als auch für transiente Wärmeverläufe. Das ist besonders interessant, da dadurch beliebige Wärmebehandlungen vor der Verformung simuliert werden können.

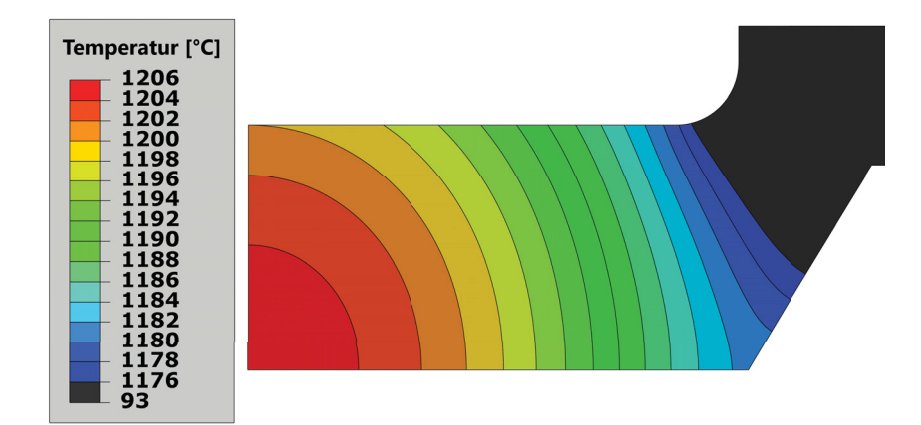

Abbildung 5.5: Temperaturfeld innerhalb der Torsionsprobe nach 300 s bei 1200 ◦C.

# **5.2 Torsionsversuche**

In diesem Abschnitt werden die Ergebnisse der Torsionsversuche präsentiert. Die Messungen wurden bei 5 verschiedenen Temperaturen und 2 Dehnraten durchgeführt.

# **5.2.1 Drehmomentverlauf**

### **Vergleichsdehnrate** 1 s−<sup>1</sup>

Die Ergebnisse, die bei einer Vergleichsdehnrate von 1 s−<sup>1</sup> gemessen wurden, sind in Abbildung 5.6 dargestellt. Dabei fällt zuerst der große Einfluss der Temperatur auf das maximal auftretende Drehmoment auf. So liegt das maximale Drehmoment während der Torsion bei der Probe mit einer Starttemperatur von 800 ◦C bei 63 N m. Bei einer Starttemperatur von 1200 ◦C beträgt das maximale Drehmoment 18 N m. Das Drehmoment nimmt also um den Faktor 3*,*5 ab. Auch bei den Temperaturen 900 ◦C, 1000 ◦C und 1100 ◦C ist das Verhalten ähnlich. Das maximale Drehmoment bei 900 ◦C beträgt 49*,*5 N m, bei 1000 ◦C 37*,*5 N m und bei 1100 ◦C 25 N m.

Auch beim generellen Verlauf des Drehmoments über den Drehwinkel gibt es starke Unterschiede. Bei 1200 ◦C nimmt das Drehmoment zu Beginn der Verformung zu und erreicht dann ab einem Winkel von 2*,*7 rad sein Maximum. Das Drehmoment bleibt dann bis zum Ende der Verformung auf nahezu gleichem Niveau. Bei 1100 ◦C ändert sich das Verhalten leicht, das maximale Drehmoment tritt auch bei 2*,*7 rad auf, aber die Festigkeit nimmt dann über die weitere Verformung kontinuierlich ab. Am Umformende beträgt das Drehmoment noch 22 N m, also eine Abnahme um 12 %. Dieser Trend der Entfestigung während der Verformung tritt bei 1000 ◦C noch deutlicher auf. So liegt das Maximum des Drehmoments leicht verschoben bei 2*,*8 rad

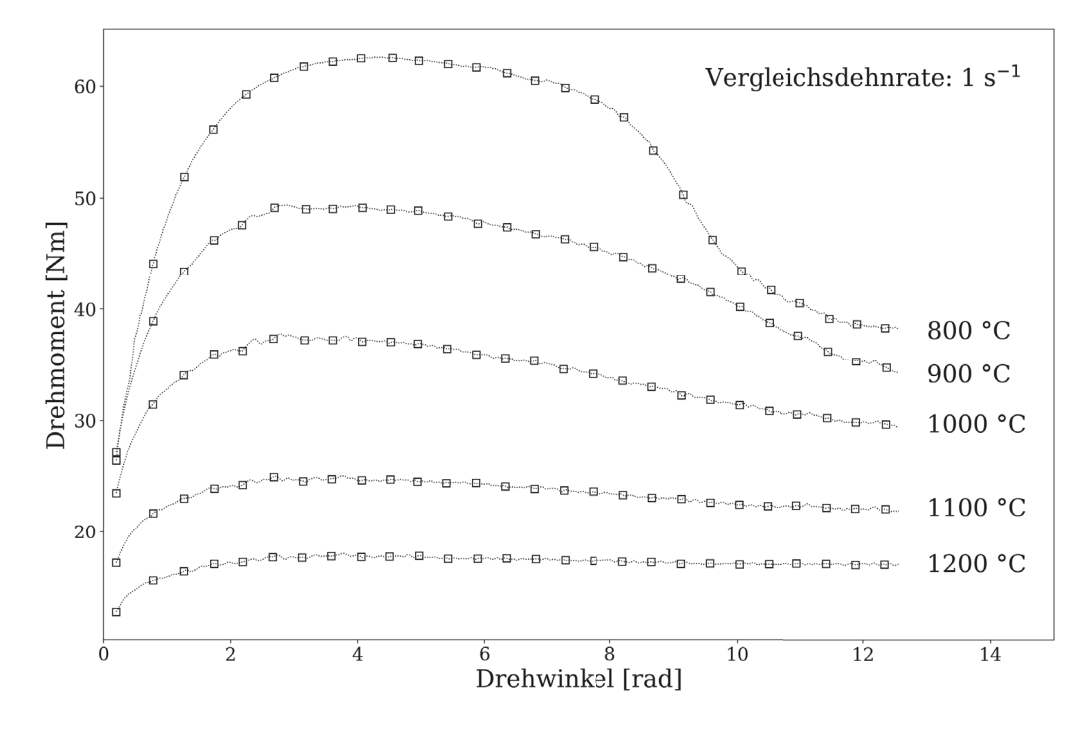

Abbildung 5.6: Experimenteller Drehmomentverlauf der Torsionsproben, bestimmt bei einer Vergleichsdehnrate von 1 s−<sup>1</sup>.

und fällt dann während der Verformung von 37*,*5 N m auf 29*,*5 N m ab. Das entspricht einer Abnahme von 21,3 %. Noch stärker tritt die Entfestigung bei 900 ◦C und 800 ◦C auf. So fällt bei 900 ◦C das Drehmoment vom Maximum bei 3 rad von 49*,*5Nm auf 34 N m. Die Probe entfestigt um 31,3 % über die gesamte Verformung. Dabei läuft die Entfestigung zu Beginn der Verformung noch langsam ab und wird dann mit fortwährender Verdrehung immer schneller. Enorm stark tritt die Entfestigung bei 800 ◦C auf. Das Drehmomentmaximum liegt bei 4 rad und 63 N m. Zu Beginn der Verformung ist die Entfestigung der Probe ähnlich schnell wie bei 900 ◦C und 1000 ◦C, jedoch nimmt sie ab einem Winkel von 8 rad stark zu. Gegen Ende der Verformung stabilisiert sich die Entfestigung wieder teilweise und nimmt dann mit 38 N m fast den gleichen Wert wie bei 900 ◦C an. Die Probe bei 800 ◦C entfestigt während der Verformung schlussendlich um 39,7 %.

#### **Vergleichsdehnrate** 10 s−<sup>1</sup>

Die Ergebnisse, die bei einer Vergleichsdehnrate von 10 s−<sup>1</sup> gemessen wurden, sind in Abbildung 5.7 dargestellt. Dabei fällt ebenfalls der große Einfluss der Temperatur auf das maximal auftretende Drehmoment auf. So liegt das maximale Drehmoment während der Torsion bei der Probe mit einer Starttemperatur von 800 ◦C bei 65 N m. Bei einer Starttemperatur von 1200 ◦C beträgt das maximale Drehmoment 24 N m. Das Drehmoment nimmt also um den Faktor 2,7 ab. Auch bei den Temperaturen

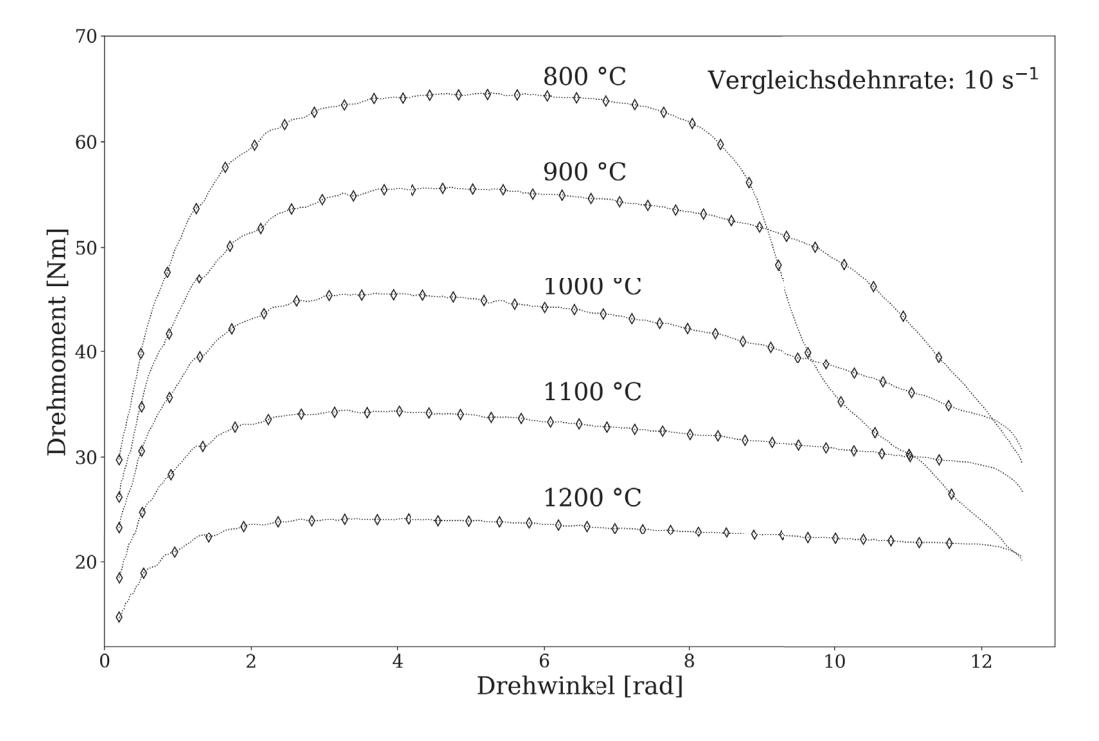

Abbildung 5.7: Experimenteller Drehmomentverlauf der Torsionsproben, bestimmt bei einer Vergleichsdehnrate von 10 s−<sup>1</sup>.

900 ◦C, 1000 ◦C und 1100 ◦C ist das Verhalten ähnlich. Das maximale Drehmoment bei 900 ◦C beträgt 56 N m, bei 1000 ◦C 45 N m und bei 1100 ◦C 34*,*5 N m.

Bei 1200 ◦C ist das Maximum des Drehmoments bei 3 rad mit 24 N m und es kommt zur Entfestigung während der Verformung. Das Drehmoment am Umformende liegt bei 21 N m, die Probe entfestigt somit um 12,5 %. Einen ähnlichen Verlauf hat die Probe bei 1100 ◦C. Das Drehmoment nimmt im Verlauf der Umformung vom Maximum bei 34*,*5 N m und einem Drehwinkel von 3*,*5 rad auf 28*,*5Nm ab. Das entspricht einer Festigkeitsabnahme von 17,4 %. Bei der Starttemperatur von 1000 ◦C tritt das maximale Drehmoment bei 3*,*7 rad mit 45*,*5 N m auf. Im Zuge der Umformung nimmt dieses kontinuierlich ab und beträgt am Ende 33 N m, also eine Abnahme um 27,5 %. Bei 900 ◦C und 800 ◦C fällt sofort auf, dass die Proben am Umformende ein geringeres Festigkeitsniveau haben als die Proben, deren Starttemperatur höher lag. So entfestigt die Probe bei 900 ◦C zu Beginn ähnlich schnell wie bei 1000 ◦C. Ab einem Drehwinkel von 10 rad steigt die Entfestigung jedoch rasant an und das Drehmoment am Umformende liegt niedriger als das bei 1000 ◦C. Am Maximum bei 4 rad beträgt das Torsionsmoment 56 N m und fällt dann im Zuge der Umformung um 43,8 % auf 31*,*5 N m ab. Zuletzt folgt noch der Verlauf bei 800 ◦C. Dieser hat das Maximum bei 65 N m und einem Drehwinkel von 4*,*5 rad. Bis zu einer Umdrehung von 8 rad nimmt das Torsionsmoment nur gering ab, dann jedoch kommt es zu einem rapiden Abfall. Dieser geht soweit, dass das Drehmoment

am Umformende fast niedriger ist als das bei einer Starttemperatur von 1200 ◦C. Es liegt dann bei  $22 \text{ N m}$  – die Probe entfestigt somit um 66,2 % bezogen auf das Drehmomentmaximum.

Der generelle Verlauf des Drehmoments sieht ähnlich zu den Versuchen bei der Vergleichsdehnrate von 1 s−<sup>1</sup> aus. Der größte Unterschied – neben den höheren Drehmomenten – liegt in der stärkeren Entfestigung.

Der Abfall des Torsionsmoments am Umformende (Drehwinkel > 12*,*5 rad) resultiert aus der Versuchssteuerung. Damit die vorgegebene Umdrehungszahl von zwei nicht überschritten wurde, verlangsamte die Drehung schon geringfügig davor. Es wirkt damit so, als ob die Proben entfestigen würden.

# **5.2.2 Temperaturverlauf**

Im vorherigen Abschnitt sind die Drehmomentverläufe der Torsionsproben beschrieben worden. Vor allem die sehr starke Entfestigung der Proben über die Verdrehung fällt auf. Dabei spielt die Temperatur eine wichtige Rolle, da diese während der Versuche nicht konstant ist. Aufgrund der eingebrachten Verformungsenergie steigt die Temperatur im Verlauf der Verformung an. Zur Quantifizierung dieses Einflusses wurde die Temperatur *T*<sup>1</sup> der Proben gemessen. Die Ergebnisse sind in Abbildung 5.8 dargestellt. Die Thermoelemente liegen dort genau im Bereich der Umformung. Daher kann es zu elektrischen Kontaktproblemen kommen. Diese haben großen Einfluss auf die Präzision der Messungen und können schnell zu ungültigen Ergebnissen führen.

Bei einer Starttemperatur von 1200 ◦C und einer Vergleichsdehnrate von 1 s−<sup>1</sup> sinkt die Temperatur während der Verformung. Ab einem Winkel von 7 rad zeigt sie sprunghafte Änderungen. Diese Messung war nicht erfolgreich und deren Ergebnisse sind nicht zu verwerten. Im Gegensatz dazu nimmt bei der Vergleichsdehnrate 10 s−<sup>1</sup> die Temperatur monoton über den Versuch zu. Die Temperatur steigt von den anfänglichen 1200 ◦C auf 1246 ◦C am Ende der Umformung. Somit liegt der gesamte Temperaturanstieg bei 46 ◦C.

Bei einer Starttemperatur von 1100 ◦C und einer Vergleichsdehnrate von 1 s−<sup>1</sup> war die Messung ebenfalls erfolgreich. Die Temperatur am Ende des Versuches beträgt 1140 ◦C und stellt somit einen Anstieg von 40 ◦C dar. Bei der Messung mit Vergleichsdehnrate 10 s−<sup>1</sup> traten Kontaktprobleme auf. So steigt die Temperatur bis zu einer Umdrehung von 6 rad an, fängt dann jedoch an zu schwanken.

Bei einer Starttemperatur von 1000 ◦C und einer Vergleichsdehnrate von 1 s−<sup>1</sup> war die Messung bis zu einem Winkel von 9*,*5 rad erfolgreich. Der Temperaturanstieg

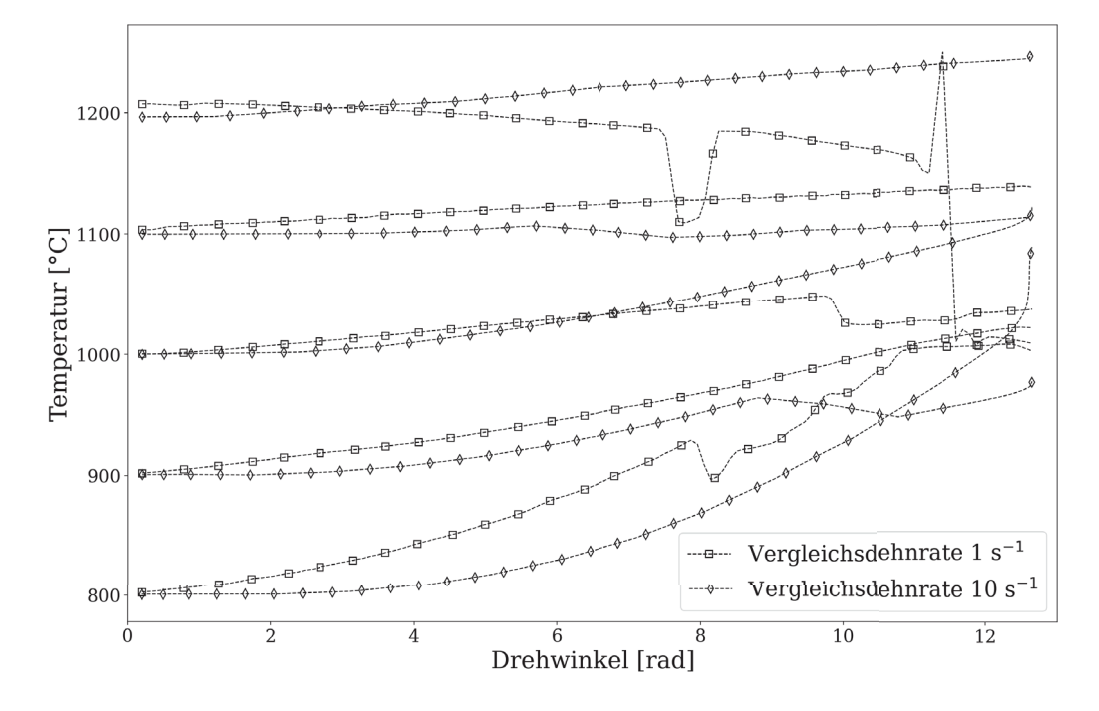

Abbildung 5.8: Verlauf der Temperatur *T*<sup>1</sup> während dem Heißtorsionsversuch.

an diesem Punkt liegt bei 50 ◦C. Danach versagte jedoch das Thermoelement. Die Messung bei der Vergleichsdehnrate 10 s−<sup>1</sup> konnte den kompletten Verlauf erfassen. Die Temperatur steigt zu Umformende auf 1122 ◦C. Der gesamte Anstieg über den Versuch beträgt somit 122 ◦C.

Bei einer Starttemperatur von 900 ◦C und einer Vergleichsdehnrate von 1 s−<sup>1</sup> steigt die Temperatur monoton an. Am Ende des Versuches liegt sie bei 1024 ◦C und ist somit um 124 ◦C angestiegen. Die Messung bei der Vergleichsdehnrate 10 s−<sup>1</sup> war bis zu einem Winkel von 8*,*7 rad erfolgreich, danach versagte das Thermoelement. Der Temperaturanstieg bis zu diesem Punkt beträgt 65 ◦C.

Bei einer Starttemperatur von 800 ◦C und einer Vergleichsdehnrate von 1 s−<sup>1</sup> stieg die Temperatur monoton bis zu einem Winkel von 7*,*8 rad an. Danach traten Kontaktprobleme beim Thermoelement auf. Der Temperaturanstieg bis zu diesem Punkt liegt bei 128 ◦C. Bei der Messung der höheren Vergleichsdehnrate 10 s−<sup>1</sup> konnte der gesamte Verlauf erfasst werden. Dieser steigt von den anfänglichen 800 ◦C auf bis zu 1090 ◦C an. Die maximale Erwärmung durch die Umformung liegt somit bei 290 ◦C.

Eine Besonderheit in den Messungen fällt auf, wenn jeweils der Temperaturanstieg bei den unterschiedlichen Dehnraten verglichen wird. Bei gleicher Verdrehung ist die Temperatur bei Vergleichsdehnrate 1 s−<sup>1</sup> immer höher. Dies ist bei allen Messungen zu beobachten. Der Temperaturanstieg resultiert aus der eingebrachten Verformungsenergie. Diese ist bei Vergleichsdehnrate 10 s−<sup>1</sup> größer als bei Vergleichsdehnrate 1 s−<sup>1</sup>. Damit müsste der Temperaturanstieg, bei gleichem Drehwinkel, größer sein. Das zeigen die Messungen aber nicht. Eine Erklärung für dieses Verhalten liegt in der Temperaturmessung mittels Thermoelement. Damit ein Thermoelement einen Temperaturanstieg erfassen kann, muss Wärme über Wärmeleitung in dieses fließen. Das passiert aber nicht sofort, sondern benötigt eine gewisse Zeit. Das Thermoelement hat eine bestimmte Ansprechzeit, die abhängig von der Verbindung zur Messstelle und dem Drahtdurchmesser ist [63]. Genau dieser Effekt scheint bei den Versuchen aufzutreten. Die Messungen bei Vergleichsdehnrate 10 s−<sup>1</sup> haben eine gesamte Versuchsdauer von weniger als 150 ms. Der Temperaturanstieg wird damit zeitverzögert erfasst und ist scheinbar geringer als bei der niedrigeren Dehnrate. Das erklärt auch den starken Temperaturanstieg am Umformende der Probe bei 800 ◦C und Vergleichsdehnrate 10 s−<sup>1</sup>. Die Temperatur steigt dort noch um 50 ◦C an, obwohl nahezu keine Umformung mehr stattfindet.

Unter Berücksichtigung des Temperaturverlaufes während der Verformung lässt sich ein entscheidender Grund für die teilweise starke Entfestigung der Proben finden. So ist der Temperaturanstieg für Vergleichsdehnrate 10 s−<sup>1</sup> bei 1200 ◦C mit 46 ◦C eher gering. Der Drehmomentverlauf zeigt dementsprechend nur eine geringe Entfestigung um 12,5 %, bezogen auf das maximale Drehmoment. Gänzlich anders sieht das Verhalten bei einer Starttemperatur von 800 ◦C und einer Vergleichsdehnrate von 10 s−<sup>1</sup> aus. Hier beträgt der maximale Temperaturanstieg 290 ◦C. Im Verlauf des Drehmoments über die Umformung zeigt sich das durch die sehr starke Entfestigung um 66,2 %, bezogen auf das Drehmomentmaximum.

Wünschenswert bei diesen Ergebnissen wäre eine zuverlässigere Temperaturmessung. Da die Thermoelemente genau in der Verformungszone sitzen, hängt deren Erfolg oft vom Zufall ab. Eine mögliche Alternative stellt die kontaktlose Temperaturmessung über Wärmestrahlung dar. Bei dieser kann es zu keinen Kontaktproblemen kommen. Ein weiterer Vorteil wäre die reduzierte Ansprechzeit, welche auch exakte Messungen bei höheren Verformungsgeschwindigkeiten ermöglicht. Hier würde sich besonders ein Quotientenpyrometer anbieten. Bei diesem kann auch die Veränderung des Emissionskoeffizienten ohne Probleme korrigiert werden.

# **5.2.3 Lokale Verdrehung**

Der Zusammenhang zwischen Temperaturanstieg und Entfestigung ist generell vorhanden, kann aber nur unter Kenntnis der lokalen Verformung mit dem Werkstoffverhalten korreliert werden. Die lokale Verdrehung ist aus dem Torsionsmomentenverlauf nicht ableitbar. Gemessen wird die gesamte Verdrehung, die sich als Summe der lokalen Verdrehungen ergibt. Diese wiederum korreliert stark mit der lokalen

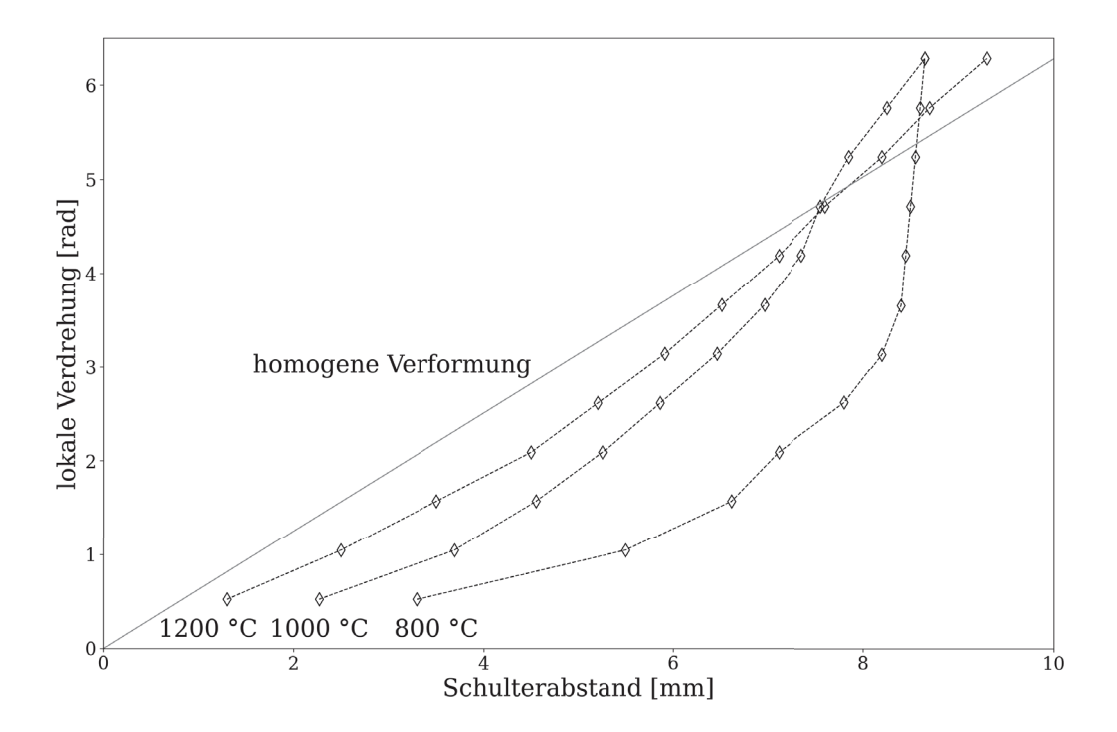

Abbildung 5.9: Lokale Verdrehung der Torsionsproben, bestimmt bei einer Vergleichsdehnrate von 10 s−<sup>1</sup>. Der lokale Umformgrad ist in dieser Darstellung aus der Steigung der lokalen Verdrehung abzuleiten.

Temperatur, über die experimentell nur der Wert in der Mitte der Prüflänge bekannt ist. Zur Erfassung der lokalen Verdrehung muss die Oberfläche markiert werden und nach dem Versuch ausgewertet werden. Dies wurde nach der in Abschnitt 3.2.3 beschriebenen Methode durchgeführt. Die Ergebnisse dieser Auswertung sind in Abbildung 5.9 dargestellt. Die Auswertung wurde jeweils für die Versuche mit Vergleichsdehnrate 10 s−<sup>1</sup> bei 800 ◦C, 1000 ◦C und 1200 ◦C durchgeführt. In der Auswertung dargestellt ist auch die lokale Verdrehung unter Annahme homogener Verformung. Diese ist bezogen auf die betrachtete Länge von der Schulter bis zur Probenmitte, also 10 mm. In dieser Darstellung ist der lokale Umformgrad proportional zur Steigung der Kurven. Bei der Probe mit einer Starttemperatur von 1200 ◦C ist ersichtlich, dass der lokale Umformgrad im Randbereich (Schulterabstand < 4 mm) leicht geringer ist als bei der homogenen Verformung. Zwischen 4 mm bis 6 mm Schulterabstand entspricht der lokale Umformgrad etwa der gleichförmigen Verdrehung und im Bereich darüber ist der lokale Umformgrad etwas größer als dies bei homogener Verformung der Fall wäre. Damit kommt es während der Verformung zu einer teilweisen Lokalisation im Bereich der Probenmitte.

Bei der Probe mit einer Starttemperatur von 1000 ◦C sieht das Verhalten sehr ähnlich aus. Im weit von der Mitte entfernten Bereich (Schulterabstand < 4 mm) liegt der lokale Umformgrad unter dem der homogenen Verformung. Zwischen 4 mm bis 6 mm Schulterabstand ist die Änderung der lokalen Verdrehung etwa gleich groß. Im Bereich über 6 mm Schulterabstand nimmt der lokale Umformgrad zu und liegt dort über der gleichförmigen Verformung. Die Verformung hat somit zu einer lokalisierten Verdrehung im Bereich der Probenmitte geführt, die im Vergleich zur Starttemperatur von 1200 ◦C stärker ausgeprägt ist.

Die Probe mit einer Starttemperatur von 800 ◦C zeigt ein deutlich ausgeprägteres Lokalisierungsverhalten. Bis zu einem Schulterabstand von 6*,*5 mm liegt der lokale Umformgrad unter dem der homogenen Verformung. Im Randbereich (Schulterabstand < 4 mm) liegt er sogar deutlich darunter. Im Bereich zwischen 6*,*5 mm bis 8 mm Abstand zur Schulter liegt der lokale Umformgrad etwa auf gleichem Niveau wie bei der homogenen Verformung. In der Probenmitte (Schulterabstand > 8 mm) steigt der lokale Umformgrad sehr stark an und liegt weit über dem der homogenen Verformung. Für die Verformung dieser Probe bedeutet das eine sehr starke Lokalisation im Bereich der Probenmitte.

Zu diesen Ergebnissen muss noch angemerkt werden, dass die lokale Verdrehung der Proben erst bei einem Schulterabstand von 10 mm eine Umdrehung (6*,*28 rad) erreichen müssten. Die Probe bei 1200 ◦C erreicht diesen Wert aber schon bei 9*,*3 mm und die Proben bei 800 ◦C und 1000 ◦C sogar schon bei 8*,*65 mm. Dazu kommt es einerseits, weil die Proben während der Torsion geringfügig kürzer werden (Verkürzung um bis zu 1 mm gemessen über die gesamte Probe) und andererseits vermutlich aus der Ungenauigkeit der verwendeten Bestimmungsmethode. Die Erkennung der aufgebrachten Markierung wird mit steigender Lokalisierung deutlich schwieriger, da die Sichtbarkeit der Linie abnimmt.

Aus diesen Messungen wird klar, warum manche Versuche eine solch starke Entfestigung und großen Temperaturanstieg aufweisen. Gerade bei den niedrigeren Starttemperaturen und der höheren Dehnrate wird sehr viel Umformenergie in die Torsionsprobe eingebracht. Die Verformung findet dabei jedoch nicht homogen statt, sondern bildet eine lokale Instabilität. Damit konzentriert sich die Verformung auf einen sehr kleinen Bereich. Das Zusammenspiel aus weiterer Verdrehung und daraus resultierendem Temperaturanstieg führen zu einer starken Rückkoppelung, die die lokale Instabilität stark forciert. Bei der Starttemperatur von 800 ◦C und Vergleichsdehnrate  $10 s^{-1}$  ist das sehr gut zu sehen. Generell kann gesagt werden, dass die Verformungslokalisierung steigt, wenn die Starttemperatur sinkt oder die Verformungsgeschwindigkeit steigt.

Damit ist klar, dass die Auswertung des Heißtorsionsversuches nach der klassischen Torsionsanalyse (Abschnitt 2.2.2) an ihre Grenzen stößt. Diese setzt eine homogene Verformung voraus. Um dieses Problem zu umgehen, wurde eine inverse

Tabelle 5.2: Startwerte zur Parameterbestimmung mittels inverser FE-Analyse. Aus [64].

| m <sub>1</sub> | m <sub>2</sub> | $m_A$ | m <sub>5</sub> | m <sub>7</sub>                                                                                                    | ms |
|----------------|----------------|-------|----------------|----------------------------------------------------------------------------------------------------|----|
|                |                |       |                | $7958.3$ $-3.19 \cdot 10^{-3}$ $2.5804 \cdot 10^{-1}$ $4.8 \cdot 10^{-4}$ $4.9 \cdot 10^{-4}$ $-7.7808 \cdot 10^{-1}$ $9.9 \cdot 10^{-5}$ |    |

Tabelle 5.3: Bestimmte Parameter aus der inversen FE-Analyse.

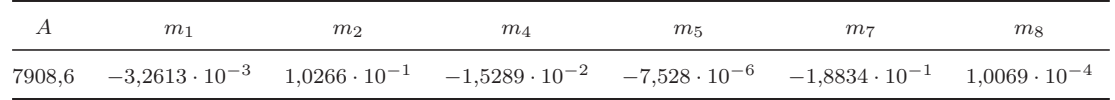

FE-Analyse durchgeführt. Deren Ergebnisse werden im folgenden Abschnitt dargestellt.

# **5.3 Inverse Analyse**

Die Versuchsergebnisse aus Abschnitt 5.2.1 wurden herangezogen, um eine inverse FE-Analyse, wie sie in Kapitel 4.2 beschrieben ist, durchzuführen. Für diesen Optimierungsprozess war die Wahl von Startwerten für das Hensel-Spittel Materialmodell erforderlich. Dazu wurden aus der Literatur bekannte Werte für einen chemisch ähnlichen Stahl verwendet. Diese sind in Tabelle 5.2 angeführt. Ausgehend von diesen Werten wurden die Materialparameter optimiert, bis die Abweichung zu den experimentellen Torsionsergebnissen minimal wurde. Die Abweichung wurde dabei nur im Intervall von 0.5 rad bis 10 rad berechnet. Die untere Grenze wurde gesetzt, um Einflüsse der Maschinensteifigkeit zu verringern, während die obere Grenze den Einfluss der lokalen Instabilitäten minimieren sollte.

Zusätzlich war aus Vorversuchen im Zylinderstauchversuch [65] bekannt, dass das Hensel-Spittel Modell nicht in der Lage ist, den kompletten Temperaturbereich mit einem Parametersatz abzudecken. Deshalb wurden die Versuchsdaten von 800 ◦C in der Optimierung nicht berücksichtigt.

Die Ergebnisse der inversen Analyse sind in Tabelle 5.3 angegeben. Insgesamt waren dazu knapp 1400 Iterationen notwendig.

## **5.3.1 Drehmomentverlauf**

Die Ergebnisse für die optimierten Parameter werden in den folgenden Absätzen dargestellt und diskutiert. Dazu muss erwähnt werden, dass die Simulation auch für eine Starttemperatur von 800 ◦C gerechnet wurde. Für die Optimierung wurde diese

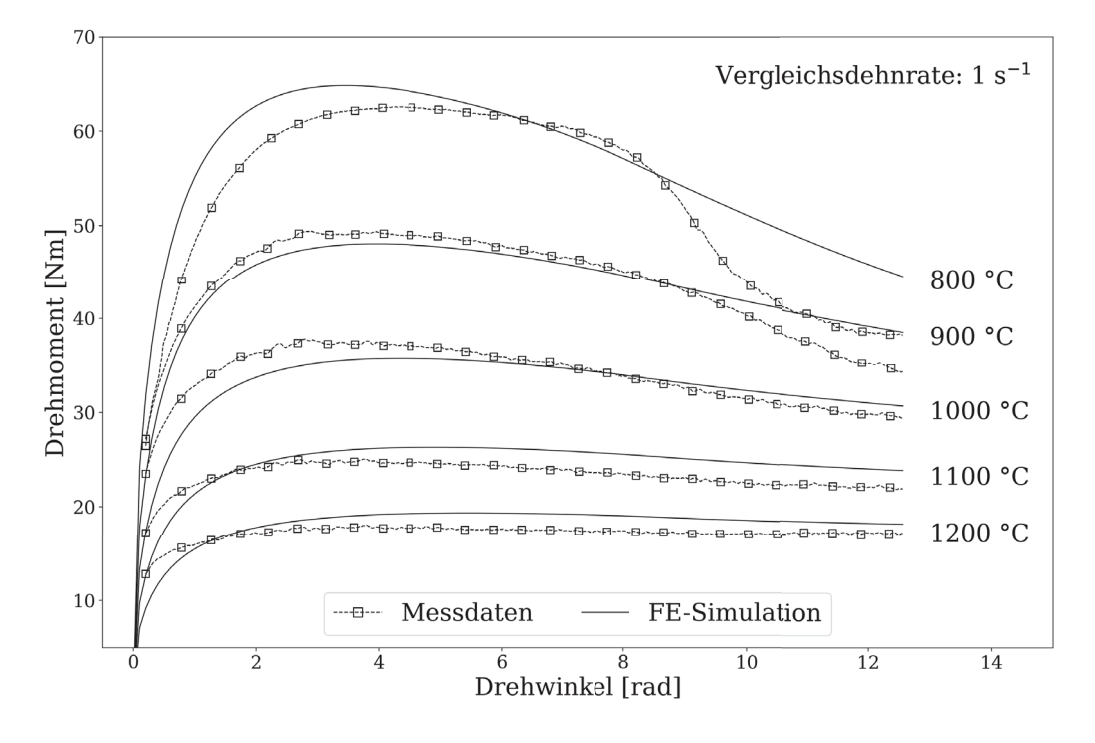

Abbildung 5.10: Simulierter und experimenteller Drehmomentverlauf der Torsionsproben, bestimmt bei einer Vergleichsdehnrate von 1 s−<sup>1</sup>.

Temperatur aber nicht berücksichtigt.

#### **Vergleichsdehnrate** 1 s−<sup>1</sup>

Die Ergebnisse der Torsionssimulation mit einer Vergleichsdehnrate von 1 s−<sup>1</sup> sind in Abbildung 5.10 dargestellt.

Bei einer Starttemperatur von 1200 ◦C steigt das simulierte Drehmoment am Beginn weniger stark an als im Versuch gemessen wurde. Das gilt bis zu einem Drehwinkel von 1*,*5 rad, danach ist das simulierte Drehmoment etwas höher. Der Verlauf der Entfestigung ist nahezu gleich, wobei die Simulation ein um 1 N m bis 1*,*5 N m höheres Drehmoment ergibt.

Bei einer Starttemperatur von 1100 ◦C sieht das Verhalten ähnlich dem bei 1200 ◦C aus. Der Anstieg des Drehmoments ist geringer als in den Messungen. Ab einem Drehwinkel von 2 rad liegt das Drehmoment konstant über den experimentellen Werten. Die Entfestigung zeigt einen ähnlichen Verlauf zwischen Simulation und Experiment. Die Simulation liefert eine leicht höhere Festigkeit, welche in einem um 2 N m größeren Drehmoment resultiert.

Bei einer Starttemperatur von 1000 ◦C liegt das Drehmoment in der Simulation bis zu einem Drehwinkel von 7*,*5 rad unter dem der Messung. Die Entfestigung in der Simulation wird leicht unterschätzt, sodass ab 7*,*5 rad das experimentelle Drehmoment geringer ist als das simulierte. Die Abweichung von Simulation zu Messung geht von <sup>−</sup>4 N m bei 2 rad bis zu 1*,*5 N m bei 12*,*56 rad.

Bei einer Starttemperatur von 900 ◦C liefern die Simulation und das Experiment eine sehr gute Übereinstimmung. Der Verlauf der Entfestigung ist bis zu einem Drehwinkel von 9 rad nahezu gleich. Über diesen Bereich liegt das Drehmoment in der Simulation niedriger, ist jedoch maximal um 2 N m zu gering. Ab einem Drehwinkel von 9 rad beginnen die Ergebnisse voneinander abzuweichen. Die im Experiment beobachtete Entfestigung findet in der Simulation weit weniger stark statt.

Die Simulation mit einer Starttemperatur von 800 ◦C zeigt deutliche Abweichungen zur Messung. So ist das Drehmoment in der Simulation zu Beginn höher als gemessen und fällt dann kontinuierlich ab. Im Experiment kommt es aber zu keiner kontinuierlichen Entfestigung, sondern eher zu einem Plateau gefolgt von einer stark ausgeprägten Entfestigung.

Zusammenfassend kann gesagt werden, dass die Simulationen bei 1100 ◦C und 1200 ◦C sehr gut mit den Messungen übereinstimmen. Bei 900 ◦C und 1000 ◦C wird die Entfestigung, die während des Torsionsversuches auftritt, in der Simulation leicht unterschätzt. Nur die Messung bei 800 ◦C weicht deutlich von der Simulation ab. Das war aus Vorversuchen mittels Stauchversuch [65] zu erwarten und hat sich hier bestätigt.

### **Vergleichsdehnrate** 10 s−<sup>1</sup>

Die Ergebnisse der Torsionssimulation mit einer Vergleichsdehnrate von 10 s−<sup>1</sup> sind in Abbildung 5.11 dargestellt.

Bei einer Starttemperatur von 1200 ◦C ist der simulierte Verlauf des Drehmoments nahezu ident mit der Messung. Zu Beginn ist das Drehmoment um maximal 1 N m niedriger als im Experiment. Das gilt bis zu einem Drehwinkel von 2*,*75 rad, danach liegt die Simulation höher als die Messung, jedoch um maximal 1 N m.

Auch bei einer Starttemperatur von 1100 ◦C ist eine sehr gute Übereinstimmung zwischen Simulation und Experiment festzustellen. Hier liegt das simulierte Drehmoment unter dem gemessenen. Die maximale Abweichung tritt am Beginn der Verformung mit 2 N m auf und wird während der Verdrehung geringer und beträgt dann weniger als 0*,*75 N m.

Bei einer Starttemperatur von 1000 ◦C deckt sich der simulierte und experimentelle Drehmomentverlauf sehr gut. Bis zu einem Drehwinkel von 10 rad liegt das simulierte Drehmoment unter dem gemessenen. Die maximale Abweichung beträgt 1*,*75 N m. Nur gegen Ende der Verformung (Drehwinkel > 10 rad) zeigt die Messung eine stär-

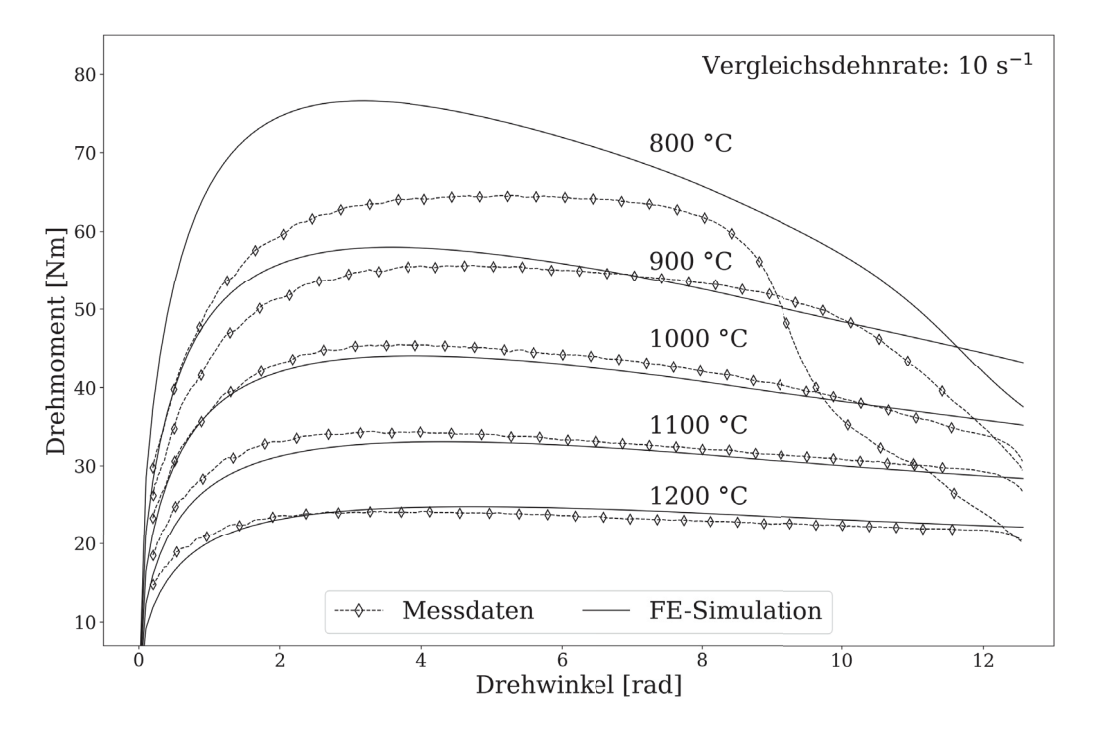

Abbildung 5.11: Simulierter und experimenteller Drehmomentverlauf der Torsionsproben, bestimmt bei einer Vergleichsdehnrate von 10 s−<sup>1</sup>.

kere Entfestigung als die Simulation.

Bei einer Starttemperatur von 900 ◦C ist die Simulation nicht in der Lage, den experimentellen Verlauf optimal zu beschreiben. Zu Beginn ist das Drehmoment in der Simulation höher als in der Messung und nimmt dann über den Verlauf der Umformung kontinuierlich ab. Das führt dazu, dass ab einem Drehwinkel von 7 rad die Simulation ein niedrigeres Drehmoment vorhersagt als im Experiment gemessen wurde. Dies gilt jedoch nur bis zu einer Verdrehung von 10 rad, da gegen Ende der Verformung eine deutliche Entfestigung im Experiment folgt. In der Simulation tritt keine solche auf.

Bei einer Starttemperatur von 800 ◦C weichen die Simulation und das Experiment sehr stark voneinander ab. Hier liegt das simulierte Drehmoment deutlich höher als das der Messung. Auch ist das Entfestigungsverhalten zwischen Simulation und Experiment anders. In der Messung tritt ein steady-state Bereich auf, welcher von enormer Entfestigung gefolgt wird. Im Gegensatz dazu kommt es in der Simulation zu einer starken kontinuierlichen Entfestigung.

Zusammenfassend kann gesagt werden, dass die Simulationen bei 1000 ◦C, 1100 ◦C und 1200 ◦C sehr gut mit dem Messungen übereinstimmen. Bei 900 ◦C wird die Entfestigung, die während des Torsionsversuches auftritt, in der Simulation leicht überschätzt. Bei 800 ◦C tritt eine deutliche Abweichung zwischen Simulation und Messung auf, welche besonders im unterschiedlichen Entfestigungsverhalten zu sehen ist. Dieser Unterschied war aus Vorversuchen mittels Stauchversuch [65] zu erwarten und hat sich bestätigt.

#### **Zusammenfassung Drehmomentverlauf**

Aus dem Vergleich zwischen den experimentellen und simulierten Verläufen wird ersichtlich, dass die inverse FE-Analyse zu einem guten Ergebnis geführt hat. Mit den ermittelten Materialparametern können die gemessenen Versuchsdaten sehr gut beschrieben werden. Nur bei 800 ◦C treten deutliche Unterschiede auf. Hier kann das Hensel-Spittel Modell nicht den kompletten Temperaturbereich abdecken. Ein anderes, möglicherweise präziseres Materialmodell könnte hier zu besseren Ergebnissen führen.

# **5.3.2 Temperaturverlauf**

Bei der inversen FE-Analyse wurden die experimentellen Temperaturergebnisse nicht in die Optimierung einbezogen. Dadurch ergibt sich die Möglichkeit, die gefundenen Parameter über einen Vergleich der Temperaturen zu validieren.

## **Vergleichsdehnrate** 1 s−<sup>1</sup>

In Abbildung 5.12 ist der Temperaturanstieg während des Torsionsversuches abgebildet. Dieser bezieht sich auf die Temperatur *T*<sup>1</sup> der Torsionsproben.

Bei einer Starttemperatur von 1200 ◦C steigt in der Simulation die Temperatur um 27 ◦C auf 1227 ◦C. Ein Vergleich mit der Messung ist nicht möglich, da das Thermoelement versagt hat und keine sinnvollen Ergebnisse liefern konnte.

Bei einer Starttemperatur von 1100 ◦C sind gültige Messdaten vorhanden. Der Vergleich zu den in der Simulation bestimmten Werten zeigt eine sehr gute Übereinstimmung. Die Temperatur steigt in der Simulation zu Verformungsbeginn geringfügig langsamer an, zeigt am Ende aber insgesamt einen höheren Temperaturanstieg. 1148 ◦C in der Simulation zu 1139 ◦C in der Messung.

Auch bei der Starttemperatur 1000 ◦C passen die Ergebnisse der Simulation und der Messung sehr gut zusammen. Bei einem Drehwinkel von 9*,*5 rad liegt die Temperatur in der Simulation bei 1056 ◦C, im Vergleich zu 1048 ◦C bei der Messung. Danach hat das Thermoelement versagt und damit keine gültigen Temperaturdaten mehr geliefert.

Bei einer Starttemperatur von 900 °C stimmen die Daten ebenfalls sehr gut überein. Zu Verformungsbeginn ist die Erwärmung nahezu ident. Erst ab einer Verdrehung

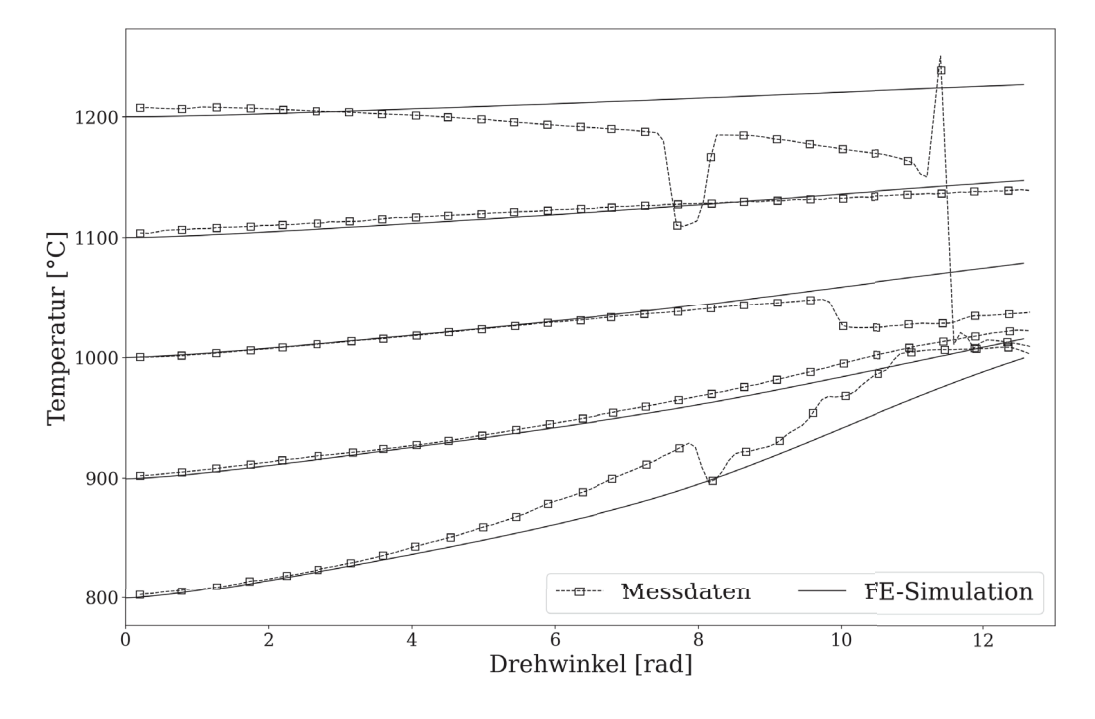

Abbildung 5.12: Vergleich zwischen simuliertem und gemessenem Temperaturanstieg  $T_1$ , bestimmt bei einer Vergleichsdehnrate von 1 s<sup>−1</sup>.

von 5*,*5 rad steigt die Temperatur in der Messung stärker an. Das führt dann zu einer Endtemperatur von 1023 ◦C in der Messung und 1013 ◦C in der Simulation. Bei einer Starttemperatur von 800 ◦C beginnt die Erwärmung sehr ähnlich, ab einer Drehung von 3 rad erwärmt sich die Messung jedoch stärker. Die Abweichung wird dabei immer größer, bis schlussendlich das Thermoelement ab einer Drehung von 8 rad versagt. Danach ist kein sinnvoller Vergleich mehr möglich.

### **Vergleichsdehnrate** 10 s−<sup>1</sup>

In Abbildung 5.13 ist der Temperaturanstieg während des Torsionsversuches abgebildet. Dieser bezieht sich auf die Temperatur  $T_1$  der Torsionsproben.

Bei einer Starttemperatur von 1200 ◦C führt die Simulation zu einem größeren Temperaturanstieg während der Verformung. Die Differenz zwischen Simulation und Messung nimmt während der Verdrehung kontinuierlich zu und beträgt dann am Ende der Verformung 22 ◦C.

Bei einer Starttemperatur von 1100 ◦C konnten keine sinnvollen Messergebnisse ermittelt werden, das Thermoelement hat vorzeitig versagt. Nur über den Temperaturanstieg in der Simulation kann festgestellt werden, dass dieser bei 95 ◦C liegt. Bei einer Starttemperatur von 1000 ◦C trat sehr ähnliches Verhalten wie bei 1200 ◦C auf. Die Simulation sagt einen größeren Temperaturanstieg als die Messungen voraus. Diese Differenz wächst kontinuierlich über die Verformung an und beträgt dann

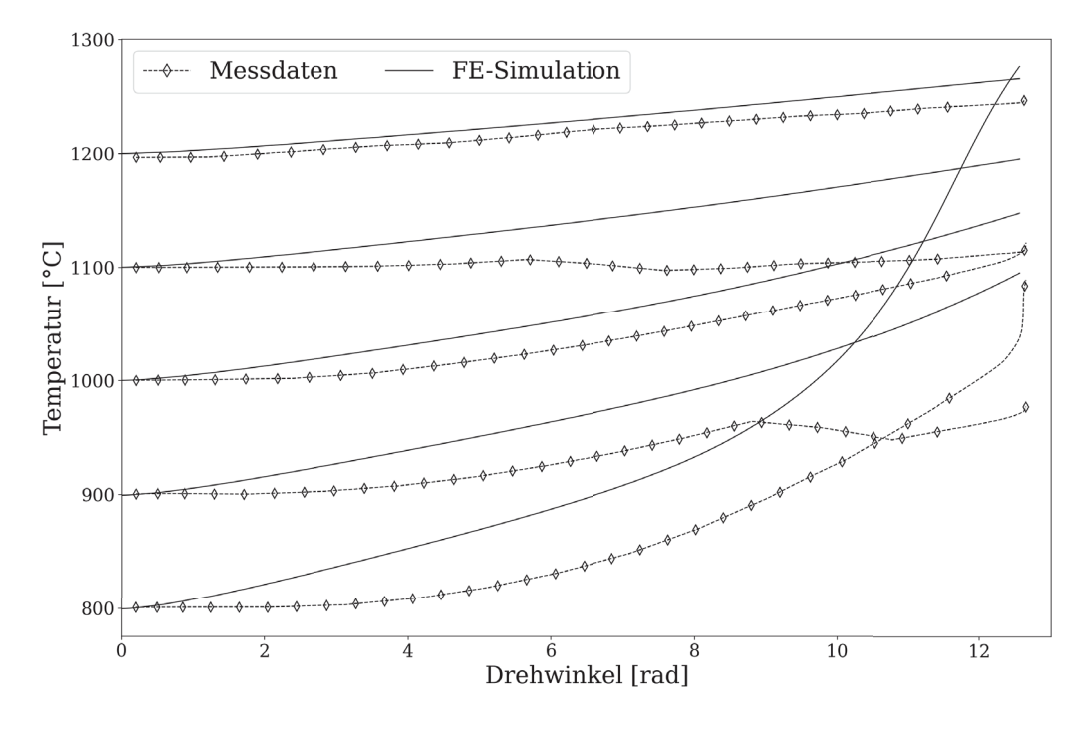

Abbildung 5.13: Vergleich zwischen simuliertem und gemessenem Temperaturanstieg  $T_1$ , bestimmt bei einer Vergleichsdehnrate von  $10 s^{-1}$ .

am Ende 30 ◦C.

Bei einer Starttemperatur von 900 ◦C war die experimentelle Temperaturmessung bis zu einer Drehung von 8*,*8 rad erfolgreich, danach versagte das Thermoelement. In der Simulation ist der Temperaturanstieg an jedem Punkt größer und beträgt 40 ◦C bei 8*,*8 rad.

Bei einer Starttemperatur von 800 ◦C zeigte sich dasselbe Verhalten wie bei den höheren Temperaturen. Die Simulation ergibt einen höheren Temperaturanstieg während der Verformung. Die Differenz zwischen Simulation und Messung ist während der Verformung kontinuierlich größer geworden und nimmt ab einer Drehung von 10 rad verstärkt zu. Die Temperaturdifferenz am Ende liegt bei 195 ◦C.

#### **Zusammenfassung Temperaturanstieg**

Bei der niedrigeren Dehnrate führte die inverse Analyse zu Ergebnissen, die sehr gut mit den experimentell bestimmten Werten übereinstimmen. Anders sieht das bei der höheren Dehnrate aus. Dort führten die Simulationen immer zu einem größeren Temperaturanstieg. Der experimentell bestimmte Anstieg war deutlich geringer, vor allem bei den niedrigeren Starttemperaturen. In Abschnitt 5.2.2 wurde schon die Zuverlässigkeit der Thermoelementmessungen diskutiert. Hier spielt vermutlich die Anspruchszeit der Thermoelemente eine wichtige Rolle. Der Temperaturanstieg in den experimentellen Messungen wird erst mit zeitlicher Verzögerung erfasst, wäh-
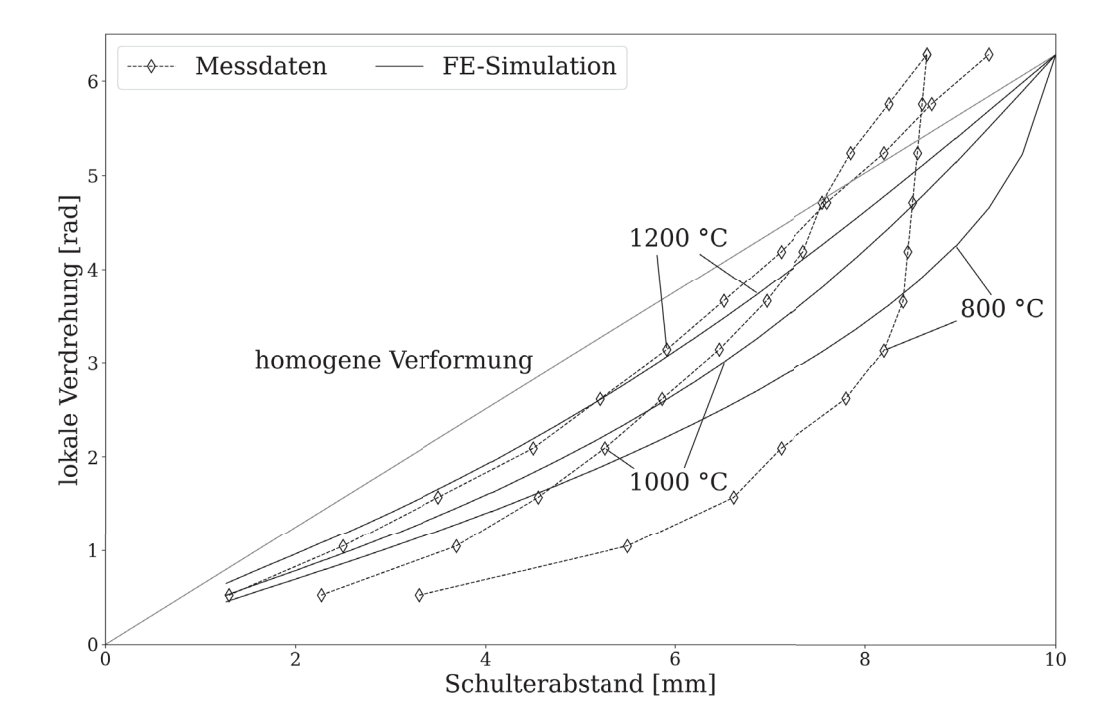

Abbildung 5.14: Vergleich zwischen simulierter und gemessener lokaler Verdrehung, bestimmt bei einer Vergleichsdehnrate von 10 s−<sup>1</sup>.

rend die Simulationen diesen sofort widerspiegeln. Somit entsteht ein methodischer Fehler, dessen genaue Größe nicht bekannt ist.

Eine aussichtsreiche Möglichkeit bietet sich durch eine Präzisierung der Temperaturmessung an, denn dann könnten die Ergebnisse aus dem experimentellen Temperaturanstieg auch in der inversen Analyse berücksichtigt werden. Damit steigt die Eindeutigkeit der gefundenen Lösung. Das hat allerdings den Nachteil, dass die Messungen dann nicht mehr zur Validierung der gefundenen Parameter herangezogen werden können.

### **5.3.3 Lokale Verdrehung**

Die zweite Möglichkeit zur Validierung der Ergebnisse aus der FE-Analyse bietet der Vergleich der lokalen Verdrehung. Mithilfe dieser können die Ergebnisse aus der Simulation beurteilt werden. In Abbildung 5.14 ist die lokale Verdrehung im Experiment und in der Simulation dargestellt. Die Werte stammen von den Starttemperaturen bei 800 ◦C, 1000 ◦C und 1200 ◦C und einer Vergleichsdehnrate von 10 s−<sup>1</sup>. In dieser Darstellung lässt sich der lokale Umformgrad anhand der Steigung der Verläufe beurteilen. Zusätzlich können aus der Simulation auch die exakten Umformgrade bestimmt werden.

Bei einer Starttemperatur von 1200 ◦C zeigt die Simulation eine Lokalisierung

der Verformung. So liegt die Steigung der Verdrehung bis zu einem Schulterabstand von 4 mm unter jener der homogenen Verformung. Zwischen 4 mm bis 7 mm Schulterabstand liegt der lokale Umformgrad auf dem gleichen Niveau wie bei homogener Verdrehung. In der Probenmitte (Schulterabstand > 7 mm) ist die lokale Verdrehung größer als bei homogener Verformung. In der Simulation ergibt sich aus diesem Verlauf ein Umformgrad von 1*,*22 in einem Abstand von 2 mm und 2*,*45 in der Mitte der Torsionsprobe. Im Vergleich zum experimentellen Torsionsversuch ist die Verformungslokalisation in der Simulation geringfügig kleiner.

Bei einer Starttemperatur von 1000 ◦C ergibt die Simulation eine deutliche Verformungslokalisation. Am Rand der Prüflänge (Schulterabstand < 5 mm) liegt der lokale Umformgrad unter dem der homogenen Verformung. Zwischen 5 mm bis 7 mm ist die lokale Verdrehung sehr ähnlich zur der bei homogener Verdrehung, darüber kommt es zu stärkerer Verdrehung. Daraus ergibt sich ein Umformgrad von 1*,*03 in einem Abstand von 2 mm und 3*,*2 in der Probenmitte jeweils für die Probenoberfläche. Im Vergleich zum experimentellen Torsionsversuch ist die Verformungslokalisation in der Simulation kleiner.

Bei einer Starttemperatur von 800 ◦C ergibt die Simulation eine starke Verformungslokalisation. Bis zu einem Schulterabstand von 7 mm ist die lokale Umformung geringer als bei der homogenen Verdrehung. Im kleinen Bereich zwischen 7 mm bis 8 mm ist der lokale Umformgrad ungefähr auf gleicher Höhe wie bei der homogenen Verformung. Näher zur Probenmitte hin nimmt die lokale Verformung dann stark zu. Aus der Simulation ergibt sich an der Probenoberfläche ein Umformgrad von 0*,*94 am Abstand von 2 mm und 10*,*8 in der Probenmitte. Die experimentelle Messung liefert im Vergleich dazu eine noch größere Lokalisation der Verformung.

Bei allen drei Temperaturen haben die experimentellen Ergebnisse ein stärkere Lokalisierung der Verdrehung ergeben. Der Unterschied wurde dabei mit sinkender Temperatur größer, sodass die Abweichung bei 800 ◦C am größten war. Das deckt sich mit dem Entfestigungsverhalten im Drehmomentverlauf. Bei 1200 ◦C stimmt die Entfestigung zwischen dem simulierten und experimentellen Drehmomentverlauf gut überein, sodass die auftretende lokale Verdrehung sehr ähnlich ist. Bei 800 ◦C ist die Entfestigung im Experiment deutlich größer. Das zeigt sich auch in der größeren Verdrehungslokalisation im Vergleich zur Simulation.

## **5.3.4 Fließkurven**

In den Ergebnissen des Drehmomentverlaufes, des Temperaturanstieges und der lokalen Verdrehung war die sehr gute Übereinstimmung zwischen den experimentellen Messungen und den Simulationen zu sehen. Nur die sehr starke Entfestigung bei niedrigen Temperaturen und höherer Dehnrate konnte in der Simulation nicht gut erfasst werden. Eine teilweise Begründung hierfür liegt im Optimierungsprozess, denn dieser wurde nur mit Verdrehungen bis 10 rad gerechnet. Meist begannen die Torsionsproben aber erst ab diesem Winkel stark zu entfestigen. Um das besser zu berücksichtigen, müsste die komplette Verformung für den Optimierungsprozess herangezogen werden.

Der Hauptfokus in der Auswertung liegt aber in der Bestimmung der Fließkurven. Hierfür steht vor allem die Fließspannungsabhängigkeit von Dehnung und Dehnrate im Vordergrund. Die Temperaturabhängigkeit wurde schon über die fünf verschiedenen Starttemperaturen gut erfasst. Dadurch ist der Bereich, in denen die Torsionsproben stark lokalisieren, für die Fließkurvenbestimmung nur bedingt von Interesse. Dort wird das Werkstoffverhalten zusätzlich signifikant von der temperaturbedingten Entfestigung beeinflusst.

Im klassischen Torsionsversuch wird die Fließspannung durch Umrechnung des gemessenen Torsionsmoments bestimmt. Für die inverse FE-Analyse ist dies nicht notwendig, da als Ergebnis die sieben Parameter des Hensel-Spittel Fließkurvenmodells erhalten werden. Die Fließkurven für die bestimmten Parameter (siehe Tabelle 5.3) sind in Abbildung 5.15 dargestellt. Die Fließkurven zeigen eine generelle Entfestigung bei höheren Dehnungen. Diese ist bei den niedrigen Temperaturen stärker ausgeprägt. Die Fließkurven bei 1100 ◦C und 1200 ◦C bleiben nach Erreichen ihres Spannungsmaximums auf nahezu konstanter Höhe.

#### **Vergleich Zylinderstauchversuch**

Um die Fließkurven aus der inversen Analyse beurteilen zu können, wurden diese mit Ergebnissen aus Zylinderstauchversuchen verglichen. Dazu waren aus vorherigen Messungen [65] Daten für das Versuchsmaterial vorhanden. Zusätzlich wurden Werte aus der Literatur [66] für einen AISI 316L hinzugezogen. Der Vergleich ist in Abbildung 5.16 dargestellt.

Die Fließkurven bei einer Temperatur von 900 ◦C bis 1200 ◦C und Dehnrate 1 s−<sup>1</sup>, sowie bei einer Temperatur von 1000 ◦C bis 1200 ◦C und Dehnrate 10 s−<sup>1</sup> zeigen eine gute Übereinstimmung zu den experimentellen Daten aus den Stauchversuchen. Bei 1100 ◦C und 1200 ◦C ergibt der Torsionsversuch tendenziell eine etwas höhere Fließspannung. Vor allem bei der niedrigeren Vergleichsdehnrate von 1 s−<sup>1</sup> ist das ersichtlich. Bei 1000 ◦C sind die Ergebnisse nahezu ident. Hier ist die Übereinstimmung außerordentlich gut. Das trifft auch auf die Fließkurve bei 900 ◦C und Vergleichsdehn-

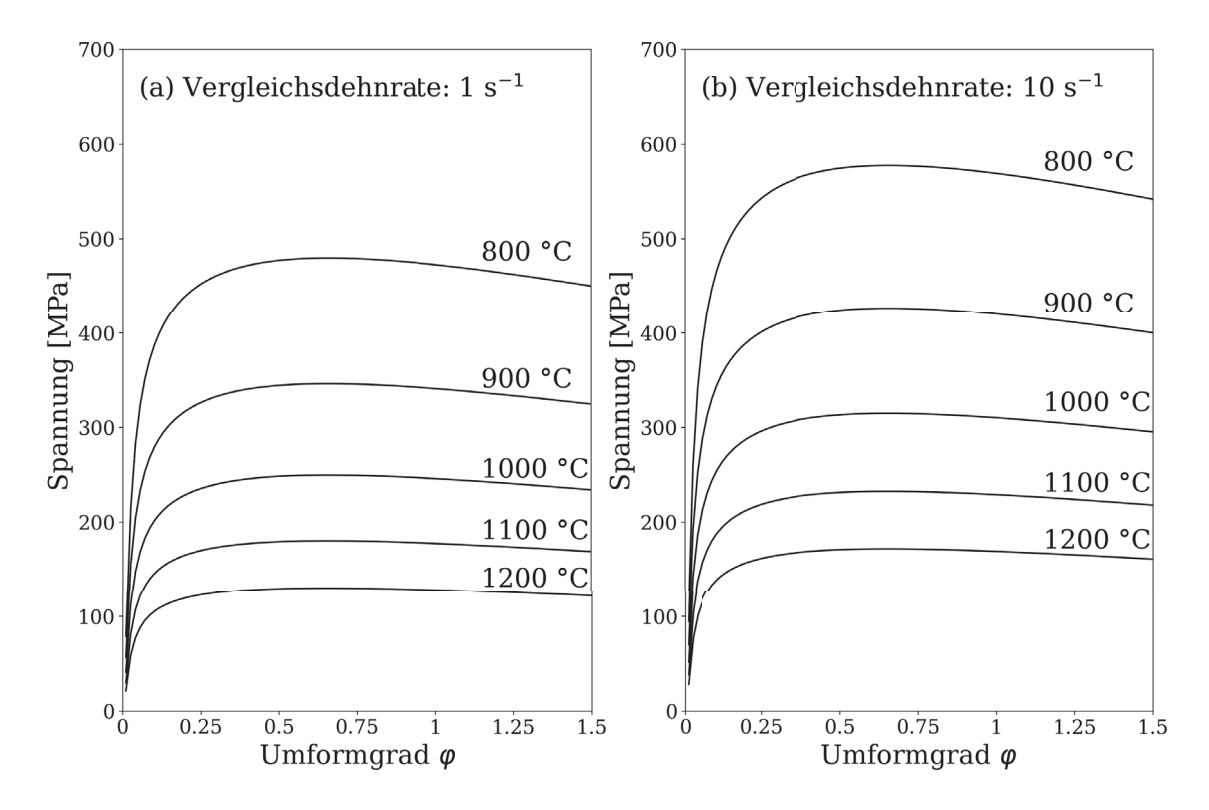

Abbildung 5.15: Fließkurven, bestimmt aus dem Torsionsversuch mittels inverser FE-Analyse.

rate 1 s−<sup>1</sup> zu. Bei 900 ◦C und Vergleichsdehnrate 10 s−<sup>1</sup> wird im Torsionsversuch eine höhere Festigkeit als im Stauchversuch gemessen. Zu großen Abweichungen kommt es bei einer Temperatur von 800 ◦C. Hier stimmen die Ergebnisse nicht überein. Das war bereits bei den experimentellen Drehmomentkurven zu sehen (Abbildungen 5.10 & 5.11). In diesem Bereich sagt das Hensel-Spittel-Modell eine größere Fließspannung voraus, als das experimentell bestätigt wurde. Das Materialmodell stößt an seine Grenzen. Es ist nicht in der Lage den gesamten Temperaturbereich von 800 ◦C bis 1200 ◦C präzise abzubilden. Ein Modell mit mehr Einflussfaktoren könnte hier bessere Ergebnisse liefern. Allerdings muss dabei beachtet werden, dass jeder weitere Parameter im Materialmodell zu einem stark erhöhten Rechenaufwand in der inversen FE-Analyse führt.

Zu den Ergebnissen muss erwähnt werden, dass diese auf der Annahme der Gestaltänderungshypothese nach Huber- v. Mises basieren.

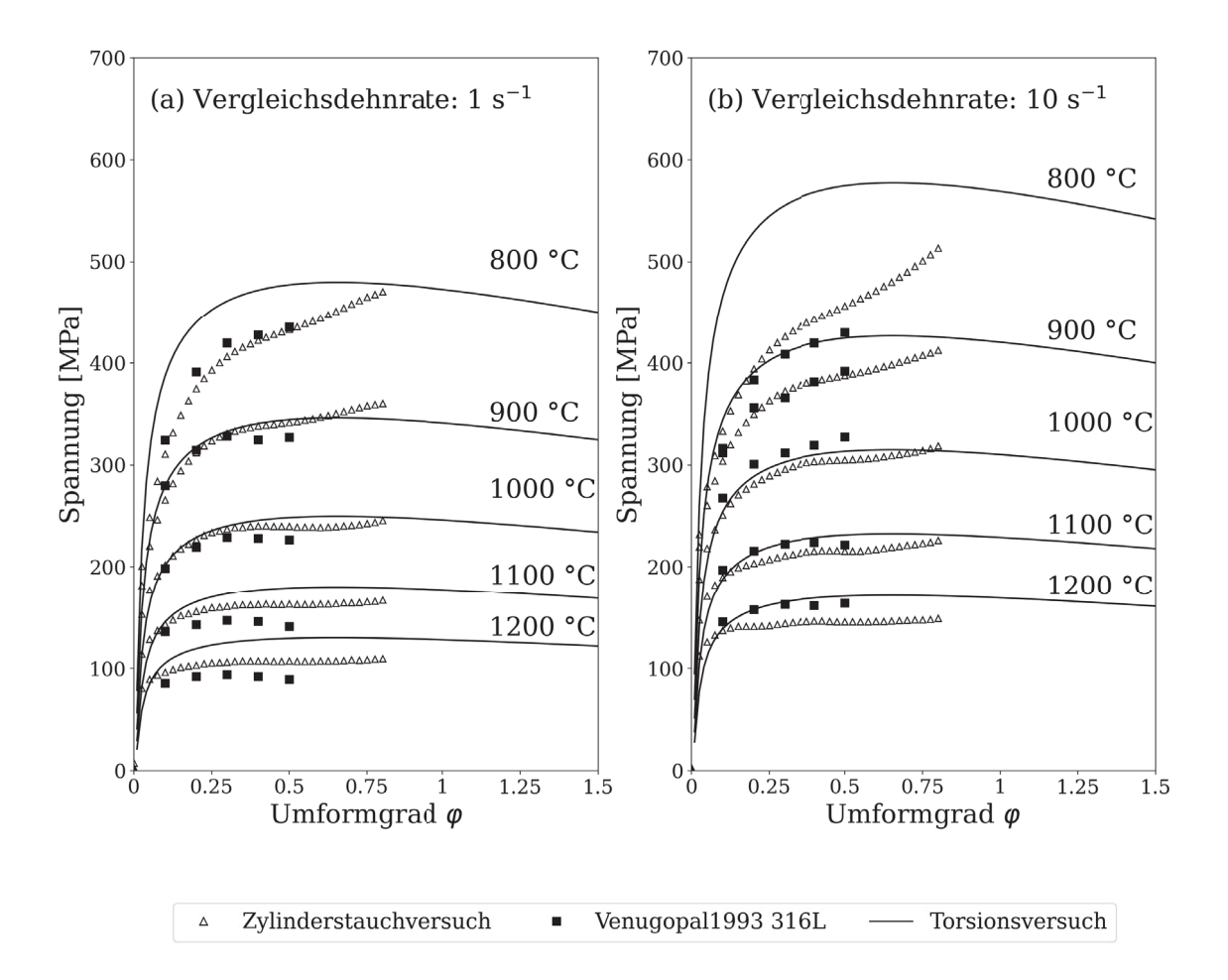

Abbildung 5.16: Fließkurven bestimmt aus dem Torsionsversuch mittels inverser FE-Analyse im Vergleich zu Ergebnissen aus dem Zylinderstauchversuch [65, 66].

# **6 Zusammenfassung & Ausblick**

Aus den Versuchsergebnissen wurde klar, dass es unter bestimmten Bedingungen zu einer starken Lokalisation der Verformung kommt. Die klassische analytische Auswertung war dadurch nicht mehr zulässig. Die lokale Instabilität wurde durch eine niedrige Starttemperatur und eine hohe Verformungsgeschwindigkeit besonders forciert. Zur Quantifizierung der lokalen Verdrehung wurde die Verformung einer Linie auf der Probenoberfläche verfolgt und vermessen. In der Art und Aufbringung dieser Markierung liegt noch Potential zur Verbesserung.

Eine weitere Erkenntnis aus den Versuchen war die Störungsanfälligkeit der Temperaturmessung mittels Thermoelement. Durch die zwangsweise Platzierung inmitten der Verformungszone kann es schnell zu Kontaktproblemen kommen. Zusätzlich hat sich gezeigt, dass die Ansprechzeit der Thermoelemente zu gering war, um die Versuche bei der Vergleichsdehnrate 10 s−<sup>1</sup> zuverlässig zu detektieren. Eine alternative Temperaturmessung könnte hier eine deutliche Verbesserung bringen.

Im Rahmen der Auswertung wurde ein thermisch-elektrisches FE-Modell erstellt, mit dem die Temperaturverteilung in der Torsionsprobe exakt vorhergesagt werden kann. Dieses war in seiner endgültigen Form komplett unabhängig von experimentellen Daten und beruht auf rein physikalischen Interaktionen. Bei der Validierung zeigte sich, dass dieses Modell in der Lage ist, die Temperatur im für die Verformung relevanten Bereich mit einem maximalen Fehler von 4 ◦C zu bestimmen. Sowohl für stationäre als auch für transiente Wärmebehandlungen ist das thermisch-elektrische FE-Modell gleichermaßen gut geeignet.

Für die Modellierung der Verformung wurde ein thermisch-mechanisches FE-Modell entwickelt. Über eine inverse FE-Analyse konnten die Parameter des Materialmodells erfolgreich bestimmt werden. Das hat die sehr gute Übereinstimmung zu den experimentellen Versuchen gezeigt. Für die Verläufe von Drehmoment über Drehwinkel war das zu erwarten, da diese als Grundlage für den Optimierungsprozess dienten. Jedoch auch die experimentellen Ergebnisse des Temperaturanstiegs und der lokalen Verdrehung zeigten hohe Ähnlichkeit zu den Ergebnissen der Simulation. Da diese nicht in die Optimierung integriert wurden, konnten die gefundenen Parameter dadurch erfolgreich validiert werden.

Das auftretende Optimierungsproblem in der inversen Formulierung wurde er-

folgreich mittels Nelder-Mead-Algorithmus gelöst. Dieser führt zwangsweise nur zu einem lokalen Optimum. Wünschenswert für die Auswertung wäre ein Algorithmus, der in Lage ist, nach einem globalen Optimum zu suchen. Zum derzeitigen Stand war dies aber nicht mit den vorhanden Rechenkapazitäten vereinbar.

Im abschließenden Vergleich mit Fließkurvendaten aus der Literatur hat sich gezeigt, dass die Auswertung über den Heißtorsionsversuch zu vergleichbaren Werten führt. Dies beruht auf der Annahme, dass die Spannungszustände über die Gestaltänderungshypothese nach von Mises vergleichbar sind.

Besonders durch das in dieser Arbeit entwickelte thermisch-elektrische FE-Modell konnte einen besserer Einblick in den Heißtorsionsversuch gewonnen werden. Ausgehend von diesem wäre eine Analyse und Variation der Probengeometrie, mit dem Ziel der Minimierung des Temperaturgradienten, sehr interessant.

Weiterer Forschungsbedarf besteht noch bei der Analyse des Spannungszustandes im Heißtorsionsversuch. Die Beschreibung durch die von Mises Vergleichsspannung ist möglicherweise nicht immer zulässig. Das gewinnt besonders an Bedeutung, wenn die Ergebnisse aus dem Heißtorsionsversuch mit anderen Verfahren verglichen werden sollen.

Der in dieser Arbeit verwendete Ansatz der inversen Analyse ist durch seine Flexibilität beliebig auf andere Werkstoffe erweiterbar. Dazu müssen einzig die thermophysikalischen, sowie elektrischen Eigenschaften des konkreten Werkstoffes bekannt sein. Aus der inversen Analyse können dann die Materialparameter bestimmt werden. Auch für andere Prüfverfahren eignet sich dieser Ansatz, dann muss jedoch das zugrunde liegende FE-Modell dementsprechend modifiziert werden.

# **Literaturverzeichnis**

- [1] Y. Lin and X.-M. Chen, "A critical review of experimental results and constitutive descriptions for metals and alloys in hot working," *Materials & Design*, vol. 32, pp. 1733–1759, apr 2011.
- [2] E. Doege and B.-A. Behrens, *Handbuch Umformtechnik*. VDI-Buch, Berlin, Heidelberg: Springer Berlin Heidelberg, 2007.
- [3] G. E. Dieter, H. a. Kuhn, and S. L. Semiatin, eds., *Handbook of Workability and Process Design*. Materials Park, OH: ASM international, 2003.
- [4] D. S. Fields and W. A. Backofen, "Determination of strain hardening characteristics by torsion testing," *Proceedings of the ASTM*, vol. 57, pp. 1259–1272, 1957.
- [5] T. Sheppard and D. S. Wright, "Determination of flow stress: Part 1 constitutive equation for aluminium alloys at elevated temperatures," *Metals Technology*, vol. 6, pp. 215–223, jan 1979.
- [6] E. Lach and K. Pöhlandt, "Testing the plastic behaviour of metals by torsion of solid and tubular specimens," *Journal of Mechanical Working Technology*, vol. 9, pp. 67–80, feb 1984.
- [7] A. Gavrus, E. Massoni, and J. Chenot, "An inverse analysis using a finite element model for identification of rheological parameters," *Journal of Materials Processing Technology*, vol. 60, pp. 447–454, jun 1996.
- [8] R. Forestier, E. Massoni, and Y. Chastel, "Estimation of constitutive parameters using an inverse method coupled to a 3D finite element software," *Journal of Materials Processing Technology*, vol. 125-126, pp. 594–601, sep 2002.
- [9] H. Aguir, H. BelHadjSalah, and R. Hambli, "Parameter identification of an elasto-plastic behaviour using artificial neural networks–genetic algorithm method," *Materials & Design*, vol. 32, pp. 48–53, jan 2011.
- [10] S. Khoddam, P. Hodgson, and M. Jafari Bahramabadi, "An inverse thermal–mechanical analysis of the hot torsion test for calibrating the constitutive parameters," *Materials & Design*, vol. 32, pp. 1903–1909, apr 2011.
- [11] C. Zhang, M. Bellet, M. Bobadilla, H. Shen, and B. Liu, "Inverse finite element modelling and identification of constitutive parameters of UHS steel based on Gleeble tensile tests at high temperature," *Inverse Problems in Science and Engineering*, vol. 19, pp. 485–508, jun 2011.
- [12] R. Hill, "A theory of the yielding and plastic flow of anisotropic metals," *Proceedings of the Royal Society of London. Series A. Mathematical and Physical Sciences*, vol. 193, pp. 281–297, may 1948.
- [13] R. Hill, "Constitutive modelling of orthotropic plasticity in sheet metals," *Journal of the Mechanics and Physics of Solids*, vol. 38, pp. 405–417, jan 1990.
- [14] F. Barlat, R. C. Becker, Y. Hayashida, Y. Maeda, M. Yanagawa, K. Chung, J. C. Brem, D. J. Lege, K. Matsui, S. J. Murtha, and S. Hattori, "Yielding description for solution strengthened aluminum alloys," *International Journal of Plasticity*, vol. 13, no. 4, pp. 385–401, 1997.
- [15] H. S. Valberg, *Applied Metal Forming*. Cambridge: Cambridge University Press, 2010.
- [16] D. Banabic, H. Bunge, K. Pöhlandt, and A. E. Tekkaya, *Formability of Metallic Materials.* Engineering Materials, Berlin, Heidelberg: Springer Berlin Heidelberg, 2000.
- [17] M. J. Michno and W. N. Findley, "An historical perspective of yield surface investigations for metals," *International Journal of Non-Linear Mechanics*, vol. 11, no. 1, pp. 59–82, 1976.
- [18] F. J. Humphreys, G. S. Rohrer, and A. Rollett, *Recrystallization and Related Annealing Phenomena (Third Edition)*. Amsterdam, Oxford, Cambridge: Elsevier, third ed., 2017.
- [19] J. H. Beynon and C. M. Sellars, "Modelling Microstructure and Its Effects during Multipass Hot Rolling.," *ISIJ International*, vol. 32, no. 3, pp. 359–367, 1992.
- [20] R. Petković, M. Luton, and J. Jonas, "Recovery and recrystallization of carbon steel between intervals of hot working," *Canadian Metallurgical Quarterly*, vol. 14, pp. 137–145, apr 1975.
- [21] G. R. Johnson and W. H. Cook, "A Computational Constitutive Model and Data for Metals Subjected to Large Strain, High Strain Rates and High Pres-

sures," in *Proceedings 7th International Symposium on Ballistics*, pp. 541–547, 1983.

- [22] H. Mecking and U. Kocks, "Kinetics of flow and strain-hardening," *Acta Metallurgica*, vol. 29, pp. 1865–1875, nov 1981.
- [23] A. Hensel and T. Spittel, *Kraft- und Arbeitsbedarf bildsamer Formgebungsverfahren*. Leipzig: VEB Deutscher Verlag für Grundstoffindustrie Leipzig, 1. auflage ed., 1978.
- [24] F. J. Zerilli and R. W. Armstrong, "Dislocation-mechanics-based constitutive relations for material dynamics calculations," *Journal of Applied Physics*, vol. 61, pp. 1816–1825, mar 1987.
- [25] R. Goetz and V. Seetharaman, "Modeling Dynamic Recrystallization Using Cellular Automata," *Scripta Materialia*, vol. 38, pp. 405–413, jan 1998.
- [26] Y. Lin, J. Zhang, and J. Zhong, "Application of neural networks to predict the elevated temperature flow behavior of a low alloy steel," *Computational Materials Science*, vol. 43, pp. 752–758, oct 2008.
- [27] S. Mandal, P. Sivaprasad, S. Venugopal, and K. Murthy, "Artificial neural network modeling to evaluate and predict the deformation behavior of stainless steel type AISI 304L during hot torsion," *Applied Soft Computing*, vol. 9, pp. 237–244, jan 2009.
- [28] Y. Sun, W. Zeng, Y. Zhao, Y. Qi, X. Ma, and Y. Han, "Development of constitutive relationship model of Ti600 alloy using artificial neural network," *Computational Materials Science*, vol. 48, pp. 686–691, may 2010.
- [29] E. Pestel and J. Wittenburg, *Technische Mechanik, Band 2: Festigkeitslehre*. Mannheim, Leipzig, Wien, Zürich: BI Wissenschaftsverlag, 2. ed., 1992.
- [30] C. Weber and W. Günther, *Torsionstheorie*, vol. 4. Wiesbaden: Vieweg+Teubner Verlag, 1958.
- [31] H.-P. Stüwe and H. Turck, "Zur Messung von Fließkurven im Torsionsversuch," *International Journal of Materials Research*, vol. 55, pp. 699–703, nov 1964.
- [32] S. Khoddam, Y. Lam, and P. Thomson, "Thermal analysis of the hot torsion test taking into account radiation," *Mechanics of Materials*, vol. 22, pp. 1–9, jan 1996.
- [33] M. Zhou and M. P. Clode, "Thermal analysis of the torsion test under hotworking conditions," *Computational Materials Science*, vol. 9, pp. 411–419, jan 1998.
- [34] B. Mirzakhani, S. Khoddam, H. Arabi, M. T. Salehi, S. H. Seyedein, and M. R. Aboutalebi, "Influence of specimen geometry of hot torsion test on temperature distribution during reheating treatment of API-X70," *Journal of Iron and Steel Research International*, vol. 17, pp. 34–39, mar 2010.
- [35] S. L. Semiatin, D. W. Mahaffey, N. C. Levkulich, and O. N. Senkov, "The Radial Temperature Gradient in the Gleeble® Hot-Torsion Test and Its Effect on the Interpretation of Plastic-Flow Behavior," *Metallurgical and Materials Transactions A*, vol. 48, pp. 5357–5367, nov 2017.
- [36] S. L. Semiatin, D. W. Mahaffey, D. J. Tung, W. Zhang, and O. N. Senkov, "A Comparison of the Plastic-Flow Response of a Powder-Metallurgy Nickel-Base Superalloy Under Nominally-Isothermal and Transient-Heating Hot-Working Conditions," *Metallurgical and Materials Transactions A*, vol. 48, pp. 1864– 1879, apr 2017.
- [37] R. C. Aster, B. Borchers, and C. H. Thurber, *Parameter estimation and inverse problems*. Amsterdam, Oxford, Cambridge: Elsevier, 3. ed., 2019.
- [38] K.-J. Bathe, *Finite-Elemente-Methoden*. Berlin, Heidelberg, New York: Springer-Verlag Berlin Heidelberg, 2. ed., 2002.
- [39] O. Zienkiewicz, R. Taylor, and J. Z. Zhu, *The Finite Element Method: its Basis and Fundamentals*. Oxford: Butterworth-Heinemann, 2013.
- [40] O. Zienkiewicz, R. Taylor, and D. Fox, "The Finite Element Method for Solid and Structural Mechanics," in *The Finite Element Method for Solid and Structural Mechanics*, Oxford: Butterworth-Heinemann, 7. ed., 2014.
- [41] J. A. Nelder and R. Mead, "A Simplex Method for Function Minimization," *The Computer Journal*, vol. 7, pp. 308–313, jan 1965.
- [42] J. C. Lagarias, J. A. Reeds, M. H. Wright, and P. E. Wright, "Convergence Properties of the Nelder–Mead Simplex Method in Low Dimensions," *SIAM Journal on Optimization*, vol. 9, pp. 112–147, jan 1998.
- [43] F. Gao and L. Han, "Implementing the Nelder-Mead simplex algorithm with adaptive parameters," *Computational Optimization and Applications*, vol. 51, pp. 259–277, jan 2012.
- [44] J. E. Dennis, Jr. and V. Torczon, "Direct Search Methods on Parallel Machines," *SIAM Journal on Optimization*, vol. 1, pp. 448–474, nov 1991.
- [45] C. T. Kelley, "Detection and Remediation of Stagnation in the Nelder–Mead Algorithm Using a Sufficient Decrease Condition," *SIAM Journal on Optimization*, vol. 10, pp. 43–55, jan 1999.
- [46] C. Price, I. Coope, and D. Byatt, "A Convergent Variant of the Nelder–Mead Algorithm," *Journal of Optimization Theory and Applications*, vol. 113, pp. 5– 19, apr 2002.
- [47] R. P. Borase, D. K. Maghade, S. Y. Sondkar, and S. N. Pawar, "A review of PID control, tuning methods and applications," *International Journal of Dynamics and Control*, vol. 9, no. 2, pp. 818–827, 2020.
- [48] J. G. Ziegler and N. B. Nichols, "Optimum Settings for Automatic Controllers," *Journal of Dynamic Systems, Measurement, and Control*, vol. 115, pp. 220–222, jun 1993.
- [49] C. Zhang, M. Bellet, M. Bobadilla, H. Shen, and B. Liu, "A Coupled Electrical–Thermal–Mechanical Modeling of Gleeble Tensile Tests for Ultra-High-Strength (UHS) Steel at a High Temperature," *Metallurgical and Materials Transactions A*, vol. 41, pp. 2304–2317, jun 2010.
- [50] D. R. Forrest and M. F. Sinfield, "Numerical Simulation of Gleeble Torsion Testing of HSLA-65 Steel," 2008.
- [51] E. B. da Fonseca, T. F. A. Santos, S. T. Button, and A. J. Ramirez, "Physical Simulation of a Duplex Stainless Steel Friction Stir Welding by the Numerical and Experimental Analysis of Hot Torsion Tests," *Metallurgical and Materials Transactions A*, vol. 47, pp. 4543–4552, sep 2016.
- [52] S. D. Norris and I. Wilson, "Application of 3D numerical modelling for thermal profile optimization on the Gleeble thermomechanical simulator," *Modelling and Simulation in Materials Science and Engineering*, vol. 7, pp. 297–309, may 1999.
- [53] E. Kardoulaki, J. Lin, D. Balint, and D. Farrugia, "Investigation of the effects of thermal gradients present in Gleeble high-temperature tensile tests on the strain state for free cutting steel," *The Journal of Strain Analysis for Engineering Design*, vol. 49, pp. 521–532, oct 2014.
- [54] J. M. P. Martins, J. L. Alves, D. M. Neto, M. C. Oliveira, and L. F. Menezes, "Thermal Gradients Prediction in the Gleeble System Using a 3D Finite Element Model," 2015.
- [55] M. Zhou and M. Clode, "A finite element analysis for the least temperature rise in a hot torsion test specimen," *Finite Elements in Analysis and Design*, vol. 31, pp. 1–14, nov 1998.
- [56] B. Mirzakhani, S. Khoddam, H. Arabi, M. T. Salehi, and J. Sietsma, "A coupled thermal-mechanical FE model of flow localization during the hot torsion test," *Steel research international*, vol. 80, no. 11, pp. 846–854, 2009.
- [57] M. Spittel and T. Spittel, "Steel symbol/number: X2CrNiMo19–12/1.4430," in *Landolt-Börnstein - Group VIII Advanced Materials and Technologies 2C1* (H. Warlimont, ed.), pp. 678–683, Springer-Verlag Berlin Heidelberg, 2009.
- [58] M. Spittel and T. Spittel, "Steel symbol/number: X2CrNiMo17–12–2/1.4404," in *Landolt-Börnstein - Group VIII Advanced Materials and Technologies 2C1* (H. Warlimont, ed.), pp. 654–659, Springer-Verlag Berlin Heidelberg, 2009.
- [59] P. Haslberger, "Private Kommunikation 01.06.2021, voestalpine Forschungsservicegesellschaft Donawitz GmbH."
- [60] S. Kobayashi, S.-I. Oh, and T. Altan, *Metal Forming and the Finite-Element Method*. Oxford University Press, may 1989.
- [61] A. Savitzky and M. J. E. Golay, "Smoothing and Differentiation of Data by Simplified Least Squares Procedures.," *Analytical Chemistry*, vol. 36, pp. 1627– 1639, jul 1964.
- [62] R. Poli, J. Kennedy, and T. Blackwell, "Particle swarm optimization An overview," *Swarm Intelligence*, pp. 33–57, 2007.
- [63] A. Oliveira, A. Avrit, and M. Gradeck, "Thermocouple response time estimation and temperature signal correction for an accurate heat flux calculation in inverse heat conduction problems," *International Journal of Heat and Mass Transfer*, vol. 185, p. 122398, apr 2022.
- [64] M. Spittel and T. Spittel, "Steel symbol/number: X2CrNiMoN17–13–5/1.4439," in *Landolt-Börnstein - Group VIII Advanced Materials and Technologies 2C1* (H. Warlimont, ed.), pp. 684–689, 2009.
- [65] P. Haslberger, "Private Kommunikation 08.10.2021, voestalpine Forschungsservicegesellschaft Donawitz GmbH."
- [66] S. Venugopal, S. L. Mannan, and Y. V. R. K. Prasad, "Processing map for hot working of stainless steel type AISI 316L," *Materials Science and Technology*, vol. 9, pp. 899–906, oct 1993.

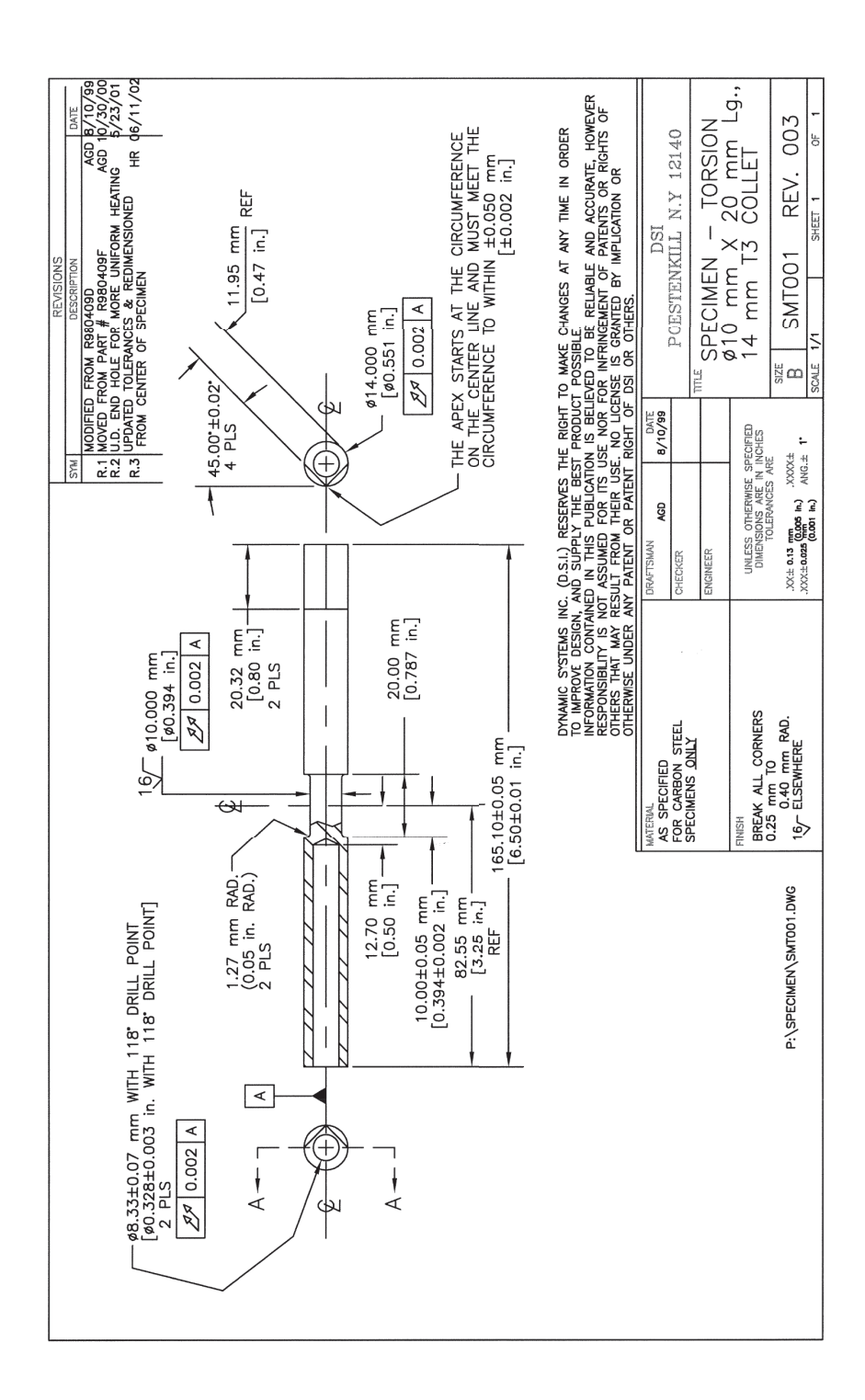

# **Anhang B Subroutinen Abaqus**

# **B.1 UHARD**

```
1 SUBROUTINE UHARD(SYIELD, HARD, EQPLAS, EQPLASRT, TIME, DTIME, TEMP,
2 1 DTEMP,NOEL,NPT,LAYER,KSPT,KSTEP,KINC,CMNAME,NSTATV,
3 2 STATEV,NUMFIELDV,PREDEF,DPRED,NUMPROPS,PROPS)
4 C
5 INCLUDE 'ABA_PARAM. INC '
6 C
7 CHARACTER∗80 CMNAME
8 DIMENSION HARD(3), STATEV(NSTATV), TIME(*),
9 $ PREDEF(NUMFIELDV), DPRED(*), PROPS(*)10 real (8): sigma, phi, phidot, T, A, m1, m2, m4, m5, m7, m8
A=PROPS(1)12 m1=PROPS(2)
13 m2=PROPS(3)
m4 = PROPS(4)15 m<sup>5</sup>=PROPS(5)
16 m7=PROPS(6)
17 m8=PROPS(7)
18
19
20 C user coding to define SYIELD, HARD(1), HARD(2), HARD(3)21 C write (7, *) EQPLAS, EQPLASRT
22
23 T=TEMP+DTEMP
24
25 phi=EQPLAS+1d−2
26
27 IF (EQPLASRT. le.1e−4) then
28 phid o t=1e−4
29 ELSE
30 phid o t=EQPLASRT
31 END IF
32
33 IF (phi . ge .1.5) then
34 phi=1.5d0
35 END IF
```

```
36
37
38 SYIELD=A∗EXP(m1∗T) ∗ phi ∗∗m2∗EXP(m4/ phi ) ∗
39 $ (1+phi)**(m5*T)*EXP(m7*pi)*phidot **(m8*T)*1d640
41 HARD(1)=
42 $ A∗ phi ∗ ∗ (m2−2)∗ phid o t ∗ ∗ (m8∗T) ∗ ( phi +1)∗∗(m5∗T−1)∗
43 $ EXP(m1∗T+m7∗ phi+m4/ phi ) ∗ (m2∗ phi ∗∗2+m2∗ phi−m4∗ phi−
44 $ m4+m5∗ phi ∗∗2∗T+m7∗ phi ∗∗3+m7∗ phi ∗ ∗ 2 ) ∗ 1 d6
45
46 IF (phi.ge. 1.5) then
47 HARD(1)=048 END IF
49
HARD(2) =51 $ A*(m8*T)*EXP(m1*T)*ph1**m2*EXP(m4/phi)*)*52 $ (1+phi) * * (m5*T) * EXP(m7*phi) * phid ot * * (m8*T-1)53 $ ∗1d6
54
HARD(3) =56 $ A∗phi ∗*m2* phid ot ** (m8*T) * (phi +1) ** (m5*T) *
57 $ EXP(m1∗T+m7∗ phi+m4/ phi ) ∗
58 $ (m1+m8*LOG(phidot)+m5*LOG(phi+1))*1d659
60 c write (7, *) HARD(1), HARD(2), HARD(3)61
6963 RETURN
64 END
```
## **B.2 UAMP**

```
_1 C UAMP Abaqus – Temperature control for simulations
2^{\circ} C
3 C Alexander Wenda 2021
4 C <alexander−gerald . wenda@stud . unileoben . ac . at>
5 C
6 C UAMP Subroutine to control the current i n a thermoelectric
7 C simulation. The control algorithm is PID based and modifies
8 C the current in the sample according to a temperature setpoint.
9 C
10 Subroutine UAMP(
```

```
11 C passed in for information and state variables
12 ∗ ampName, time , ampValueOld , dt , nProps , props , nSvars ,
13 * svars, lFlagsInfo,
14 ∗ nSensor , sensorValues , sensorNames ,
15 ∗ jSensorLookUpTable ,
16 C to be defined
17 * ampValueNew,
18 ∗ lFlagsDefine,
19 ∗ AmpDerivative , AmpSecDerivative , AmpIncIntegral ,
20 ∗ AmpDoubleIntegral )
21
22 include ' aba_param . inc '
23
24 C svars – additional state variables, similar to (V)UEL
25 dimension sensorValues (nSensor ) , svars (nSvars ) ,
26 ∗ props (nProps )
27 character ∗80 sensorNames ( nSensor )
28 character ∗80 ampName
2930 C time indices
31 parameter (iStepTime = 1,
32 \qquad * \qquad \text{iTotalTime} \qquad = 2,\text{33} \quad * \quad \text{nTime} \quad = 2)34 C flags passed in for information
35 parameter (iInitialization = 1,
36 \qquad * \qquad \qquad \text{iRegularInc} \qquad = 2,37 \qquad * \qquad \text{iCuts} \qquad = 338 \qquad * \qquad i kStep \qquad = 4,39 \qquad * \qquad \qquad \text{nFlagsInfo} \qquad = 4)40 C optional flags to be defined
41 parameter (iComputeDeriv = 1,
42 \qquad \qquad * \qquad \qquad \text{iComputeSecDeriv} \qquad \qquad = \qquad 2\,,^{43} * iComputeInteg = 3,
44 * iComputeDoubleInteg = 4,
45 \ast iStopAnalysis = 5,
^{46} * iConcludeStep = 6,
47 \qquad * \qquad \text{nFlagsDefine} \qquad = 6)48
49 parameter (init Current=1d6, K=1.2d6, Ti=3.92d-1, Td=0d0)
50
51 dimension time (nTime), lFlagsInfo (nFlagsInfo),
52 ∗ lFlagsDefine (nFlagsDefine )
53 dimension jSensorLookUpTable (∗)
54
55 real e, e1, kp, ki, kd, delta_I, T_set, T_def, esum
```
#### ANHANG B. SUBROUTINEN ABAQUS 91

```
56 real Pout , Iout , Dout
57
1FlagsDefine(iComputeDeriv) = 01_{F}lFlagsDefine (iComputeSecDeriv) = 0
60 lFlagsDefine (iComputeInteg) = 061 lFlagsDefine (iComputeDoubleInteg) = 0
62
63 C get sensor value
\epsilon_{64} center temp = GetSensorValue ( 'TEMP_CONTROL' ,
65 ∗ jSensorLookUpTable ,
66 ∗ sensorValues )
67 tme = time (iTotalTime)
68 T \text{def} = 1200 \text{d}069
\begin{array}{ccc} 70 & \text{if } (\text{ampName}(1:11) \text{ . eq. 'AMP\_CURRENT' } ) \text{ then} \end{array}71
<sup>72</sup> if (lFlagsInfo (iInitialization). eq. 1) then
73 ampValueNew = initCurrent
\text{vars}(1)=0\text{50} svars (2)=076 C write (7,*) 'The initial current is : ', ampValueNew
77
78 else
\text{if } (\text{tme. le .240}) \text{ then}80 T set = 5d0*tme
\text{else} if ((\text{time}.\text{ge}.240).\text{and}.\text{(time}.\text{le}.540)) then
s_2 T set = 1200
83 else
84 T set = T def
85 if (center_temp.le.T_set) then
86 lFlagsDefine (iConcludeStep)=1
87 end i f
88 end if
89
90 C Implementation of a PID controller
91 e = T_set−center_temp
92 e1 = svars(1)93 esum = svars(2)94
95 Pout = K\ast e
96
\text{sym} = \text{esum} + \text{e} * \text{d}t98 I \text{out} = K/Ti* \text{esum}99
100 Dout=K∗Td∗(e-e1)/dt
```
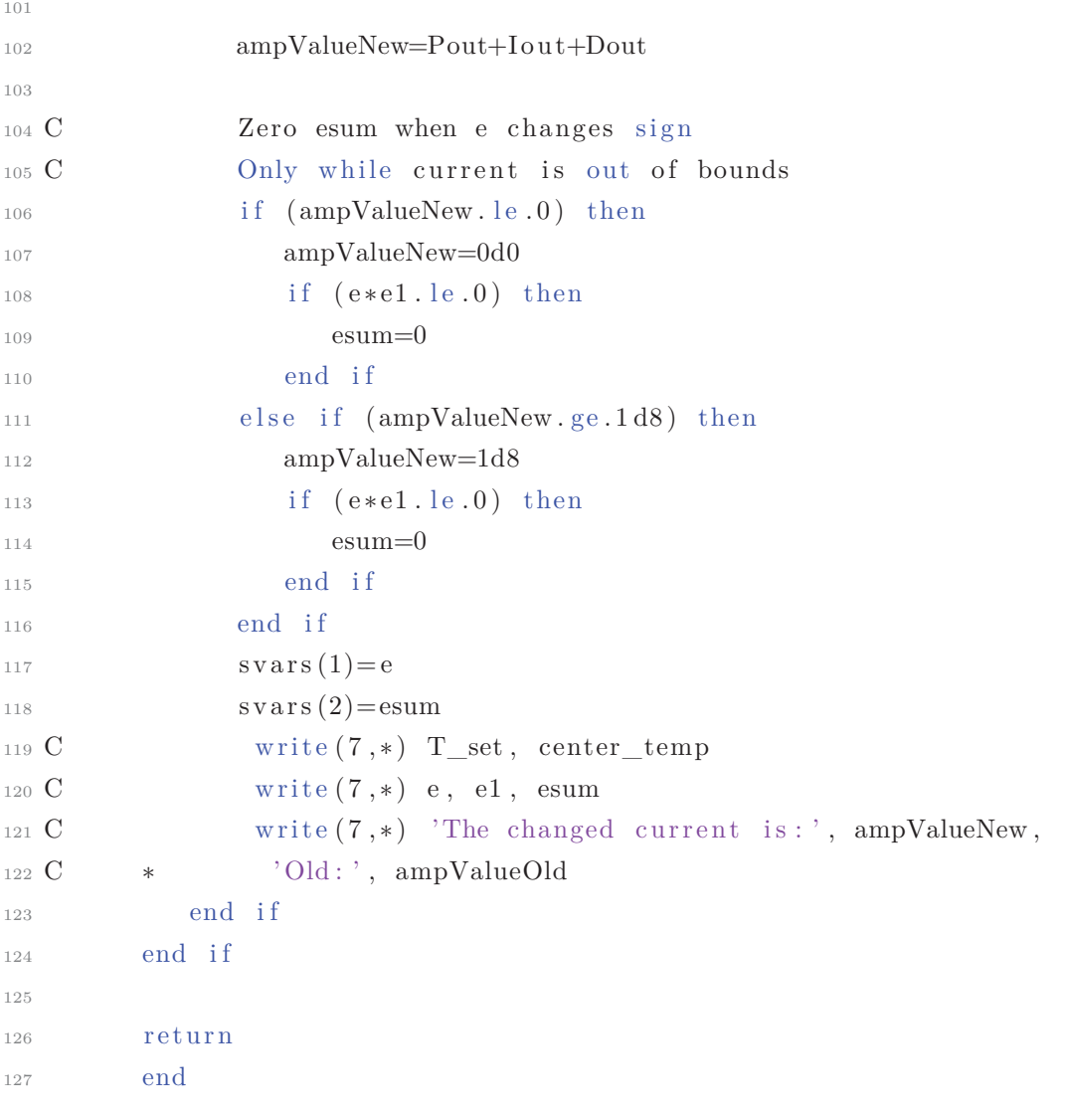

# **Anhang C FE Modell Abaqus**

```
_1 # -*- coding: utf-8
2
3 \mid """"
4 Written by: Alexander Wenda 2021 - 2022
5 \nvert E = mail: alexander@wenda.at
6 \mid """
7 import sys
8
9 from abaqus import *
10 from abaqusConstants import *
11 from caeModules import *
12 import part
13
14 import math
15 import os
16 import json
17
18 \text{ mm} = 1e-319
20
21 class SMT001Base( object ):
\overline{22} """
23 A class to generate the basics for a hot torsion test. This
                                      model only contains information
                                      like
24 parts and material properties for the simulation. This class
                                      acts as the parent class for
                                      further
25 models including electrical, thermal and mechanical behaviour
                                      as well as their combinations.
26 It also includes all relevant material properties.
27
28 In the basic model the SMT001 specimen and the Gleeble torsion
                                      clamps are modelled. Any
                                      necessary sets/surface
29 are already defined for the parts. Depending on the simulation
                                      different meshes and element are
                                      required.
```

```
30 The class supports these changes via optional keywords.
31
32 Material properties are read from a json-file in the same
                                  directory as the script with the
                                 property names
33 equal to their implementation in Abaqus. If there is no file
                                 present an error will be raised!
34
35 : param:36 material_data: path to a json with material data for the
                                  simulation -> str (Path to
                                  material file)
37 user_subroutine: possible subroutine for the simulation -> str
                                  (Path to subroutine)
38
\frac{1}{30} """"
40
41 def __init__(self, material_data="", user_subroutine="", **
                                 kwargs):
42
43 if not material_data :
\begin{array}{c} 44 \end{array} material_data = os.path.join(os.path.dirname(__file__),
                                  "..", "src", "materials.json")
45
46 if not os.path.isfile(material_data):
47 raise WindowsError("Material file not found! Specify a
                                 correct path!")
48 else :
49 with open (material_data , 'r') as f:
50 self.material_data = json.load(f)
51
52 self.user_subroutine = user_subroutine
53 self.ambientT = 25
54
55 self.model = None
56 self.model_name = 'Torsion -Simulation'
57
58 self.assembly = None
59
60 self.sketch_specimen = None
61 self. sketch_clamp = None
62
63 self.part_specimen = None
64 self.part_specimen_instance = None
65 self.part_specimen_instance_name = 'SMT001'
```

```
66 self.part_specimen_partitions = []
67
68 self.part_clamp = None
69 self.part_clamp_instance = None
70 self.part_clamp_instance_name = 'Clamp'
71
\begin{array}{rcl} \text{72} & \text{self.} \text{material\_specimen} & = & \text{None} \end{array}73 self.material_specimen_name = 'Steel'
74 self. material clamp = None
75 self.material_clamp_name = 'Copper'
76
77 self.interaction_contact = None
78 Self.interaction_contact_name = 'Clamp_Contact'
79 self.interaction_contact_property = None
80 self.interaction_contact_property_name = 'Clamp_Properties'
8182 # Sets for the loads/boundary/symmetry conditions
83 # Specimen sets
84 self.set_specimen_symR = None
85 self.set_specimen_symR_name = 'Set_Symmetry_R'
86 self.set_specimen_symZ = None
87 self.set_specimen_symZ_name = 'Set_Symmetry_Z'
88 self.set_specimen_clamping = None
89 self.set specimen clamping name = 'Set Clamping'
90 self. set_specimen_temp_control = None
91 Self.set specimen temp control name = "TEMP_NODE"
92 self.set_specimen_face = None
93 self.set specimen face name = 'Set Total'
9495 # Clamp sets
96 self.set_clamp_ground = None
97 self.set_clamp_ground_name = 'GROUND'
98 self.set_clamp_clamping = None
99 self.set_clamp_clamping_name = 'Set_Clamping'
100 self.set clamp face = None
101 self.set_clamp_face_name = 'Set_Total'
102
103 # Radiation, clamp and current surfaces
104 # Specimen surfaces
105 self.surface_specimen_radiation = None
106 self.surface_specimen_radiation_name = 'Surface_Radiation'
107 self. surface specimen clamping = None
108 self.surface_specimen_clamping_name = 'Surface_Clamping'
109 self.surface_specimen_current = None
110 self.surface_specimen_current_name = 'Surface_Current'
```

```
111
112 # Clamp surfaces
113 self.surface_clamp_clamping = None
114 self.surface_clamp_clamping_name = 'Surface_Clamping'
115 self.surface_clamp_water = None
116 Self.surface_clamp_water_name = 'Surface_Water'
117
118 # Reference point for mechanical deformation
119 Self. referencePoint = None
120 self.set referencePoint = None
121 self.set_referencePoint_name = 'Rotation_Point'
122
123 self.steps = \begin{bmatrix} \end{bmatrix}124 self.fieldOutput = None
125 self.fieldOutput_name = None
126
127 \# Setup basic Abaqus model database to allow access to all
                                      Abaqus classes
128 self._create_model_database()
129
130 def _create_model_database(self):
131 Mdb()
132 \vert self.model_name = 'Torsion-Simulation'
133 mdb.models.changeKey(fromName='Model-1', toName=self.
                                      model_name)
134
135 self.model = mdb.models [self.model_name]
136 self. model. setValues (absolute Zero = -273.15,137 137 stefanBoltzmann = 5.670374419e-8)
138
139 def _create_specimen_sketch(self):
\begin{array}{c|c}\n 140 & \text{if } \mathbf{u} & \mathbf{u}\n \end{array}141 Generate the sketch and the part according to DSI sample
142 specifications SMT001 REV. 003.
\begin{array}{c|c}\n 143 \\
 \end{array} : return: None
\begin{array}{c|c}\n 144 & \text{if } \mathbf{u} & \mathbf{u} \\
 \hline\n \end{array}145 global mm
146
147 sketch_geom = self.model.ConstrainedSketch(name='SMT001',
                                      sheetSize=200 * mm)
148 g, v, d, c = sketch_geom.geometry, sketch_geom.vertices,
                                      sketch geom.dimensions,
                                      sketch_geom.constraints
149
150 sketch_geom.sketchOptions.setValues(viewStyle=AXISYM)
```

```
151 sketch_geom.setPrimaryObject (option=STANDALONE)
152 center_line = sketch_geom.ConstructionLine(point1=(0.0, -1.5)100.0 * mm, point2 = (0.0, 100.0 *mm))
153 sketch_geom.FixedConstraint(entity=center_line)
154 bottom_line = sketch_geom. Line(point1=(8.33/2 * mm, 0 * mm))
                                  , point2 = (7 * mm, 0 * mm)155 sketch_geom.FixedConstraint(entity = bottom_line)
156
11 = \text{sketch\_geom}. Line(point1=(7 * mm, 0 * mm), point2=(7 *
                                  mm , 72.55 * mm))
158 12 = sketch_geom. Line(point1=(7 * mm, 72.55 * mm), point2=(
                                  6.5 * mm, 72.55 * mm))
159 \vert arc = sketch_geom.ArcByCenterEnds(center=(6.5 * mm, 73.55 *mm), point1=(6.5 * mm, 72.55 *mm),
_{160} point 2 = (5.5 * mm, 73.55 *mm), direction = CLOCKWISE)
161 13 = sketch_geom. Line(point1=(5.5 * mm, 73.55 * mm), point2
                                  =(5.5 * mm, 80.55 * mm)162 14 = sketch_geom. Line(point1 = (5.5 * mm, 80.55 * mm), point2
                                  = (0 * mm, 80.55 * mm)163 15 = sketch_geom. Line(point1=(0 * mm, 80.55 * mm), point2=(
                                  0 * mm, 70.55 * mm)164 16 = sketch_geom. Line(point1=(0 * mm, 70.55 * mm), point2=(
                                  4 * mm, 60.55 * mm)165 17 = sketch_geom. Line(point1=(4 * mm, 60.55 * mm), point2=(
                                  8.33/2 * mm, 0 * mm)166
167 sketch_geom. VerticalConstraint (entity=11)
168 sketch_geom.VerticalConstraint (entity=13)
169 sketch_geom. VerticalConstraint (entity=15)
170 sketch geom. Vertical Constraint (entity=17)
171 sketch_geom. HorizontalConstraint (entity=12)
172 sketch geom. HorizontalConstraint (entity=14)
173
174 sketch_geom.TangentConstraint(entity1=12, entity2=arc)
175 sketch geom.TangentConstraint(entity1 = arc, entity2 = 13)
176 sketch_geom.RadialDimension(curve=arc, textPoint=(0, 0),
                                  radius=1.27 * mm)
177
178 sketch geom.DistanceDimension(entity1=center line, entity2 =
                                  17, textPoint = (0, 0), value = 8.33/2 * mm)
```

```
179 sketch_geom.DistanceDimension(entity1=center_line, entity2=
                                      11, textPoint = (0, 0), value = 7 *
                                      mm)
180 sketch_geom.DistanceDimension(entity1=center_line, entity2=
                                      13, textPoint=(0, 0), value=5 *mm)
181 sketch_geom.DistanceDimension(entity1=center_line, entity2=
                                      15, textPoint = (0, 0), value = 0)
182 sketch geom.DistanceDimension(entity1=bottom line, entity2 =
                                      14, textPoint = (0, 0), value = 82.55* mm)
183 sketch_geom.DistanceDimension(entity1=14, entity2=12,
                                      textPoint = (0, 0), value = 10 * mm)184 sketch_geom.DistanceDimension(entity1=14, entity2=v[9],
                                      textPoint = (0, 0), value = 12.7 * mm\big)185 sketch_geom.AngularDimension(line1=16, line2=17, textPoint=
                                      (0, 0), value=121)186
187 self.sketch_specimen = sketch_geom
188
189 def _create_clamp_sketch(self):
\begin{array}{c|c}\n 190 & \text{if } n \text{ }\n \end{array}191
192 : return:\begin{array}{c|c}\n & \text{if } n \neq n\n\end{array}194 global mm
195
196 s = self_model. ConstrainedSketch(name='Clamp', sheetSize=
                                      200 * mm)
197 g, v, d, c = s.\emptyseteometry, s.vertices, s.dimensions, s.
                                      constraints
198
199 s.sketchOptions.setValues(viewStyle=AXISYM)
200 s.setPrimaryObject (option=STANDALONE)
201 center_line = s. ConstructionLine (point1=(0.0, -100.0 * mm),
                                       point2 = (0.0, 100.0 * mm))202 s.FixedConstraint(entity=center_line)
203 \vert x \vert x_axis = s. ConstructionLine (point1 = (-100 \vert x \vert mm, 0), point2 = (
                                      100.0 * mm, 0)204 s. FixedConstraint (entity = x_axis)
205 x axis offset = s. ConstructionLine (point1 = (-100 * mm, -10.
                                      * mm), point2=(100.0 * mm, -10. *mm))
206 s.FixedConstraint(entity=x_axis_offset)
```
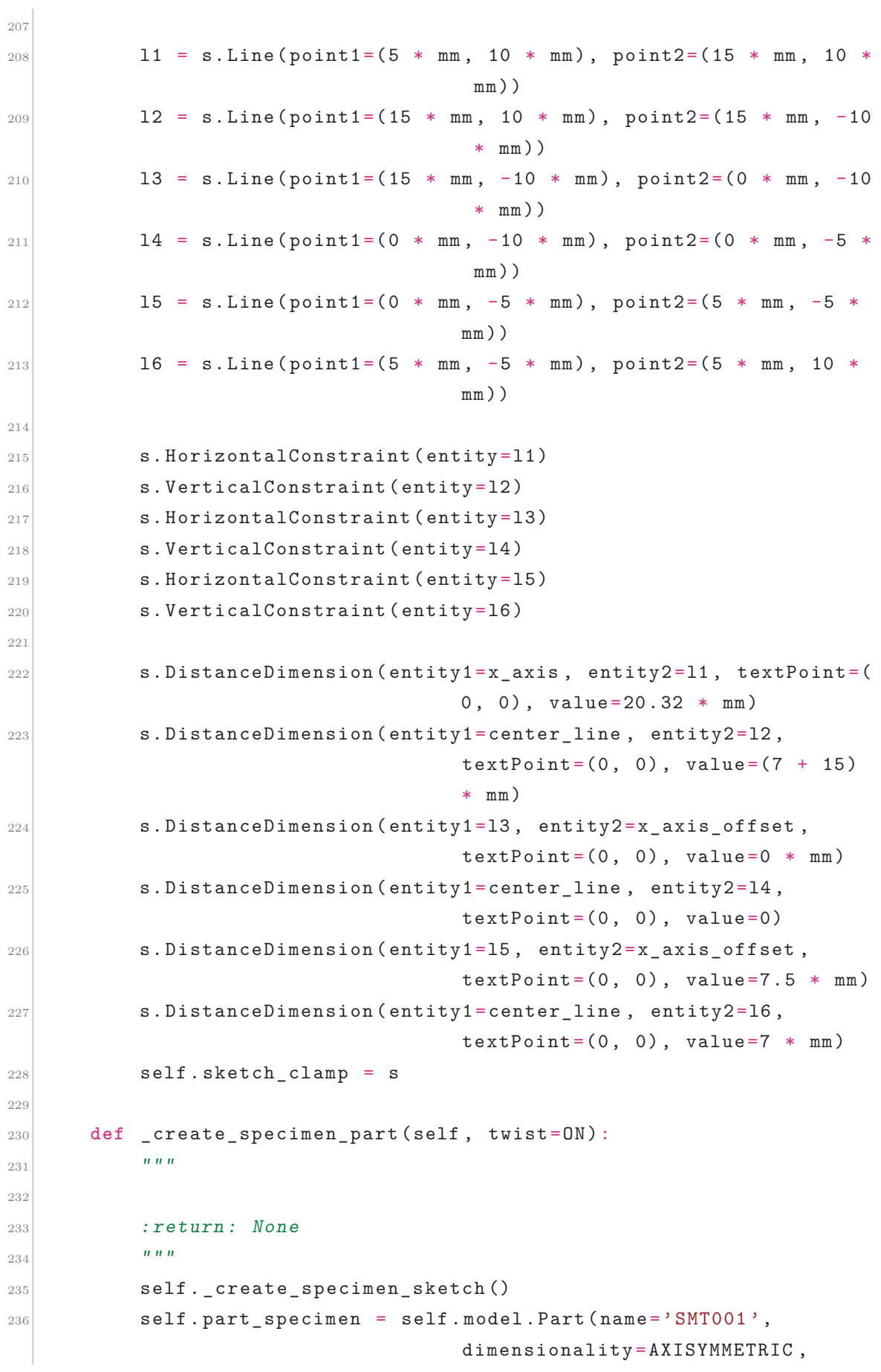

 type=DEFORMABLE\_BODY, twist=twist) 238 self.part\_specimen.BaseShell(sketch=self.sketch\_specimen) 239 session.viewports ['Viewport: 1'].setValues (displayedObject= self.part\_specimen) **def** \_create\_clamp\_part(self, twist=ON):  $\begin{array}{ccc} \textbf{0.01} & \textbf{0.01} \\ \textbf{0.01} & \textbf{0.01} \end{array}$  244 : return: None  $\blacksquare$   $\blacksquare$   $\blacksquare$   $\blacksquare$ 246 self.\_create\_clamp\_sketch() self.part\_clamp = self.model.Part(name ='Clamp', dimensionality = AXISYMMETRIC, type=DEFORMABLE\_BODY, twist=twist) self.part\_clamp.BaseShell(sketch = self. sketch\_clamp) **def** \_create\_specimen\_basic\_partitions( self):  $\begin{array}{|c|c|c|c|c|c|}\n\hline\n252 & \text{if } \mathbf{u} & \mathbf{u} \n\end{array}$  Create to basic partitons on the specimen sketch. 254 : return: None  $\begin{array}{|c|c|c|c|c|c|}\n\hline\n255 & & & & \text{if } \mathbf{u} & \mathbf{u} \n\end{array}$  # Partitions required for a correct Mesh 257 self.add\_partition\_specimen( $[82.55 - 12.7, 82.55 - 10 + 1.$ 27]) # Partition for the clamping area of the sample self.add\_partition\_specimen  $((20.32,))$  **def** add\_partition\_specimen(self , partition\_pos):  $\begin{array}{c|c}\n & \text{if } n \neq n\n\end{array}$  Add a single or multiple additional partitions on the specimen face if they don't already exist. :return: None if no partition was created , else a list of the created partitions """ **global** mm **if** type (partition\_pos) **in** [**int** , **float** ] : partition pos = tuple (partition pos) **if** type (partition\_pos) not in [tuple, list]: **return** None

274  $275$  s = self.model. ConstrainedSketch(name='\_\_profile\_\_', sheetSize= $200 * mm$ )  $\alpha$ <sub>276</sub> x<sub>\_</sub>axis = s.ConstructionLine (point1=(-30 \* mm, 0), point2=( 30 \* mm , 0))  $277$  s. FixedConstraint (entity =  $x$ \_axis)  $278$  p1, p2 = (0, 10  $*$  mm), (10  $*$  mm, 10  $*$  mm) <sup>279</sup> **for** pos **in** partition\_pos : <sup>280</sup> **if** pos **not in** self.part\_specimen\_partitions : 281 **part\_line = s.Line(point1=p1, point2=p2)** 282 s.DistanceDimension (entity1=x\_axis, entity2=  $part$ *line*,  $textPoint = (0, 0)$ , value =pos \* mm) <sup>283</sup> self.part\_specimen\_partitions. append (pos) 284  $285$  f = self.part specimen.faces 286 self.part\_specimen.PartitionFaceBySketch(faces=f, sketch=s) <sup>287</sup> **del** self.model.sketches ['\_\_profile\_\_'] 288 <sup>289</sup> **return** partition\_pos 290 <sup>291</sup> **def** \_create\_specimen\_sets( self): 292  $\begin{array}{ccc} \textbf{0} & \textbf{0} & \textbf{0} \\ \textbf{0} & \textbf{0} & \textbf{0} \end{array}$ <sup>293</sup> Create all the sets on the specimen part. These include symmetry/boundary/section and control sets.  $294$  :  $return:$  $\begin{array}{c|c}\n & \text{if } n \neq n\n\end{array}$ 296 **# Edge for torsion boundary condition** <sup>297</sup> clamping\_edge = self.part\_specimen.edges.getClosest( coordinates =  $((7 * mm, 10 * mm, 0.$  $(0), )$ 298 self.set\_specimen\_clamping = self.part\_specimen.Set(edges= part.EdgeArray((clamping\_edge [0] [  $01$ .)).  $\blacksquare$  name  $=$ self. set\_specimen\_clamping\_name)  $300$ <sup>301</sup> # Edges for symmetry boundary condition  $302$  edge\_symmetry\_r = self.part\_specimen.edges.getClosest(  $coordinates = ((0.0, 80 * mm, 0.0),$  $305$  $(0.0, (82.55-10) * mm, 0.$ 0)))

```
304 edges = part.EdgeArray((edge_symmetry_r [0] [0],
                                         edge_symmetry_r [1] [0]) )
305 self.set_specimen_symR = self.part_specimen.Set(edges =edges
                                          ,
\mathbf{name} = \mathbf{self}.set_specimen_symR_name)
307
308 edge_symmetry_z = self.part_specimen.edges.getClosest(
                                         coordinates = ((3 * mm, 82.55 * mm,(0.0), ()309 self.set_specimen_symZ = self.part_specimen.Set(edges=part.
                                         EdgeArray((edge_symmetry_z [0] [0]
                                          ,)),
\mathbf{n} ame = self.
                                         set_specimen_symZ_name)
311
312 # Definition of the face-set of the specimen
313 self.set_specimen_face = self.part_specimen.Set(faces=self.
                                         part_specimen.faces ,
\begin{array}{c} \texttt{name} = \texttt{self}. \end{array}set_specimen_face_name)
315
316 # Definition of the control node for the temperature
                                         control
317 control_node = self.part_specimen.vertices.getClosest(
                                         coordinates = ((5 * mm, 82.55 * mm,0), )318 s self. set specimen temp control = self.part specimen. Set(
                                         vertices=part.VertexArray((
                                         control_model[0][0],)),
319
                                         name = self.
                                         set_specimen_temp_control_name)
320
321 def create clamp sets (self):
\begin{array}{c|c}\n 322 & \text{if } \mathbf{u} & \mathbf{u}\n \end{array}323
324 : return:
\frac{325}{}   \frac{1}{2}   \frac{1}{2}   \frac{1}{2}   \frac{1}{2}   \frac{1}{2}   \frac{1}{2}   \frac{1}{2}   \frac{1}{2}   \frac{1}{2}   \frac{1}{2}   \frac{1}{2}   \frac{1}{2}   \frac{1}{2}   \frac{1}{2}   \frac{1}{2}   \frac{1}{2}   \frac{1}{2}   \frac{326
327 # Edge for torsion boundary condition
328 clamping edge = self.part clamp.edges.getClosest(
                                         coordinates = ((7 * mm, 10 * mm, 0.0),))
```

```
329 self.set_clamp_clamping = self.part_clamp.Set(edges=part.
                                          EdgeArray((clamping edge [0] [0],))
                                          ,
\mathbf{name} = \mathbf{self}.
                                          set_clamp_clamping_name)
331
332 \# Edge for ground boundary condition
333 ground = self.part_clamp.edges.getClosest(coordinates=((5 *
                                           mm, -10.0 * mm, 0.0).)
334 self.set_clamp_ground = self.part_clamp.Set(edges = part.
                                          EdgeArray((ground [0] [0],)),
\mathbf{name} = \mathbf{self}.
                                          set_clamp_ground_name)
336
337 # Definition of the face-set of the clamp
338 self. set clamp face = self.part clamp. Set(faces=self.
                                          part_clamp.faces ,
\begin{array}{c} \texttt{name} = \texttt{self}. \end{array}set_clamp_face_name)
340
341 def _create_specimen_surfaces( self):
\begin{array}{c|c}\n342 & \text{if } \mathbf{u} & \mathbf{u}\n\end{array}343
344 : return:\frac{345}{ } \frac{1}{2} \frac{1}{2} \frac{1}{2} \frac{1}{2} \frac{1}{2} \frac{1}{2} \frac{1}{2} \frac{1}{2} \frac{1}{2} \frac{1}{2} \frac{1}{2} \frac{1}{2} \frac{1}{2} \frac{1}{2} \frac{1}{2} \frac{1}{2} \frac{1}{2} \frac{1}{2} \frac{1}{2} \frac{1}{2} \frac{1}{2} 
346 global mm
347
348 # Definition of the clamping surface.
349 edge_clamp = self.part_specimen.edges.getClosest(
                                          coordinates = ((7 * mm, 10 * mm, 0)),))
350 self. surface_specimen_clamping = self.part_specimen.Surface
                                          (side1Edges = part.EdgeArray((
                                          edge_clamp [0] [0],)),
351
                                           name = self.
                                          surface_specimen_clamping_name)
352
353 # Definition of the current surface.
354 self.surface_specimen_current = self.part_specimen.Surface(
                                          side1Edges = self. set_specimen_symZ
                                          .edges ,
355
                                          name = self.
                                          surface_specimen_current_name)
```
356  $357$  # Definition of the radiation surface <sup>358</sup> edge\_radiation = self.part\_specimen.edges.getClosest( coordinates =  $((5 * mm, (82.55 - 5))$ \* mm, 0), 359  $(5 * mm, (82.55 - 10) * mm)$ , 0), 360  $(6.5 * mm, (82.55 - 10) *$ mm , 0), 361  $(7 * mm, (82.55 - 12) * mm)$ , 0), 362  $(7 * mm, (82.55 - 25) * mm$ , 0)))  $363$  edge\_radiation\_list =  $[]$ <sup>364</sup> **for** key , edge **in** edge\_radiation.items():  $\frac{365}{ }$  edge\_radiation\_list. append (edge [0]) 366  $367$  self.surface\_specimen\_radiation = self.part\_specimen. Surface(side1Edges = part.EdgeArray (edge\_radiation\_list), 368 name = self. surface\_specimen\_radiation\_name) 369 <sup>370</sup> **def** \_create\_clamp\_surfaces(self):  $\begin{array}{|c|c|c|c|c|}\n\hline\n371 & & & & \text{if } \mathbf{0} \n\end{array}$ 372  $373$  :  $return:$  $\begin{array}{c|c}\n374 \\
\end{array}$   $\begin{array}{c|c}\n\textbf{u} & \textbf{u}\n\end{array}$ <sup>375</sup> **global** mm 376  $377$   $\#$  Definition of the clamping surface.  $378$  edge\_clamp = self.part\_clamp.edges.getClosest(coordinates=  $((7 * mm, 10 * mm, 0),))$ 379 self.surface\_clamp\_clamping = self.part\_clamp.Surface( side1Edges=part.EdgeArray(( edge\_clamp [0] [0],)),  $\texttt{name} =$ self.surface\_clamp\_clamping\_name) 381  $382$  # Definition of the watercooled surface.

```
383 self.surface_clamp_water = self.part_clamp.Surface(
                                       side1Edges=self.set clamp_ground.
                                       edges ,
\frac{1}{384} name =
                                       self.surface_clamp_water_name)
385
386 def _create_sets( self):
387 self._create_specimen_sets()
388 self. create clamp sets()
389
390 def _create_surfaces( self):
391 self._create_specimen_surfaces()
392 self._create_clamp_surfaces()
393
394 def _create_materials( self):
395 \frac{1}{2} \frac{1}{2} \frac{1}{2} \frac{1}{2} \frac{1}{2} \frac{1}{2} \frac{1}{2} \frac{1}{2} \frac{1}{2} \frac{1}{2} \frac{1}{2} \frac{1}{2} \frac{1}{2} \frac{1}{2} \frac{1}{2} \frac{1}{2} \frac{1}{2} \frac{1}{2} \frac{1}{2} \frac{1}{2} \frac{1}{2} \frac{1396
397 : return:
398 \begin{array}{ccc} \textbf{0.11} & \textbf{0.12} \\ \textbf{0.13} & \textbf{0.13} \end{array}399 self.material specimen = self.model.Material(name=self.
                                       material_specimen_name)
400 self. material_clamp = self.model.Material(name = self.
                                       material_clamp_name)
401
402 def _assign_sections( self):
403 # Section for the specimen
404 specimen_section_name = 'Steel_Section'
405 self.model.HomogeneousSolidSection(name =
                                       specimen_section_name , material =
                                       self.material_specimen_name ,
406 thickness =None )
407
408 region = regionToolset.Region(faces = self.part_specimen.
                                       faces)
409 self.part specimen.SectionAssignment (region =region ,
                                       sectionName = specimen_section_name
                                       , offset=0.0,
410 offsetType =
                                       MIDDLE_SURFACE, offsetField='',
\texttt{thicknessAssigma}FROM SECTION)
412 # Section for the clamp
413 clamp_section_name = 'Copper_Section'
414 self.model.HomogeneousSolidSection(name = clamp_section_name ,
                                        material = self.
```
material\_clamp\_name , 415 thickness=None) <sup>416</sup> region = regionToolset.Region(faces = self.part\_clamp.faces) <sup>417</sup> self.part\_clamp.SectionAssignment (region =region , sectionName = clamp\_section\_name ,  $offset = 0.0$ , and the set of f set Type =  $\sigma$  f f set Type =  $MIDDLE_SURFACE, of fsetField = '',$  $\frac{1}{419}$  thicknessAssignment = FROM SECTION) 420 <sup>421</sup> **def** \_create\_assembly(self , ref\_point =False ):  $422$   $\begin{array}{ccc} \textbf{0.01} & \textbf{0.01} \\ \textbf{0.01} & \textbf{0.01} \end{array}$  $425$  $424$  : return:  $\begin{array}{c|c}\n & \text{if } n \neq n\n\end{array}$ <sup>426</sup> **global** mm 427 <sup>428</sup> self.assembly = self.model. rootAssembly <sup>429</sup> self.assembly.DatumCsysByThreePoints( coordSysType = CYLINDRICAL, origin=(0.0, 0.0, 0. 0),  $|430|$  point 1 = (1.0  $*$  mm, 0.0,  $0.0$ ),  $point2 = (0.0, 0.0, -1.0 *$ mm)) 431 <sup>432</sup> self.part\_specimen\_instance = self.assembly.Instance(name = self.part specimen instance name, and the state of the state of the state of the state of the state of the state of the state of the state of the state of the state of the state of the state of the state of the state of the state of the state of the state self.part\_specimen, dependent=ON) <sup>434</sup> self.part\_clamp\_instance = self.assembly.Instance(name = self .part\_clamp\_instance\_name ,  $2^{435}$  part = self .part\_clamp , dependent =ON) 436 <sup>437</sup> **if** ref\_point : <sup>438</sup> self. referencePoint = self.assembly. ReferencePoint(  $point = (0.0, 0.0, 0.0)$ <sup>439</sup> self.set\_referencePoint = self.assembly.Set( referencePoints =  $(self.$ assembly.referencePoints [ self. referencePoint.**id**] ,),  $\begin{array}{c} \texttt{name} = \texttt{self}. \end{array}$ set\_referencePoint\_name)

```
442
443 def create interactions (self):
444 \begin{array}{ccc} \textbf{0.01} & \textbf{0.01} \\ \textbf{0.01} & \textbf{0.01} \end{array}445
446 : return:
447 """
448 self.interaction_contact_property = self.model.
                                        ContactProperty(self.
                                         interaction contact property name
                                         )
449
450 slave_surface = self.assembly.instances [self.
                                        part_specimen_instance_name]. \
451 surfaces [self.surface_specimen_clamping_name]
452 master_surface = self.assembly.instances [ self.
                                         part clamp instance name]. \setminus453 surfaces [ self.surface_clamp_clamping_name ]
454
455 \vert self.interaction_contact = self.model.
                                         SurfaceToSurfaceContactStd(
456 name = self. interaction_contact_name , createStepName ='
                                         Initial',
457 master = master_surface , slave = slave_surface , sliding =
                                        FINITE, thickness=ON,
458 interactionProperty=self.
                                         interaction_contact_property_name
                                         , adjustMethod = OVERCLOSED ,
459 initialClearance =OMIT , datumAxis =None , clearanceRegion =
                                        None )
460
461 def create_step(self , steps =(( 'Torsion', STATIC_GENERAL , { }),))
                                         :
\begin{array}{c|c}\n462 & \text{if } \mathbf{u} & \mathbf{u}\n\end{array}463 Create the steps specified in the tuple steps. Each step
                                         consist of its name , the
                                         symbolicConstant for
464 the procedureType and a dictionary for the optional
                                         arguments applicable to
                                        procedureType.
465 Steps are added chronological.
466 : return: None
467 \begin{array}{ccc} \textbf{0.01} & \textbf{0.01} \\ \textbf{0.01} & \textbf{0.01} \end{array}468 previous_step = 'Initial' if not self.steps else self.steps
                                         [-1].name
469 for stepName , procedureType , stepOptions in steps :
```
 **if** procedureType **is** STATIC\_GENERAL : step = self.model.StaticStep(name=stepName, previous = previous\_step , \*\* stepOptions) **elif** procedureType **is** HEAT\_TRANSFER : step = self.model.HeatTransferStep( name = stepName , previous=previous step, \*\* stepOptions) **elif** procedureType **is** COUPLED\_THERMAL\_ELECTRIC : **step = self.model.CoupledThermalElectricStep(name=** stepName, previous=previous\_step, \*\* stepOptions) **elif** procedureType **is** COUPLED\_TEMP\_DISPLACEMENT : step = self.model.CoupledTempDisplacementStep(name= stepName , previous = previous\_step , \*\* stepOptions) **else** : **continue** 486 self.steps.append (step) **previous\_step = step.name**   $489$   $480$   $480$   $480$   $480$   $480$   $480$   $480$   $480$   $480$   $480$   $480$   $480$   $480$   $480$   $480$   $480$   $480$   $480$   $480$   $480$   $480$   $480$   $480$   $480$   $480$   $480$   $480$   $480$   $480$   $480$   $480$   $480$   $480$   $480$   $480$  **try**: **del** self.model.fieldOutputRequests ['F-Output -1'] **except** KeyError : **pass try**: **del** self.model.historyOutputRequests ['H-Output -1'] **except** KeyError : **pass def** create\_field\_output(self , name , create\_step\_name):  $\begin{array}{c|c}\n501\n\end{array}$   $\begin{array}{ccc}\n\text{ii} & \text{iii}\n\end{array}$  : return:  $\left| \right|$   $\left| \right|$   $\left| \right|$   $\left| \right|$   $\left| \right|$   $\left| \right|$   $\left| \right|$   $\left| \right|$   $\left| \right|$   $\left| \right|$   $\left| \right|$   $\left| \right|$   $\left| \right|$   $\left| \right|$   $\left| \right|$   $\left| \right|$   $\left| \right|$   $\left| \right|$   $\left| \right|$   $\left| \right|$   $\left| \right|$   $\left| \right|$   $\left| \right|$   $\left| \right|$ self.fieldOutput\_name = name
```
506 self.fieldOutput = self.model.FieldOutputRequest(name ,
                                        create step name, frequency = 5)
507
508 def suppress_steps(self , steps):
\begin{array}{c|c}\n509 \\
\end{array} \begin{array}{ccc}\n\textbf{u} & \textbf{u} & \textbf{u}\n\end{array}510 Function to suppress steps , mainly for testing to increase
                                        the simulation speed.
511 Step Initial is 0 and every created step has index i > 0.
512 :param steps: tuple of the steps to be suppressed
513 :return: None
514 \blacksquare \blacksquare \blacksquare \blacksquare515 for i_step in steps :
516 self.steps [i_step - 1].suppress()
517
518 def create_specimen_mesh(self, seedsize=0.225, elemCode=CGAX4):
519 \blacksquare \blacksquare \blacksquare520
521 : return:
\begin{array}{c|c}\n522 & \text{if } \mathbf{u} & \mathbf{u}\n\end{array}523
524 region = regionToolset.Region(faces=self.part_specimen.
                                        faces)
525 e = self.part_specimen.edges
526 self.part specimen.seedPart(size=seedsize * mm,
                                        deviationFactor =0.1,
                                        minSizeFactor =0.1)
527
528 # Seed the deformation
529 pickedEdges = e.getByBoundingBox(xMin=0, yMin=73 * mm, xMax
                                        =5 * mm, yMax = 83 * mm)
530
531 self.part_specimen.seedEdgeBySize(edges=pickedEdges, size=
                                        seedsize / 3 * mm,
                                        deviationFactor =0.1,
\texttt{minSizeFactor=0.1}.constraint = FINER)
533
534 # Seed the filet
535 pickedEdges = e.getClosest(coordinates=((5 * mm, (82.55 -10) * mm, 0),))
536 self.part_specimen. seedEdgeBySize(edges = part.EdgeArray((
                                        pickedEdges [0] [0],)), size=
                                        seedsize / 3 * mm,
                                        deviationFactor =0.1,
```

```
537 minSizeFactor = 0.1,
                                 constraint = FINER)
538
539 # Seed the transitions between the clamp and the
                                 deformation
540 pickedEdges = e.getByBoundingBox(xMin=0, yMin=0, xMax=10 *
                                 mm, yMax=70 * mm)541
542 self.part specimen.seedEdgeBySize(edges=pickedEdges, size=2
                                  * seedsize * mm, deviationFactor
                                 =0.1,
\texttt{minSizeFactor}=0.1,
                                 constraint = FINER)
544
545 elemType = mesh.ElemType(elemCode = elemCode , elemLibrary =
                                 STANDARD)
546 self.part_specimen. setElementType( regions =region , elemTypes
                                 = (elemType,))
547 self.part_specimen.setMeshControls(regions=region.faces,
                                 elemShape=QUAD, algorithm=
                                 ADVANCING_FRONT)
548
549 self.part_specimen. generateMesh()
550
551 def _create_clamp_mesh(self , elemCode = CGAX4):
552
553 seed_size = 2 * mm
554 region = regionToolset.Region(faces=self.part clamp.faces)
555 self.part_clamp.seedPart(size = seed_size , deviationFactor =0 .
                                 1, minSizeFactor =0.1)
556
557 elemType = mesh.ElemType(elemCode = elemCode , elemLibrary =
                                 STANDARD)
558 self.part_clamp. setElementType( regions =region , elemTypes =(
                                 elemType ,))
559 self.part_clamp.setMeshControls(regions = region.faces ,
                                 elemShape=QUAD, algorithm=
                                 ADVANCING_FRONT)
560561 self.part_clamp.seedEdgeBySize(edges=self.
                                 surface_clamp_clamping.edges ,
                                 size=seed size / 2,
562 deviationFactor = 0.1,
                                 minSizeFactor =0.1, constraint =
                                 FINER)
```
## ANHANG C. FE MODELL ABAQUS 111

```
563 self.part_clamp. generateMesh()
564
565 @staticmethod
566 def coord_y_outer_edge(x_pos):
\begin{array}{c|c}\n567 & \text{if } \mathbf{u} & \mathbf{u}\n\end{array}568 Function to return the outer edge position of the specimen
                                         with a given x-position.
569 All values in mm!
570 : param x pos: Distance from the centersection of the
                                         specimen
571 : return: y-coordinate of the specimen-outside to the given
                                         x-pos\begin{array}{c|c}\n572 \\
\end{array} \begin{array}{c|c}\n\textbf{u} & \textbf{u}\n\end{array}573 if x_pos <= 10 - 1.27:
574 return 5.0
575
576 elif x_pos < 10:
577 return 5 + math.sqrt (1.27 ** 2 - (10 - x_{pos}) ** 2)578
579 elif x_pos < = 82.55:
580 return 7.0
581
582 else :
583 AttributeError("x-value out of range!!")
584
585 @staticmethod
586 def coord_y_inner_edge(x_pos):
\begin{array}{c|c}\n587\n\end{array} \begin{array}{ccc}\n\textbf{u} & \textbf{u} & \textbf{u}\n\end{array}588 Function to return the inner edge position of the specimen
                                         with a given x-position.
589 All values in mm!
590 :param x_pos: Distance from the centersection of the
                                         specimen
591 :return: y-coordinate of the specimen -inside to the given x
                                         -pos
\begin{array}{c|c}\n592 & \text{if } \mathbf{u} & \mathbf{u}\n\end{array}593 if x_pos < 10.197:
594 return 0.0
595
596 elif x_pos < 12.7:
597 return (8.33 / 2 ) / 2.503 * (x_pos - 10.197)
598
599 elif x_pos < = 82.55:
600 return 8.33 / 2
601
```

```
602 else :
603 AttributeError("x-value out of range!!")
604
605 def setup_basic_model(self , twist =ON , element_code =CGAX4 ,
                                           reference_point =False , mesh =True )
                                           :
606 \frac{1}{2} \frac{1}{2} \frac{1}{2} \frac{1}{2} \frac{1}{2} \frac{1}{2} \frac{1}{2} \frac{1}{2} \frac{1}{2} \frac{1}{2} \frac{1}{2} \frac{1}{2} \frac{1}{2} \frac{1}{2} \frac{1}{2} \frac{1}{2} \frac{1}{2} \frac{1}{2} \frac{1}{2} \frac{1}{2} \frac{1}{2} \frac{1607 Basic steps to create the model.
608 : return: None
\begin{array}{c|c}\n609 & \text{if } n \text{ } n\n\end{array}610 self._create_specimen_part(twist=twist)
611 self._create_clamp_part(twist=twist)
612 self. _create_specimen_basic_partitions()
613 self. create_sets()
614 self._create_surfaces()
615 self. create materials()
616 self._assign_sections()
617 self._create_assembly(ref_point=reference_point)
618 self._create_interactions()
619 self._create_clamp_mesh(elemCode = element_code)
620 if mesh :
621 self. create_specimen_mesh(elemCode = element_code)
622
623 def setup_model(self , * args):
624 """
625 All arguments are passed to setup basic model
626 """
627
628 self.setup_basic_model(* args)
629
630
631 class SMT001Mechanical(SMT001Base):
632 """
633 Mechanical implementation of the hot torsion test. This
                                           model contains all relevant
                                           mechanical boundaries
\begin{array}{ccccccccc} 634 & \textbf{and loads.} \end{array} The materialmodel is implemented via the UHARD
                                           Subroutine , as a Hensel -Spittel
                                           model.
635
636 : param hs_param: tuple -- Parameters for the HS-model
637
638 : param theta: float -- Angle for the rotation (Care for
                                           mirrorsymmetry only half the
                                           angle is necessary)
```

```
639
640 :param strainrate: float -- The Strainrate is calculated at
                                        the effective radius of r_{eff} =
                                       0.74 * r641
642 :kwargs: Any arguments for inherited base class
643 """
644
\frac{645}{645} def init (self, hs param = ((1, ), ), theta = 0, strainrate = 1.0,
                                        ** kwargs):
646 super (SMT001Mechanical , self). __init__ ( ** kwargs)
647 self.hs_parameters = hs_param
648 self.theta = theta
649 self.strainrate = strainrate
650
651 def setup_mechanical_model(self):
652 self.update material()
653 self.gen_interactions()
654 self.gen_boundary_conditions()
655
656 def update_material(self):
657 youngs_mod = self.material_data [self.material_specimen_name
                                       .lower()] ["elastic"]
658 self.material specimen. Elastic( temperatureDependency = ON ,
                                       table = youngs_mod)
659
660 youngs_mod = self.material_data [ self.material_clamp_name.
                                       lower()] ["elastic"]
661 self. material_clamp. Elastic (temperatureDependency=OFF,
                                       table = youngs_mod)
66c663 self.material_specimen. Plastic(hardening=USER, table=[(x, )for x in self.hs_parameters ])
664
665 def gen_interactions( self):
\begin{array}{c|c}\n666 & \text{if } \mathbf{u} & \mathbf{u} \\
\hline\n\end{array}667 Define the interactions between the reference point and the
                                        end of the torsion sample.
668 The torsion set is created on the part , therefore the set
                                       name in the assembly must be
                                       found first.
669 : return:\begin{array}{c|c}\n670 & \text{if } \mathbf{u} & \mathbf{u}\n\end{array}\begin{array}{c} 671 \end{array} torsion_set_specimen = ".".join([self.
                                       part_specimen_instance.name , self
```

```
.set_specimen_clamping_name ])
\begin{array}{rcl} 672 \end{array} torsion_set_clamp = ".".join([self.part_clamp_instance.name
                                 , self.set_clamp_clamping_name ])
673
674 self.model.Equation(name='U2_specimen', terms=((1.0,
                                 torsion_set_specimen , 2),
\frac{675}{} (-1.0, self.)
                                 set_referencePoint_name , 2)))
676 self.model.Equation(name='U2 clamp', terms = ((1.0,
                                 torsion_set_clamp , 2),
677 (-1.0, self.
                                 set_referencePoint_name , 2)))
678 self.model.Equation(name='UR2_specimen', terms=((1.0,
                                 torsion_set_specimen , 5),
\begin{array}{c} 679 \end{array} (-1.0, self
                                 .set referencePoint name, 5)))
680 self.model.Equation(name='UR2_clamp', terms=((1.0,
                                 torsion_set_clamp , 5),
681 (-1.0, self.
                                 set referencePoint name, 5)))
682
683 def gen_boundary_conditions(self):
684 """
685 Define the boundary conditions of the torsion sample.
686 The symR, symZ set is created on the part, therefore the
                                 set name in the assembly must be
                                 found first.
687 : return:
\begin{array}{c|c}\n 688 & \text{if } \mathbf{u} & \mathbf{u} \\
 \hline\n \end{array}689
690 region = self.assembly.instances [self.
                                 part_specimen_instance_name ].sets
                                 [self.set_specimen_symR_name]
691 self.model.DisplacementBC(name='SymR', createStepName='
                                 Initial',
692 region=region, u1=SET, u2=UNSET,
                                 ur2=UNSET , ur3=UNSET , amplitude =
                                 UNSET ,
693 distributionType = UNIFORM ,
                                 fieldName='', localCsys=None)
694
695 region = self.assembly.instances [self.
                                 part_specimen_instance_name ].sets
                                 [self.set_specimen_symZ_name]
```

```
696 self.model.DisplacementBC(name='SymZ', createStepName='
                                  Initial',
\texttt{region} = \texttt{region}, \texttt{u1} = \texttt{UNSET}, \texttt{u2} = \texttt{SET},
                                  ur2=SET, ur3=UNSET, amplitude=
                                  UNSET ,
698 distributionType=UNIFORM,
                                  fieldName='', localCsys=None)
699
700 region = self.assembly.instances [self.
                                  part_clamp_instance_name].sets [
                                  self.set_clamp_clamping_name ]
701 self.model. DisplacementBC( name ='SymR_Clamp', createStepName
                                  ='Initial',
702 region=region, u1 = SET, u2 = UNSET,
                                  ur2=UNSET , ur3=UNSET , amplitude =
                                  UNSET ,
703 distributionType=UNIFORM,
                                  fieldName='', localCsys=None)
704
\frac{705}{100} self.model.DisplacementBC(name='Torsion', createStepName='
                                  Initial', region=self.
                                  set_referencePoint ,
1 = \text{SET}, u2 = \text{UNSET}, u2 = \text{SET}, u2 = \text{SET}, u2 = \text{SET}, u2 = \text{SET}UNSET, amplitude=UNSET,
707 distributionType=UNIFORM,
                                  fieldName='', localCsys=None)
708
709 self.model.boundaryConditions ['Torsion'].setValuesInStep(
                                  stepName=self.steps [-1].name, ur2
                                  =self.theta)
710
711 def set_output(self):
712 self.model.fieldOutputRequests ['F-Output -1'].setValues(
713 variables = PRESELECT , timeInterval =0.25)
714 self.model.historyOutputRequests ['H-Output-1'].setValues (
                                  variables =(
715 VUR, 'RR'), region=self.set_referencePoint,
                                  sectionPoints=DEFAULT, rebar=
                                  EXCLUDE ,
716 numIntervals=50)
717
718 def setup_model( self):
719 self.setup_basic_model(twist=ON, element_code=CGAX4,
                                  reference_point =True )
720
```

```
721 steps = (( 'Torsion', STATIC_GENERAL , {"maxNumInc": 10000 , "
                                        initialInc": 0.01,
\frac{1}{722} "minInc": 1e-08, "
                                        maxInc": 0.1, "nlgeom": ON}) ,)
723 self.create_step(steps)
724
725 self.setup_mechanical_model()
726
727
728 class SMT001ThermalEmpirical(SMT001Base):
\frac{729}{ } """
730 !!!Class is depreciated , no use anymore!!!
731
732 Was used to apply a temperature boundary on the torsion sample
                                        via thermocouple measurements.
733 """"
734 def __init__ (self , tc_data =((0, 1000), (5, 986), (8, 973), (10 ,
                                         945), (20 , 912), (40 , 818), (50 ,
                                         680)),
735 ** kwargs):
736
737 super (SMT001ThermalEmpirical , self). __init__ ( ** kwargs)
738 self.tc_data = tc_data
739 self.tc partitions = list (zip(* tc_data))[0]
740
741 self.fieldOutput = None
742 self.fieldOutput_name = 'Thermal_results'
743
744 def setup_thermal_model( self):
745 \begin{array}{ccc} \textbf{n} & \textbf{n} & \textbf{n} \\ \end{array}746
747 : return:
\begin{array}{c|c}\n748 \\
\end{array} \begin{array}{c|c}\n\textbf{u} & \textbf{u} & \textbf{u}\n\end{array}749 self. update_material_thermal_properties()
\begin{array}{c|c} \hline \hline \end{array} self. partition specimen sketch(self.tc partitions)
751 self.set_temperature_bounds()
752
753 def update_material_thermal_properties( self):
754 """
755 Add thermophysical data to the simulation material
756 : return: None
757 """
\begin{array}{cccc} 758 & \text{material table} = ((20, 13.01, 493.31, 16.50e-6, 7847.1), \end{array}temperature, conductivity, Cp,
                                        alpha , density
```
 $(100, 15.08, 500.10, 16.73e-6, 7807.7),$  $\begin{array}{cccc} 760 & \hspace{3cm} \end{array}$  (200, 16.79, 508.73, 17.31e-6, 7765.6),  $\begin{array}{cccc} 761 & 761 \end{array}$  (300, 18.16, 517.50, 17.02e-6, 7726.9),  $762$  (400, 19.51, 526.43, 17.02e-6, 7686.9),  $\begin{array}{cccc} 763 & \text{(500, 20.86, 535.51, 17.92e-6, 7636.2), \end{array}$  $764$  (600, 22.25, 544.74, 18.23e-6, 7589.6),  $765$  (700, 23.70, 554.14, 18.54e-6, 7541.5),  $766$  (800, 25.20, 563.69, 18.87e-6, 7491.8),  $767$  (900, 26.78, 573.42, 19.19e-6, 7440.5),  $\begin{array}{cccc} 768 & \hspace{1.5cm} 768 & \hspace{1.5cm} 768 \end{array}$  (1000, 28.43, 583.31, 19.53e-6, 7387.4),  $\begin{array}{cccc} 769 \end{array}$  (1100, 30.16, 593.37, 19.86e-6, 7332.7),  $(1200, 31.98, 603.60, 20.21e-6, 7276.2))$ 771 <sup>772</sup> self.material\_specimen.Conductivity(temperatureDependency = ON , table =[[a[1], a[0] ] **for** a **in** material table ]) <sup>773</sup> self.material\_specimen.SpecificHeat(temperatureDependency = ON , law= CONSTANTPRESSURE ,  $\tau$ <sup>774</sup>  $\tau$ a in material table ])  $775$  self.material\_specimen. Density (temperatureDependency=ON, table =[[a[4], a[0] ] **for** a **in** material\_table])  $776$  self.material specimen.InelasticHeatFraction(fraction=0.9) 777 <sup>778</sup> **def** set\_temperature\_bounds(self): 779 <sup>780</sup> **for** i, tc **in** enumerate (self. tc\_data):  $781$  tc\_pos, tc\_temp = tc  $782$  edge = self.part\_specimen.edges.getClosest(coordinates= (((self.coord\_y\_outer\_edge(tc\_pos  $) - 0.25$ )  $*$  mm, 783  $(62.23 - tc_pos) * mm, 0),$  $784$  edge arr = part.EdgeArray((edge  $[0]$   $[0]$ ,))  $785$  tc\_set\_name =  $TC' + str(i + 1)$ <sup>786</sup> self.part\_specimen.Set(edges = edge\_arr , name = tc\_set\_name  $\lambda$  $787$  region = self.assembly.instances [self. part\_specimen\_instance\_name ].sets [tc\_set\_name] 788 **Self.model.TemperatureBC(name=tc\_set\_name,**  $\begin{array}{ccc} \text{1.1} & \text{1.1} & \text{1.$ name, region=region, fixed=OFF,

and the stribution  $\texttt{Type} = \texttt{UNIFORM}$ , and the stribution  $\texttt{Type} = \texttt{UNIFORM}$ , fieldName='', magnitude=tc\_temp,  $\begin{array}{c} \text{amplitude} = \text{UNSET} \end{array}$ <sup>792</sup> **for** step **in** self.steps [1:]:  $\frac{793}{100}$  self.model.boundaryConditions [tc\_set\_name]. deactivate(step.name) 794 <sup>795</sup> **def** setup\_model( self):  $796$   $\begin{array}{ccc} \textbf{0.11} & \textbf{0.12} \\ \textbf{0.13} & \textbf{0.13} \end{array}$ <sup>797</sup> Setup the complete model with all interactions.  $798$  :  $return:$  $799$   $\begin{array}{ccc} \textbf{0.11} & \textbf{0.12} \\ \textbf{0.13} & \textbf{0.13} \end{array}$ <sup>800</sup> steps = (( 'Heating', HEAT\_TRANSFER , **{**"response": STEADY\_STATE , "amplitude": RAMP **}**) ,)  $801$ 802 self.create\_step(steps) 803  $|804|$  elemCode = DCAX4  $805$  self.setup basic model(twist=OFF, element code=elemCode, mesh=False) 806 self.setup\_thermal\_model() 807 self.create\_specimen\_mesh(elemCode=elemCode)  $808$  self.create field output('Thermal output', self.steps  $[0]$ . name) <sup>809</sup> # Field output isnt setup correctly , right now it is only created but no options are set 810 **Self. suppress steps (self. suppressed steps)** 811 812 <sup>813</sup> **class** SMT001ThermalPhysical(SMT001Base):  $814$  """  $815$  Model for the thermal interactions of the torsion test. Heat transfer via radiation and conduction 816 **along the clamps is considered.** 817  $\begin{array}{ccccccccc} \text{s}_{18} & \text{S}_{18} & \text{S}_{$ torsion sample.  $s_{19}$  : param clamp\_thermCond: float  $-$  thermal heat conductivity of the Clampinterface.  $\begin{array}{l} \text{820} \\ \text{821} \end{array}$  : param water filmCoeff: float -- filmcoefficient of the watercooled surface. 821 : param thermocouples: tuple -- positions of thermocouples starting from the center.

```
822 : param kwargs: Arguments for the base classes
823 \begin{array}{ccc} \textbf{0.11} & \textbf{0.12} \\ \textbf{0.13} & \textbf{0.13} \end{array}824 def __init__ (self , epsilon_radiation =0.8, clamp_thermCond =1000 ,
                                                    water_filmCoeff =1000 ,
825 thermocouples=(0, 5, 8, 10, 20, 40, 50), ** kwargs)
                                                  :
826 super (SMT001ThermalPhysical , self). __init__ ( ** kwargs)
827 Self.radiation_epsilon = epsilon_radiation
828 self.filmcoeff water = water filmCoeff
829 self.contact_thermCond = clamp_thermCond
830
831 self.interaction_filmcoeff_water = None
832 self.interaction_filmcoeff_water_name = 'FilmCoeff_Water'
833
834 self.thermocouples_pos = thermocouples
\begin{bmatrix} 835 \end{bmatrix} self.thermocouples = \begin{bmatrix} 1 \end{bmatrix}836
837 def setup_thermal_model( self):
838 \begin{array}{ccc} \textbf{0.11} & \textbf{0.12} \\ \textbf{0.13} & \textbf{0.13} \end{array}830
\begin{array}{c} 840 \end{array}: return:
841 \frac{1}{2} \frac{1}{2} \frac{1}{2} \frac{1}{2} \frac{1}{2} \frac{1}{2} \frac{1}{2} \frac{1}{2} \frac{1}{2} \frac{1}{2} \frac{1}{2} \frac{1}{2} \frac{1}{2} \frac{1}{2} \frac{1}{2} \frac{1}{2} \frac{1}{2} \frac{1}{2} \frac{1}{2} \frac{1}{2} \frac{1}{2} \frac{1842 Self. update_material_thermal_properties()
843 self. thermal interactions()
844
845 def update_material_thermal_properties( self):
846 """
847 Add thermophysical data to the simulation material
848 : return: None
849 \frac{1}{2} \frac{1}{2} \frac{1}{2} \frac{1}{2} \frac{1}{2} \frac{1}{2} \frac{1}{2} \frac{1}{2} \frac{1}{2} \frac{1}{2} \frac{1}{2} \frac{1}{2} \frac{1}{2} \frac{1}{2} \frac{1}{2} \frac{1}{2} \frac{1}{2} \frac{1}{2} \frac{1}{2} \frac{1}{2} \frac{1}{2} \frac{1850 # Set material properties for A220 steel
851
852 self.material_specimen.Conductivity(temperatureDependency=
                                                  ON ,
\texttt{table} = (\texttt{self}.material data [ self.
                                                  material_specimen_name.lower()]
854 ["conductivity"]
                                                  ) )
855 self.material_specimen. SpecificHeat (temperatureDependency=
                                                  ON , law= CONSTANTPRESSURE ,
\mathbf{table} = (\mathbf{self.})material data [ self.
                                                  material_specimen_name.lower()]
```

```
857 \left[ "specificheat"]
                                 ) )
858 self.material_specimen.Density(temperatureDependency=ON,
859 table = (self.material_data [
                                 self.material_specimen_name.lower
                                 ()]
\begin{bmatrix} 860 \end{bmatrix} (density"])
861
862 self.material specimen.InelasticHeatFraction(fraction=(self
                                 .material_data [ self.
                                 material_specimen_name.lower()]
863 \begin{bmatrix} 1 \end{bmatrix}inelasticheatfraction"]) )
864
865 # Set material properties for copper
\frac{866}{} self. material clamp. Conductivity (temperatureDependency=OFF,
867 table = (self.material data [
                                 self.material_clamp_name.lower()]
868 ["conductivity"]))
\begin{array}{|l|} \hline \text{se} \end{array} self. material clamp. SpecificHeat (temperatureDependency=OFF,
870 table =(self.material_data [
                                 self.material_clamp_name.lower()]
871 \left[ "specificheat"])
\vert s\tau_2\vert self. material clamp. Density (temperatureDependency=OFF,
873 table =(self.material_data [ self.
                                 material clamp name.lower()]
874 ["density"])
875
876 def _thermal_interactions (self):
\begin{array}{c|c}\n 877 & \text{if } \mathbf{u} \text{ }\mathbf{u}\n \end{array}\begin{array}{ccc} 878 & \text{Create the thermal interactions of the model.} \end{array}\begin{array}{c} 879 \end{array}: return:
\begin{array}{c|c}\n & \text{if } n \neq n\n\end{array}881 global mm
882
883 # Radiation interaction for the Surface
884 surface = self.assembly.instances [self.
                                 part specimen instance name ] . \ \ \backslash885 surfaces [self. surface_specimen_radiation_name]
886 self.model.RadiationToAmbient(name=self.
                                 surface_specimen_radiation_name ,
\begin{array}{ccc} 887 & \texttt{887} \end{array}name, surface=surface,
\texttt{radiationType} = \texttt{AMBIENT},
```

```
889 distributionType=UNIFORM,
                                  field='', emissivity=self.
                                  radiation_epsilon ,
890 ambientTemperature=25.0,
                                  ambientTemperatureAmp='')
891
892 # Watercooling surface film interaction of the Clamp
893 Surface = self.assembly.instances [self.
                                  part clamp instance name ].
                                  surfaces [self.
                                  surface_clamp_water_name ]
894 self.interaction_filmcoeff_water = \
895 self.model.FilmCondition(name=self.
                                  interaction_filmcoeff_water_name ,
896 social createStepName=self.steps [0].
                                  name, surface=surface,
897 definition=EMBEDDED COEFF,
                                  filmCoeff = self.filmcoeff_water ,
898 solution of the coeff \texttt{minCoeffAmplitude} \rightarrow ',
                                  sinkTemperature=self.ambientT,
\begin{array}{c} \text{sinkAmplitude} = ' \end{array},
                                  sinkDistributionType = UNIFORM ,
                                  sinkFieldName = '')900901 # Set the Thermal conductance of the contact
902 self.interaction_contact_property.ThermalConductance(
903 definition=TABULAR, clearanceDependency=ON,
                                  pressureDependency =OFF ,
904 temperatureDependencyC=OFF, massFlowRateDependencyC=OFF
                                  , dependenciesC=0,
905 clearanceDepTable = ((self. contact_thermCond, 0.0),
906 (self.contact_thermCond , 1e-05),
907 (0, 2e-05)))
908
909 def setup model(self):
910 \begin{array}{ccc} \textbf{0} & \textbf{0} & \textbf{0} \\ \textbf{0} & \textbf{0} & \textbf{0} \end{array}911 Setup the complete model with all interactions.
912 \begin{array}{ccc} & & & \cdots & \\ & & & \cdots & \\ & & & & \end{array}913 steps = (( 'Heating', HEAT_TRANSFER , {"response":
                                  STEADY_STATE , "amplitude": RAMP })
                                  ,
914 ('Cooldown', HEAT TRANSFER, dict (deltmx = 0.5,
                                  timePeriod=360,
\texttt{maxNumInc}=10000,
                                  initialInc=0.01, minInc=1e-08,
```

```
maxInc = 10))
916 Self.create step(steps)
917
918 self.setup_basic_model(twist =OFF , element_code = DCAX8)
919 self.setup_thermal_model()
920 self.create_field_output('Thermal_output', self.steps [0].
                                name)
921 # Field output isnt setup correctly, right it is only
                                created but no options are set
922 self. suppress_steps(self. suppressed_steps)
923
924 def setpoint_temperature(self):
925 """
926 name is work in progress!
927 Method to extract the temperature of TC-Control over all
                                steps and frames
928 : return: None, Outputs are written to a json -> list of the
                                 path values in all steps/frames
929 """
930 odb = session.openOdb (self.job name + '.odb')
931 \vert session.viewports ['Viewport: 1'].setValues(displayedObject=
                                odb)
932
933 temperature variable = (( 'NT11', NODAL ,) ,)934 temperature_data = \begin{bmatrix} \end{bmatrix}935 for n_step , step in enumerate (odb.steps.values()):
936 for n_frame, in enumerate (step.frames):
937 path obj = self.thermocouples [0]938 path_name = path_obj.name + '_result'
939 res = session. XYDataFromPath (path=path_obj, name=
                                path_name, shape=UNDEFORMED,
940 pathStyle =
                                UNIFORM_SPACING , labelType =
                                X_COORDINATE ,
\frac{941}{1000} includeIntersections=
                                False ,
942 step=n_step, frame=
                                n frame, variable =
                                temperature_variable)
943 temperature_data. append (res.data [-1][-1])
944 wr_json(self .job_name , temperature_data)
945
946
947 class SMT001ThermalPhysicalElectric(SMT001ThermalPhysical):
948 """
```
## ANHANG C. FE MODELL ABAQUS 123

```
949 Class for the thermal -electric simulation of the hot
                               torsion test.
950
951 :param clamp_elecCond: float -- Conductivity of the
                               clamping interface
952 :param steady_state_potential: float -- Steady state
                              potential for the sample , supress
                               if temperature control
953 is needed
954 :param kwargs: arguments for the base classes
955 """"
956 def __init__(self, clamp_elecCond=1e10, steady_state_potential=
                               0.0, ** kwargs):
957 super (SMT001ThermalPhysicalElectric , self). __init__ ( **
                               kwargs)
958 self. clamp elecCond = clamp elecCond
959 self.steady_state_potential = steady_state_potential
960
961 def setup_electric_model(self):
962 """
963 Setup the model
964 : return:
965 """
966 Self. update material electric properties()
967 self._create_electric_ground()
968 if not self.steady_state_potential :
969 self._create_electric_loads()
970 self. create current control()
971 else :
972 self._create_electric_potential()
973
974 def update_material_electric_properties(self):
\vert975 \vert self.material_specimen.ElectricalConductivity (
                              temperatureDependency =ON ,
\mathbf{table} = (\mathbf{self.})material data [ self.
                               material_specimen_name.lower()]
\sim 977 \vertelectricalconductivity"]))
978 self.material_clamp.ElectricalConductivity(
                              temperatureDependency =OFF ,
\mathsf{table} = (\mathtt{self}.material data [ self.
                               material_clamp_name.lower()]
```
<sup>980</sup> [" electricalconductivity"])) 981 982 **Self.interaction\_contact\_property.** \ <sup>983</sup> ElectricalConductance(definition = TABULAR , clearanceDependency =ON , pressureDependency =OFF , 984 settlemperatureDependencyC=OFF, dependenciesC=0. 985  $\circ$ 985 clearanceDepTable = ((self. clamp\_elecCond , 0.0),  $986$  (self. clamp\_elecCond , 1.e-5),  $987$  (0.0, 2.e-5)) 988 989 **def** create electric ground (self):  $\begin{array}{c|c}\n & \text{if } n \neq n\n\end{array}$ 991  $992$  : return: <sup>993</sup> """ 994  $995$  region = self.assembly.instances [self. part\_clamp\_instance\_name ].\ 996 **Sets** [self.set clamp ground name] 997 self.model.ElectricPotentialBC(name=self. set\_clamp\_ground\_name , createStepName=self.steps [0].name , 998 998 **region = region**, magnitude = 0 ) 999 1000 **def** \_create\_electric\_potential(self):  $\begin{array}{ccc} 1001 \end{array}$   $\begin{array}{ccc} \textbf{0.01} \end{array}$ 1002  $1003$  : return:  $\begin{array}{ccc} 1004 \end{array}$   $\begin{array}{ccc} \textbf{0} & \textbf{0} & \textbf{0} \end{array}$  $1005$  region = self.assembly.instances [self. part\_specimen\_instance\_name ].\ 1006 **Sets** [self.set specimen symZ name] 1007 self.model.ElectricPotentialBC(name='Steadystate\_Potential' , createStepName = self.steps [0]. name , 1008 **region = region**, magnitude = self.steady\_state\_potential) 1009 1010 **def** \_create\_electric\_loads(self):

```
1011
1012 region = self.assembly.instances [self.
                                        part_specimen_instance_name]. \
1013 Surfaces [self.surface_specimen_current_name]
1014
1015 # !!!DONT change this name without changing it
                                        simultaneously in the UAMP
                                        Subroutine!!!
1016 current amplitude = 'AMP CURRENT'
1017 self.model.UserAmplitude(name=current_amplitude,
                                        numVariables =2, timeSpan = TOTAL)
1018
1019 self.model. SurfaceCurrent (name='Current', createStepName=
                                        self.steps [0].name, region=region
                                        , magnitude =1.0,
1020 amplitude = current amplitude)
1021
1022 def _create_current_control(self):
1023 region = self.assembly.instances [self.
                                        part specimen instance name].sets
                                        [self.set_specimen_temp_control_name ]
1024
1025 # !!!DONT change this name without changing it
                                        simultaneously in the UAMP
                                        Subroutine!!!
1026 control_node_name = 'TEMP_CONTROL'
1027 self.model.HistoryOutputRequest(name=control_node_name,
1028 createStepName=self.steps [0
                                        ].name, variable s = ('NT', ),
r_{\texttt{egion}} region =region,
\sim 1030 sectionPoints=DEFAULT,
                                        rebar = EXCLUDE , sensor =ON)
1031
1032 def setup model(self):
\begin{array}{ccc} 1033 & & & & \text{if } \mathbf{u} & \mathbf{u} \end{array}1034 Setup the complete model with all interactions
|1035| : return:
1036 \frac{1}{2} \frac{1}{2} \frac{1}{2} \frac{1}{2} \frac{1}{2} \frac{1}{2} \frac{1}{2} \frac{1}{2} \frac{1}{2} \frac{1}{2} \frac{1}{2} \frac{1}{2} \frac{1}{2} \frac{1}{2} \frac{1}{2} \frac{1}{2} \frac{1}{2} \frac{1}{2} \frac{1}{2} \frac{1}{2} \frac{1}{2} \frac{1037 if self.steady_state_potential:
1038 step_options = dict (response=STEADY_STATE, timePeriod=1
                                        , amplitude =RAMP ,
1039 maxNumInc=100, initialInc=0.1,
                                        minInc = 1e-05, maxInc = 1)1040 else :
```

```
1041 step_options = dict (deltmx=5, timePeriod=9999,
maxNumInc = 100000, initialInc = 0.01,
                                    minInc = 1e-08, maxInc = 0.1)1043
1044 steps = (('Thermal', COUPLED_THERMAL_ELECTRIC, step_options
                                    ) ,)
1045
1046 self.create_step(steps)
1047
1048 self.setup_basic_model(twist=OFF, element_code=DCAX4E)
1049 self.setup_thermal_model()
1050 self.setup_electric_model()
1051
1052 self.create_field_output('ThermElec_output', self.steps [0].
                                    name)
1053 self.fieldOutput.setValuesInStep(self.steps [0] .name,
                                    variable s = ('NT', )1054
1055
1056 class SMT001ThermalMechanical(SMT001Mechanical ,
                                    SMT001ThermalPhysical):
\frac{1057}{ } """
1058 Model for the thermo -mechanical simulation of the hot torsion
                                    test. Inital temperature is
                                    supplied via a
1059 .odb from a previous FE-Analysis.
1060
1061 : param temperature field: str -- Path to the .odb containing
                                    temperature information for the
                                    deformation.
\begin{array}{c|c|c|c|c} & & & & n & n & n \end{array}1063
1064 def __init__(self, temperature_field="", **kwargs):
1065 SMT001Mechanical.__init__(self, ** kwargs)
1066 SMT001ThermalPhysical. init (self, ** kwargs)
1067 self.temp_field = temperature_field
1068
1069 def _load_temperature_field(self):
1070 # Method to determine number of increments in a odb
1071
1072 odb_temp = session.openOdb(self.temp_field)
1073 last inc = odb temp.steps ["Thermal"].frames [-1].
                                    incrementNumber
1074 odb_temp.close()
1075
```

```
1076 self.model.Temperature(name='Start_Temperature',
1077 createStepName='Initial',
                                 distributionType = FROM_FILE ,
1078 fileName=self.temp_field,
1079 beginStep=1, beginIncrement=last_inc
                                 , endStep=None, endIncrement=None
                                 ,
\frac{1080}{ } interpolate=OFF,
                                 absoluteExteriorTolerance =0.0,
1081 exteriorTolerance=0.05)
1082
1083 def setup_model(self):
1084 # The Strainrate is calculated at the effective radius of
                                 r_{eff} = 0.74 * r1085 deformation_time = 0.74 * 5 * self.theta / (self.strainrate
                                  * math. sqrt(3) * 101086
1087 Steps = (('Deformation', COUPLED_TEMP_DISPLACEMENT, dict)
                                 deltmx=2, timePeriod=
                                 deformation time,
1088
                                 nlgeom =ON , maxNumInc =10000 ,
                                 initialInc =0.0005 ,
1089
                                 minInc = 1e-010, maxInc =deformation time,
1090
                                 extrapolation = PARABOLIC)) ,)
1091 self.create_step(steps)
1092
1093 self.setup_basic_model(twist=ON, element_code=CGAX4T,
                                 reference_point =True )
1094 self.setup_mechanical_model()
1095 self.setup_thermal_model()
1096 self. load temperature field()
1097 self.model.FieldOutputRequest(name='FieldOutput',
1098 createStepName=self.steps [-1]
                                 .name ,
|1099| variables = ('S', 'PE', 'PEEQ',
                                  'LE',
\begin{array}{ccc} \text{1100} \end{array} \begin{array}{ccc} \text{1100} \end{array} \begin{array}{ccc} \text{1100} \end{array}NT', 'HFL', 'ER'),
\begin{array}{c|c} \hline 1101 \end{array} numIntervals=4)
1102 time_step_size = deformation_time / self.theta * 0.05
1103 self.model.HistoryOutputRequest(name='UR-RM',
```

```
1104 createStepName=self.steps [-
                             1].name ,
\texttt{variables} = (\text{'}UR', \text{'}RM'),
1106 region=self.assembly.sets [
                             self.set_referencePoint_name],
1107 sectionPoints=DEFAULT,
                            rebar = EXCLUDE , timeInterval =
                            time_step_size)
1108 self.model.HistoryOutputRequest(name='Temperature',
1109 createStepName=self.steps [-
                             1].name ,
\begin{array}{ccc} \texttt{variables} = (\texttt{'NT'}, \texttt{)} \end{array}1111 region = self.assembly.
                             instances [ self.
                             part_specimen_instance_name ].sets
                             [self.set_specimen_temp_control_name ],
\texttt{11112} sectionPoints=DEFAULT,
                            rebar = EXCLUDE , timeInterval =
                            time_step_size)
1113 self.model.steps [self.steps [-1].name].DiagnosticPrint(
1114 frequency=1, contact=ON, plasticity=ON, residual=ON,
                            solve =ON,
1115 modelChange=OFF)
```